Galileo Computing

## [Erfolgreiche](http://www.beck-shop.de/Dueweke-Rabsch-Erfolgreiche-Websites/productview.aspx?product=10930879&utm_source=pdf&utm_medium=clickthru_lp&utm_campaign=pdf_10930879&campaign=pdf/10930879) Websites

SEO, SEM, Online-Marketing, Usability

Bearbeitet von Esther Düweke, Stefan Rabsch

erweitert 2012. Buch. ca. 866 S. ISBN 978 3 8362 1871 9 Format (B <sup>x</sup> L): 16,8 <sup>x</sup> 24 cm

Wirtschaft <sup>&</sup>gt; Spezielle [Betriebswirtschaft](http://www.beck-shop.de/trefferliste.aspx?toc=9958) <sup>&</sup>gt; E-Commerce, E-Business, E-Marketing

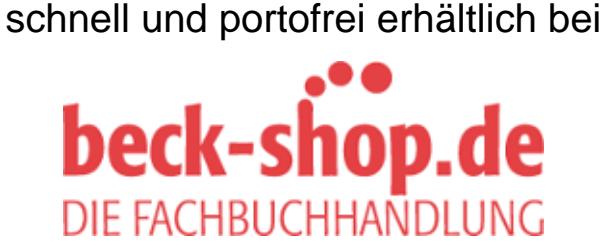

Die Online-Fachbuchhandlung beck-shop.de ist spezialisiert auf Fachbücher, insbesondere Recht, Steuern und Wirtschaft. Im Sortiment finden Sie alle Medien (Bücher, Zeitschriften, CDs, eBooks, etc.) aller Verlage. Ergänzt wird das Programm durch Services wie Neuerscheinungsdienst oder Zusammenstellungen von Büchern zu Sonderpreisen. Der Shop führt mehr als 8 Millionen Produkte.

Esther Düweke, Stefan Rabsch

# **Erfolgreiche Websites**

SEO, SEM, Online-Marketing, Usability

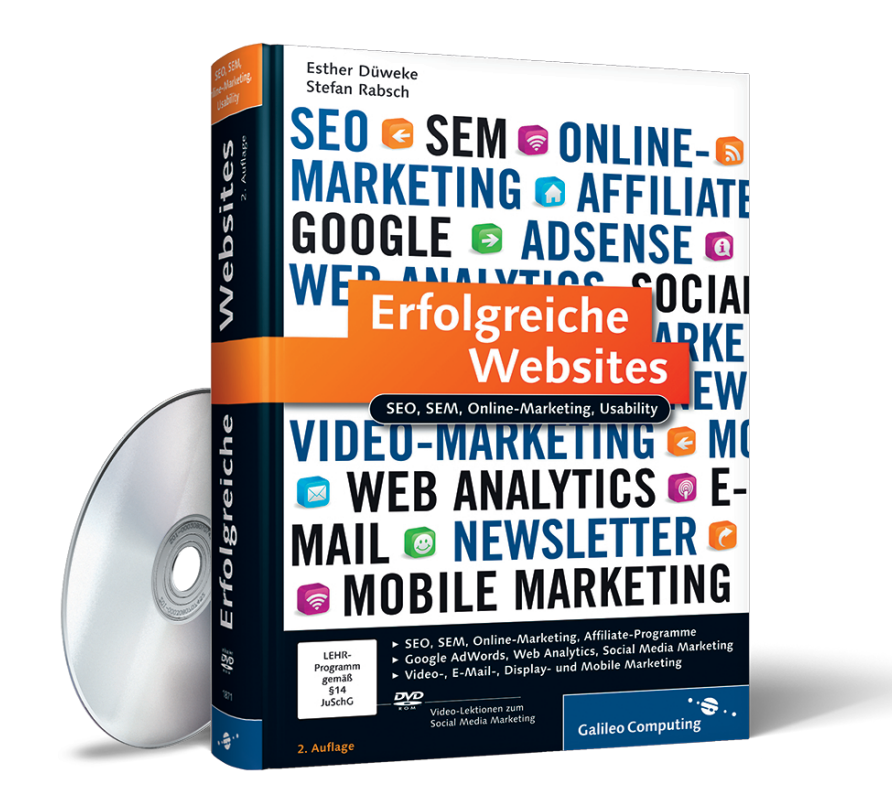

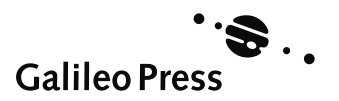

# **Auf einen Blick**

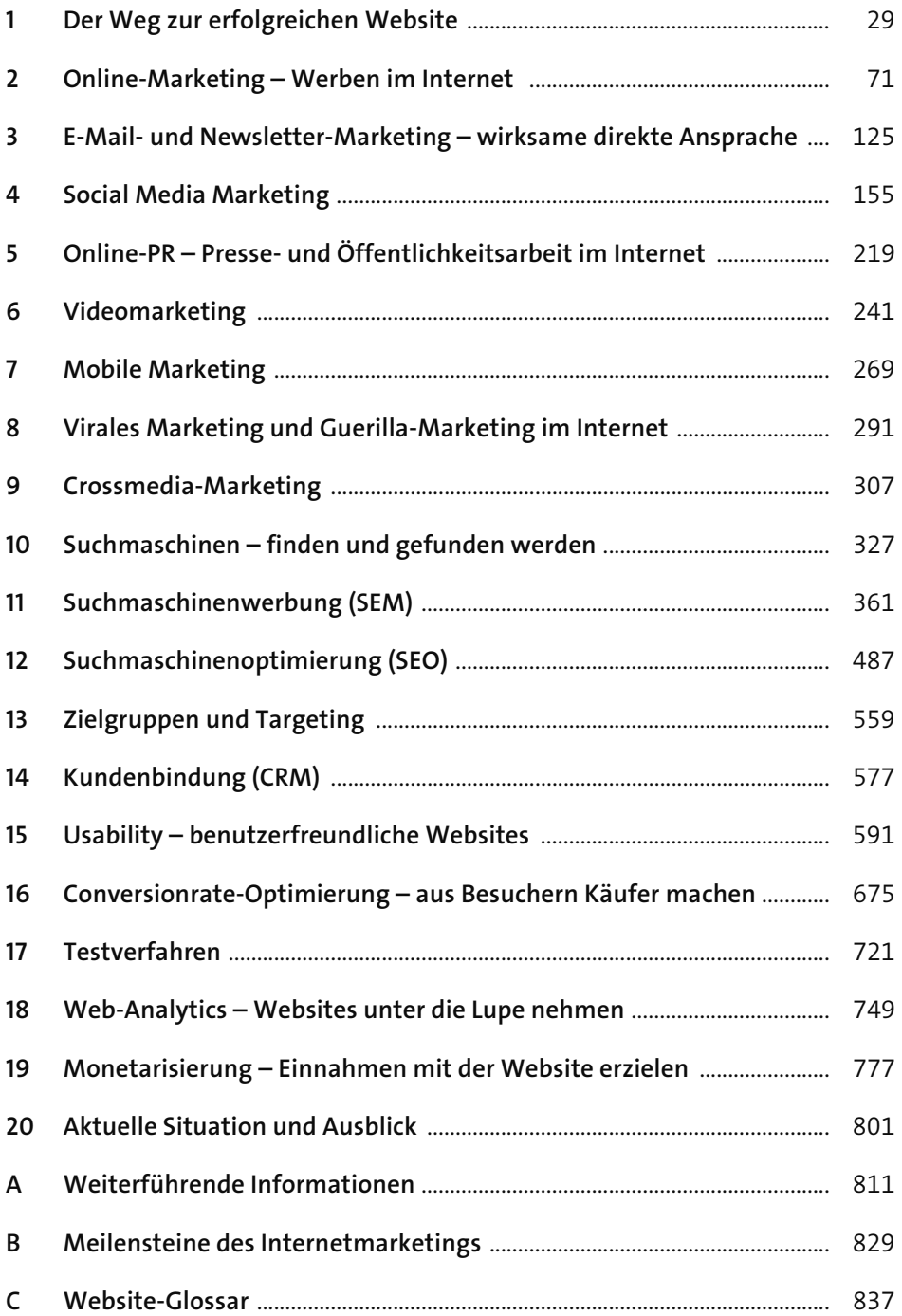

# **Inhalt**

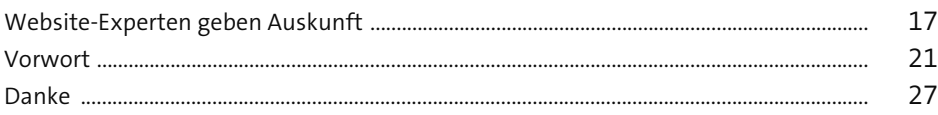

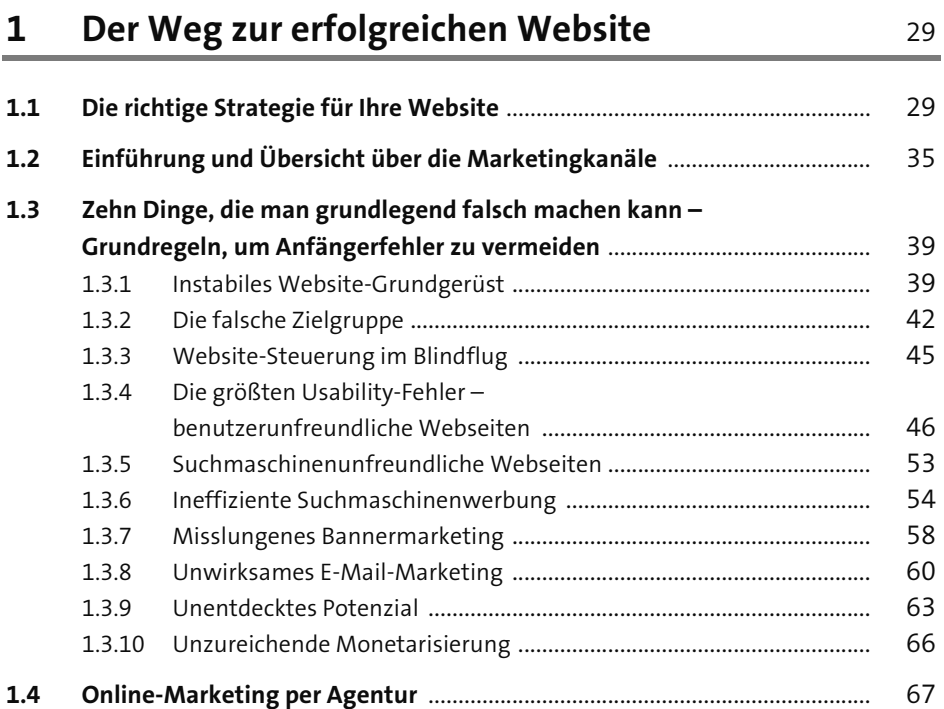

#### **2Online-Marketing – Werben im Internet** 71

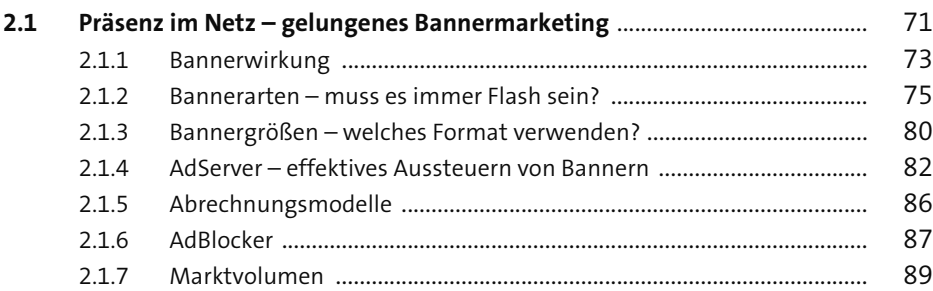

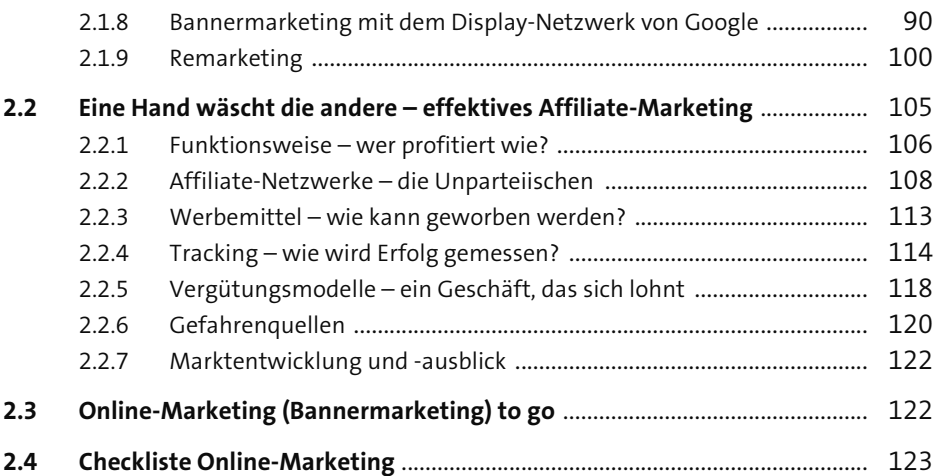

## **3 E-Mail- und Newsletter-Marketing – wirksame direkte Ansprache** 125

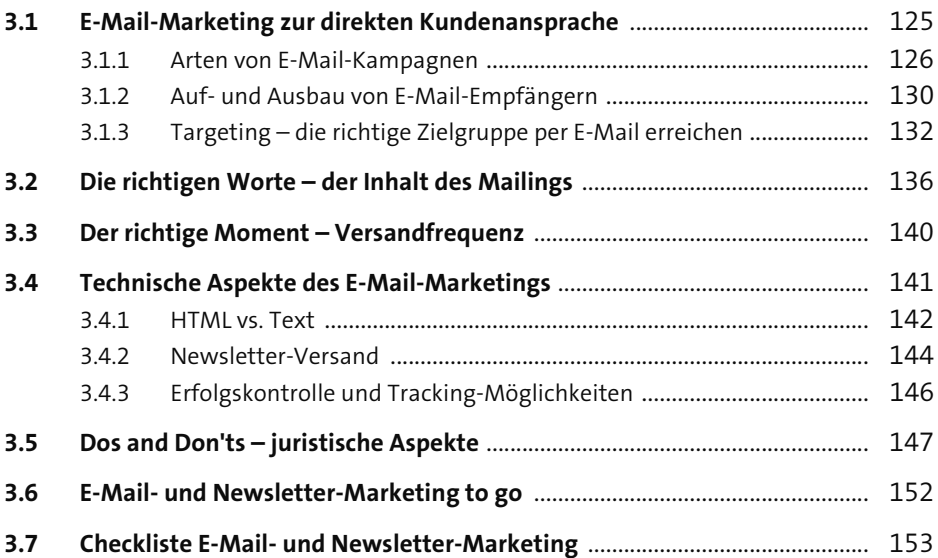

#### **4Social Media Marketing** 155

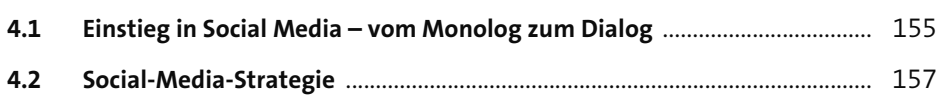

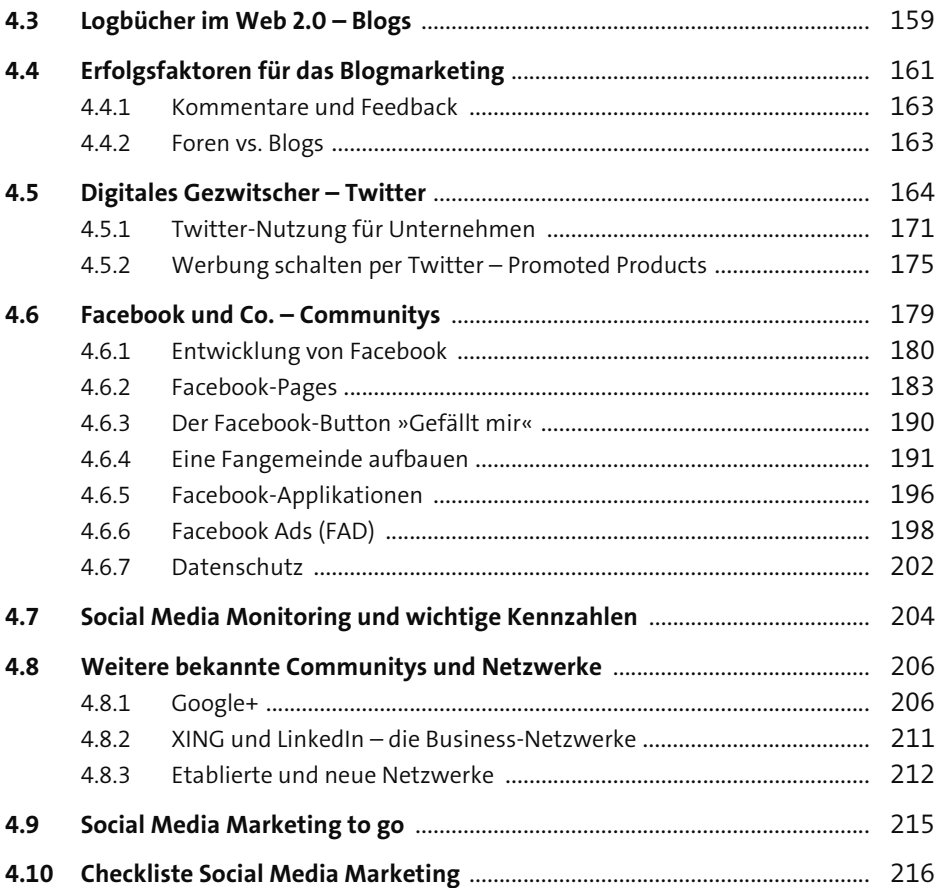

## **5 Online-PR – Presse- und Öffentlichkeitsarbeit im Internet** 219

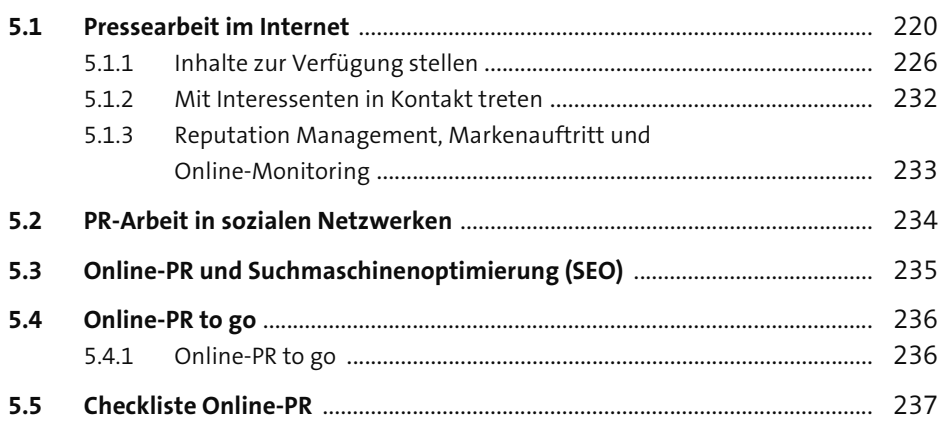

#### $\frac{6}{1}$ Videomarketing

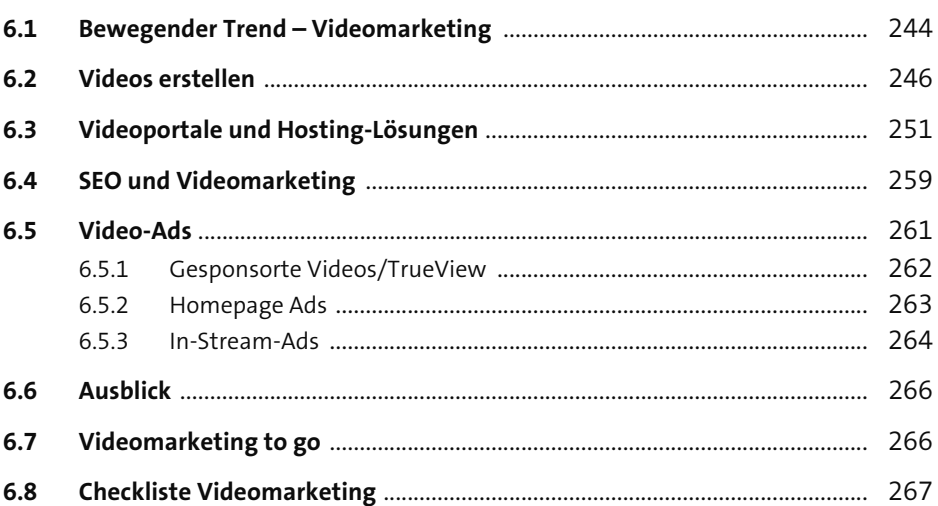

#### **Mobile Marketing**  $\overline{\mathbf{7}}$

269

241

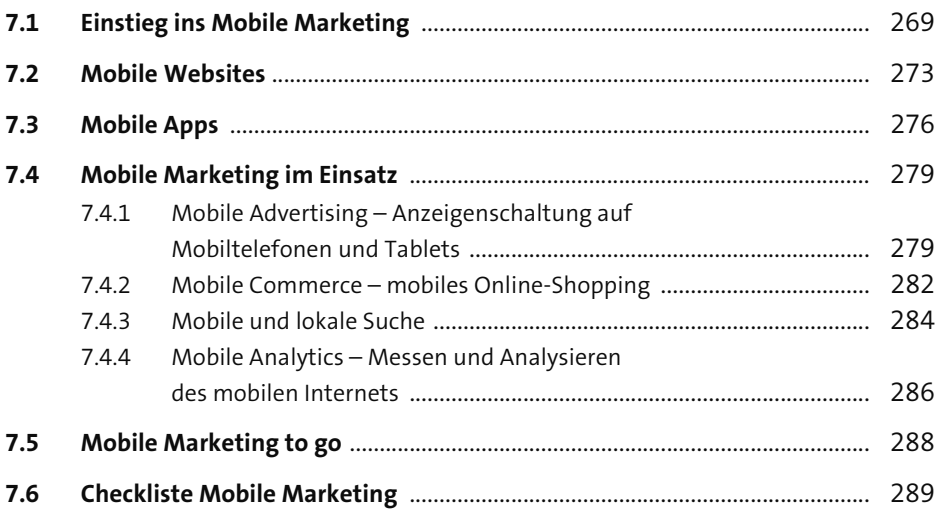

## **8 Virales Marketing und Guerilla-Marketing im Internet** 291

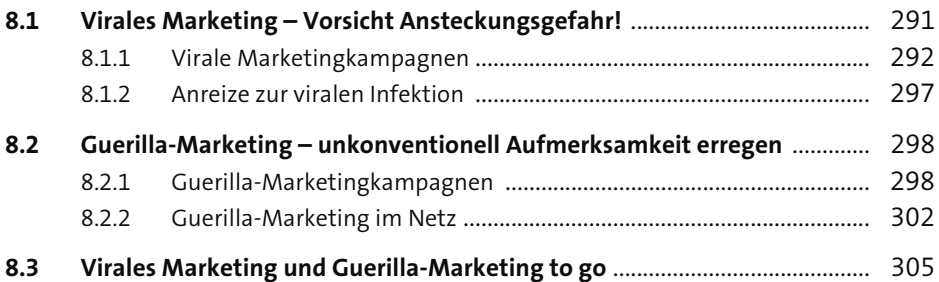

## **9Crossmedia-Marketing** 307

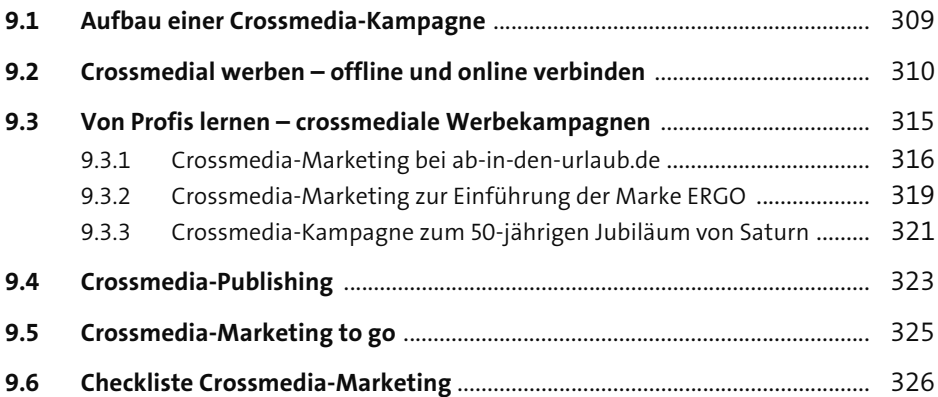

## **10 Suchmaschinen – finden und gefunden werden** 327

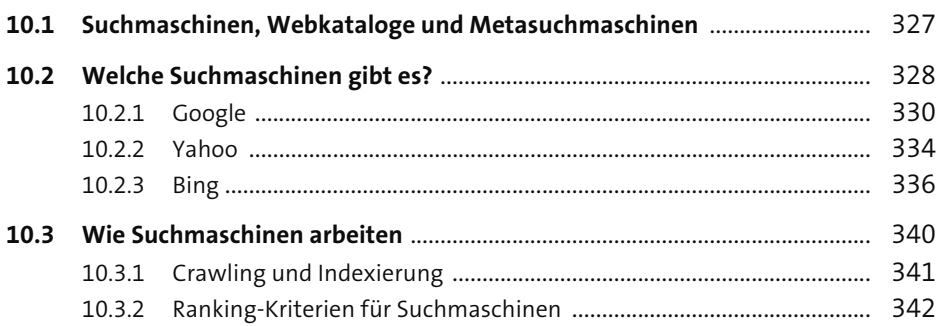

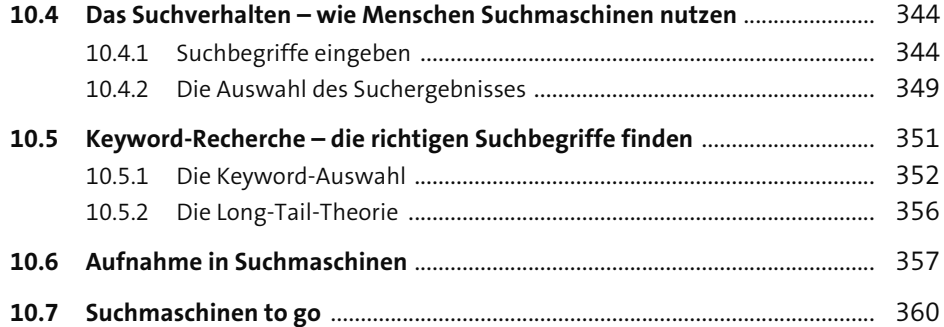

361

## 11 Suchmaschinenwerbung (SEM)

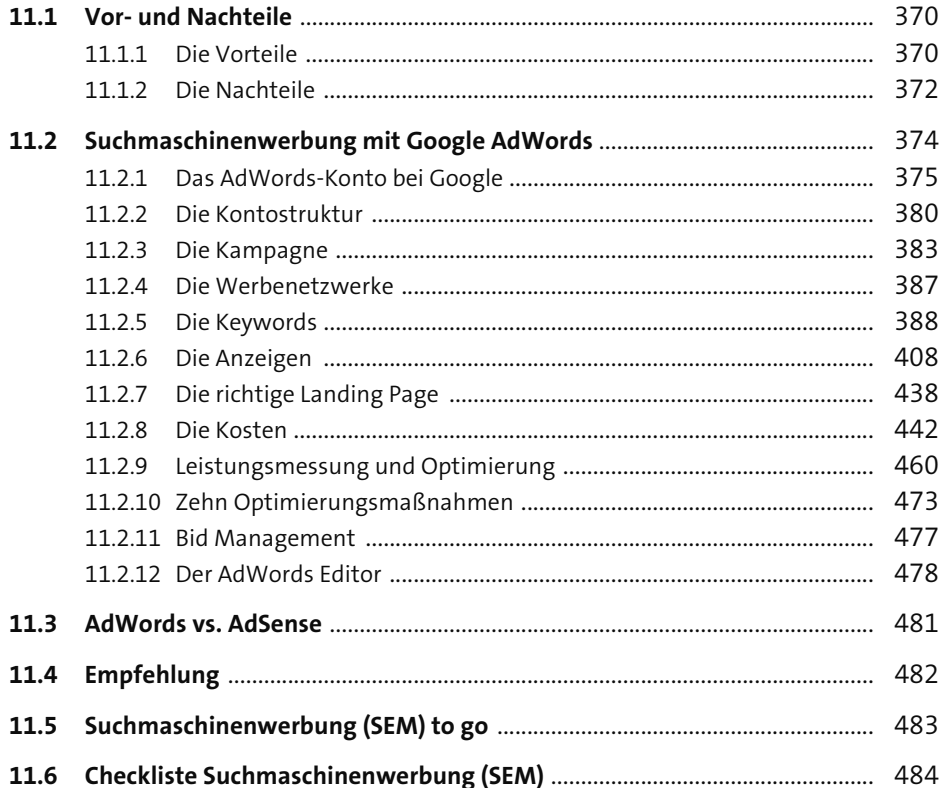

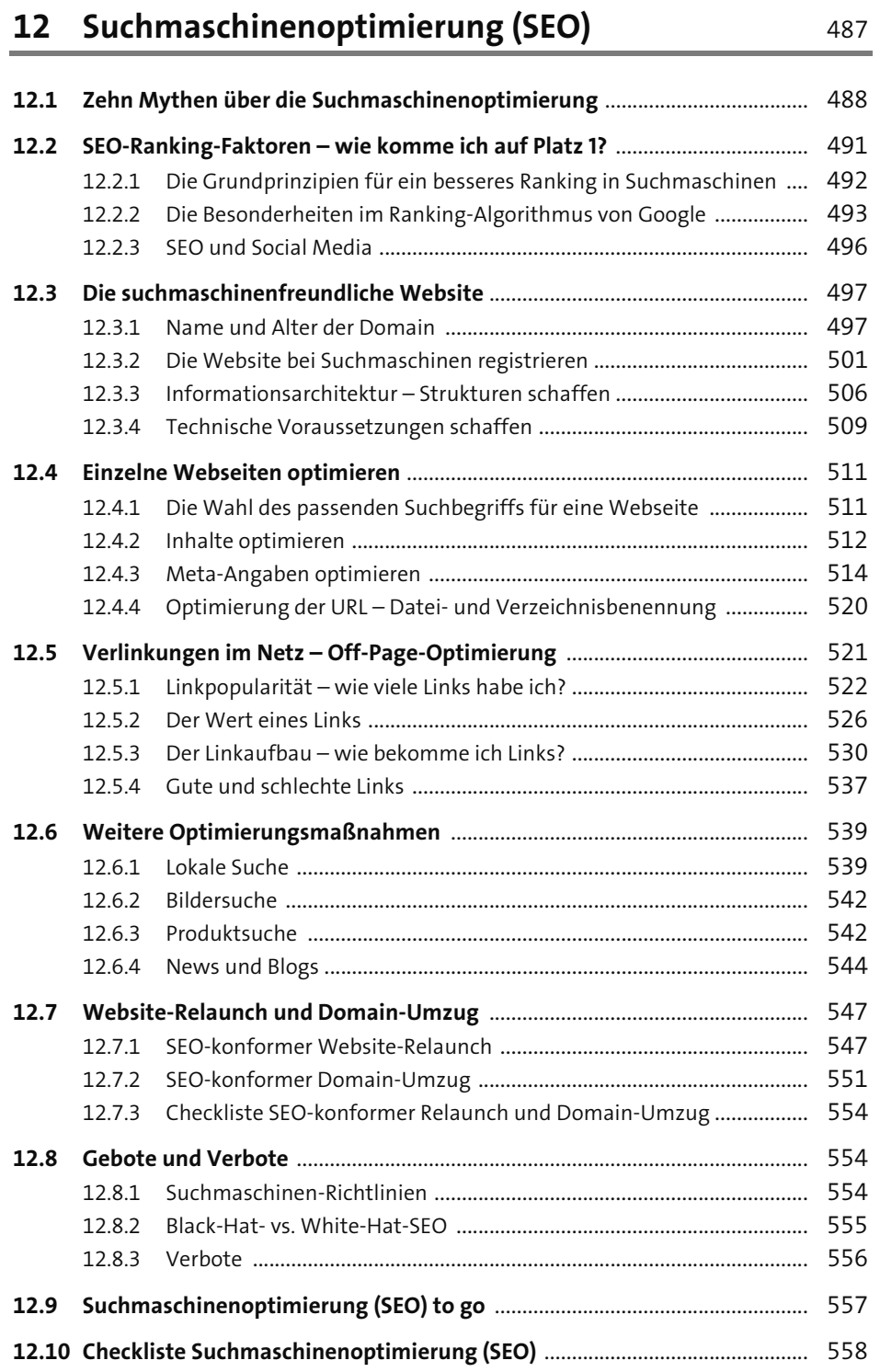

## **13 Zielgruppen und Targeting Example 2014** 559

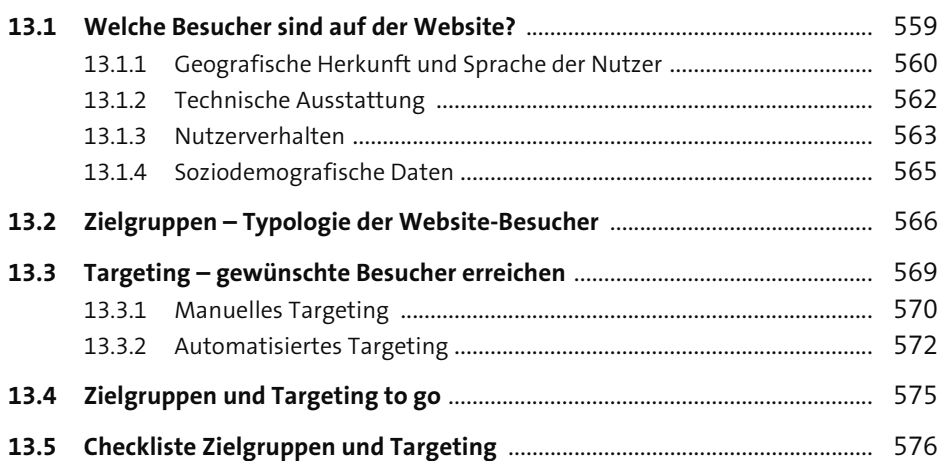

## **14 Kundenbindung (CRM)** 577

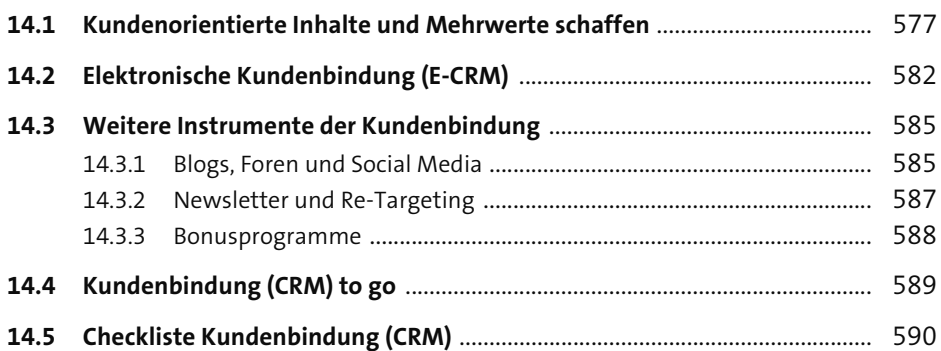

## **15 Usability – benutzerfreundliche Websites** 591

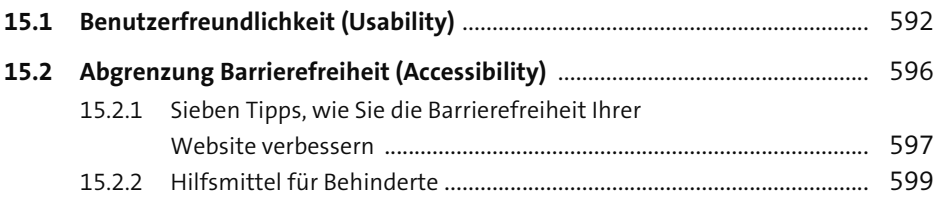

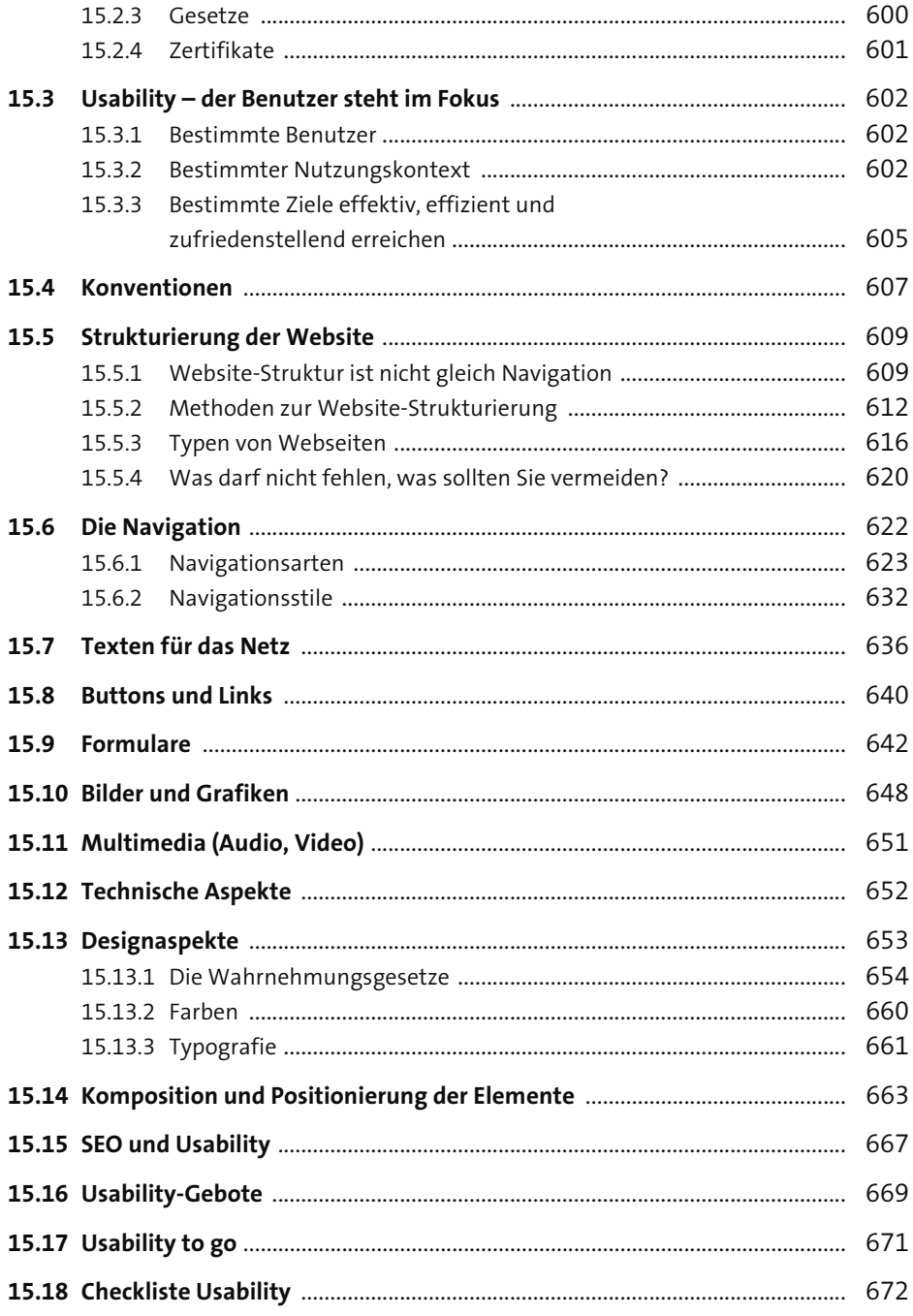

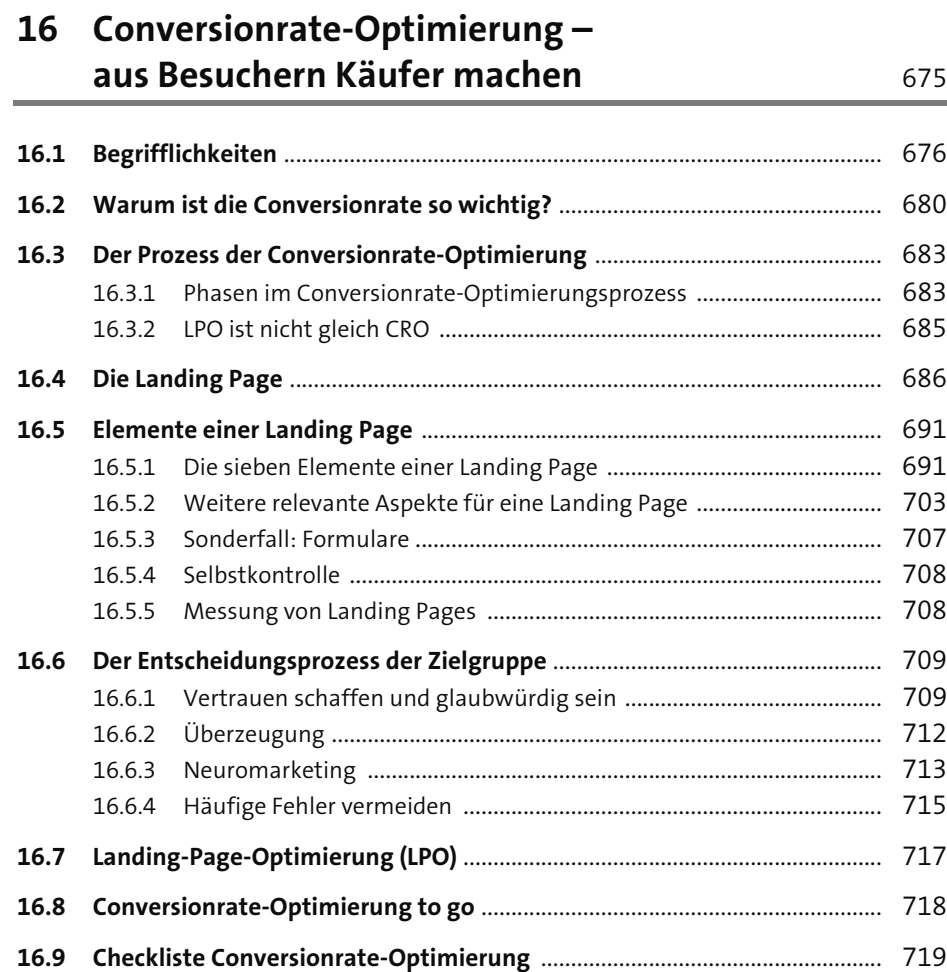

## **17 Testverfahren** 721

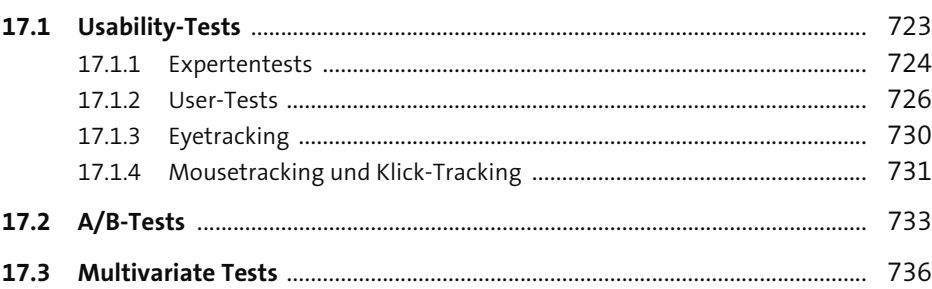

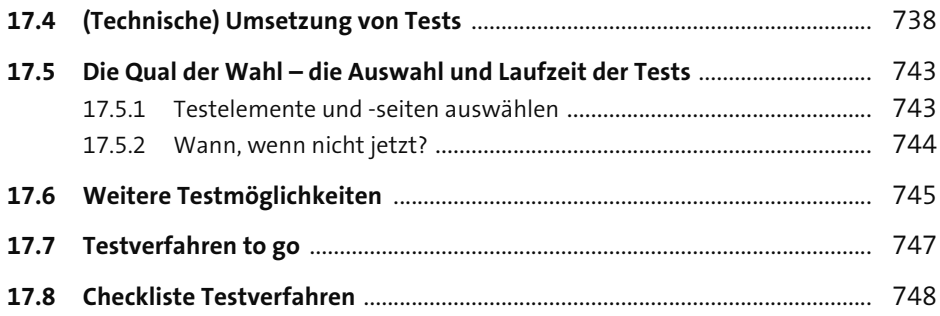

## **18 Web-Analytics –**  Websites unter die Lupe nehmen 749

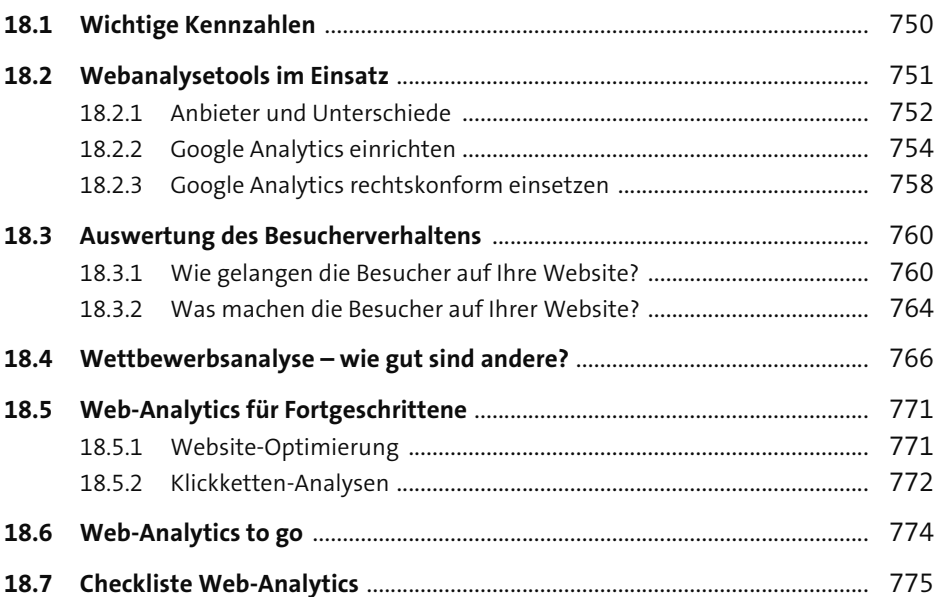

## **19 Monetarisierung – Einnahmen mit der Website erzielen** 777

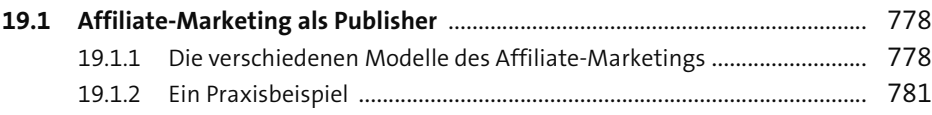

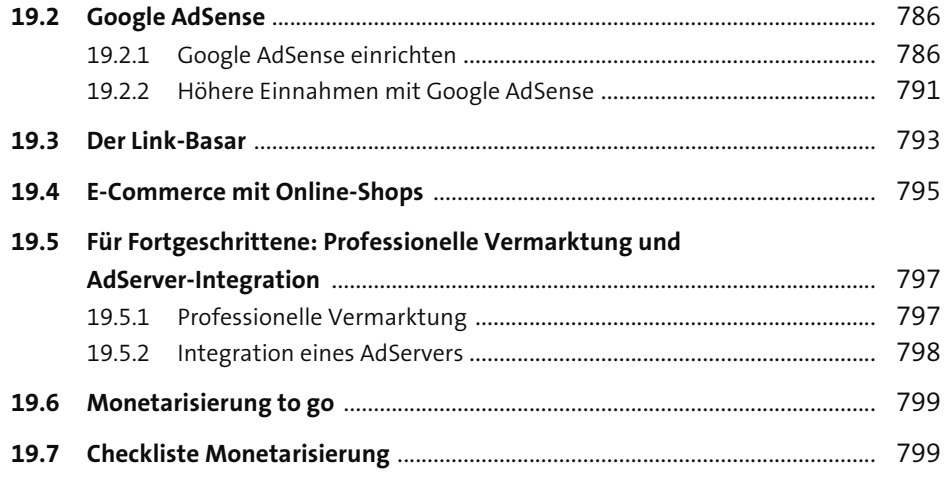

#### 20 Aktuelle Situation und Ausblick 801

## **Anhang**

### 809

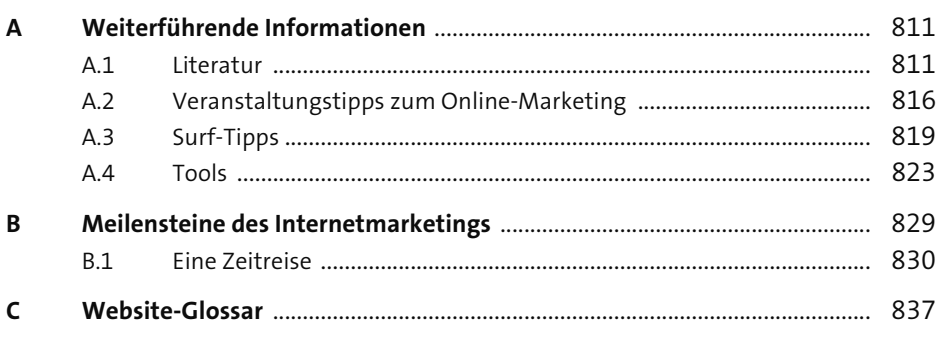

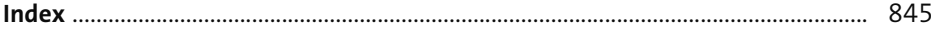

# Kapitel 1 **<sup>1</sup> <sup>1</sup> Der Weg zur erfolgreichen Website**

*»Wer aufhört zu werben, um so Geld zu sparen, kann ebenso seine Uhr anhalten, um Zeit zu sparen.« – Henry Ford*

**In diesem ersten Kapitel lernen Sie**, welche Möglichkeiten es gibt, Ihre Website erfolgreicher zu machen. Neben einem Gesamtüberblick über das Online-Marketing lernen Sie auch die einzelnen Teilbereiche kennen. Ausführlichere Erklärungen zu den Bereichen finden Sie anschließend in den jeweiligen Kapiteln zum Thema. Gerade wenn Sie mit Ihrer Website und den Werbemaßnahmen für Ihren Online-Auftritt noch am Anfang stehen, können sich schnell Fehler einschleichen. Es werden grundlegende Probleme in verschiedenen Online-Marketingbereichen aufgezeigt und Wege, wie sich diese vermeiden lassen. Sie bekommen eine Vorstellung von der strategischen Ausrichtung über Markenbildung und -auftritt, eine Übersicht über die einzelnen Marketingkanäle bis hin zu der Auswahl und Steuerung einer geeigneten Online-Marketingagentur.

Sie haben eine eigene Website? Gratulation! Die Saat ist gelegt. Bestimmt haben Sie sehr viel Zeit und Energie in den Aufbau investiert, um Ihre Produkte, Dienstleistungen oder Informationen zu präsentieren. Aber was nun? Wie wird aus Ihrem Pflänzchen eine Pflanze, die Früchte trägt? Wie erfahren die Menschen von Ihrer Website, wie wird sie optimal gefunden, wie spricht sie potenzielle Käufer an, wie bewerben Sie Ihre Angebote, und wie können Sie Geld mit Ihrer Website verdienen? Die Kernfrage lautet: Wie wird aus Ihrer Website eine erfolgreiche Website? All diese Fragen sind dem Online-Marketing zuzuordnen und werden in diesem Buch behandelt. Helfen wir also Ihrem Pflänzchen, zu wachsen.

## **1.1 Die richtige Strategie für Ihre Website**

Um strategische Fragen beantworten zu können, muss man die Einordnung des Internets in die Medienlandschaft kennen und berücksichtigen. Das Internet ist dasjenige Medium, das sich vergleichsweise am schnellsten entwickelt. Inzwischen geht man von ca. 50 Mio. Internetnutzern in Deutschland aus, die unweigerlich mit verschiedenen Marketingmaßnahmen in Berührung kommen – sei es bewusst oder unbewusst. So hat fast jeder schon einmal ein Banner auf einer Website gesehen, einen Newsletter erhalten, ein Produkt online gekauft, nach Informationen gesucht usw. Bei den täglichen Aktivitäten im virtuellen Raum ist Online-Marketing kaum wegzudenken.

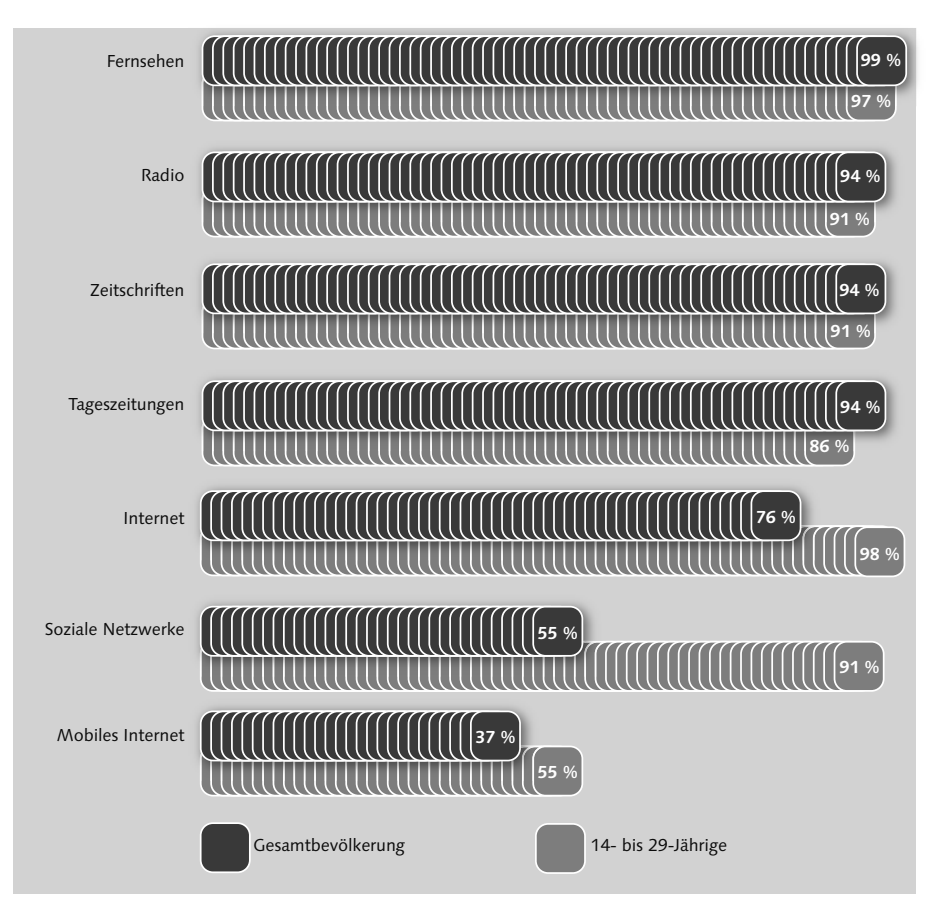

**Abbildung 1.1** Mediennutzung der Deutschen, Stand 2012 (Quelle: BITKOM/Aris 2012)

Für viele Unternehmen in unterschiedlichen Größenordnungen ist das Internet zu einem rentablen oder sogar dem einzigen Standbein geworden. Denken Sie einmal an Google, ein Unternehmen, das ohne Internet gar nicht existieren würde. Im ersten Quartal 2012 konnte das Suchmaschinenunternehmen nach Medienberichten einen Nettogewinn von 2,2 Mrd. € verzeichnen.

Aber warum nicht bei Altbewährtem bleiben, fragen Sie sich? Die IVW, Informationsgemeinschaft zur Feststellung der Verbreitung von Werbeträgern e. V. (*www.ivw.de*), ermittelte beispielsweise die in Abbildung 1.2 und Abbildung 1.3 gezeigten Trends für Tageszeitungen und Online-Nutzung.

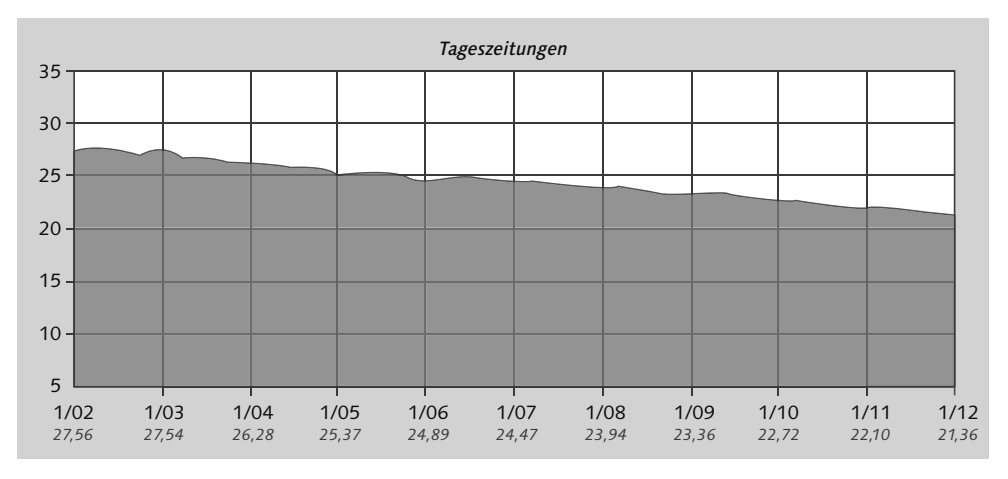

**Abbildung 1.2** Entwicklung der Tageszeitungen von 2002–2012 (Verkaufte Auflage in Millionen)

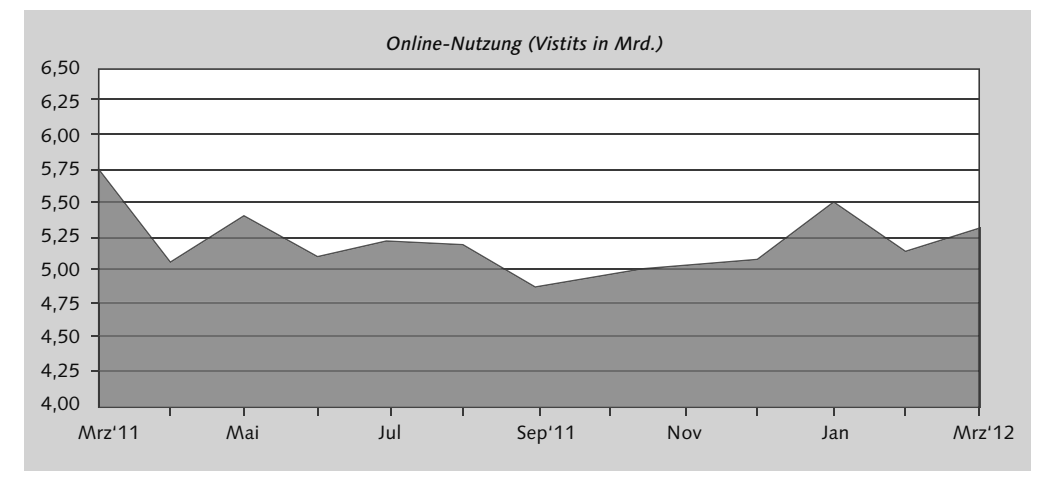

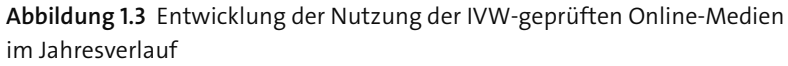

Diese Trends müssen nicht groß erklärt werden. Klar ist, dass Online-Medien auf dem Vormarsch sind, wohingegen die Nutzung von klassischen Medien wie Tageszeitungen stetig abfällt. Fachzeitschriften müssen übrigens einen noch steileren Abfall hinnehmen. Innerhalb der geschichtlichen Entwicklung des Internets haben sich einige wichtige Meilensteine des Online-Marketings herausgebildet, die Sie in Abschnitt, »Eine Zeitreise«, des Anhangs B nachlesen können. Heute bauen immer mehr Unternehmen und Kleinunternehmer ihr Standbein im Online-Marketing auf oder aus.

Der Begriff *Online-Marketing* umfasst verschiedene Bezeichnungen, wie *Internetmarketing*, *Webmarketing* oder *E-Marketing*. Alle meinen jedoch das Gleiche, nämlich **1**

Marketingmaßnahmen im Internet. Eine einheitliche Definition des Begriffs existiert jedoch nicht. Darüber hinaus kann eine Unterscheidung in Push- und Pull-Maßnahmen erfolgen. Im Vergleich zu klassischen Marketingmaßnahmen, die darauf ausgelegt sind, die Aufmerksamkeit des potenziellen Kunden zu erhaschen, zielt das Online-Marketing darauf ab, den aktiven Surfer anzusprechen. Hier spricht man von Push- und Pull-Marketing: Kurz gesagt, geht die Aktivität beim Push-Marketing vom Werbetreibenden aus. Er versucht mit verschiedenen Maßnahmen, eine Zielgruppe zu erreichen. Auf diese Menschen strömen die Werbemaßnahmen ein, ohne dass sie sich dagegen wehren können bzw. so, dass sie sich nur schwer abwenden können. Streuverluste sind hier an der Tagesordnung. Beim Pull-Marketing ist der Ablauf prinzipiell umgekehrt. Hier macht der Benutzer den ersten Schritt, indem er beispielsweise aktiv eine Suchanfrage im Internet stellt. Ist für Sie die Bezeichnung nun sinnvoll? Beim Push-Marketing (»push«, engl. für »Anstoß, Druck, Schub«) schiebt der Werbetreibende seine Maßnahmen an, während beim Pull-Marketing (»to pull«, engl. für »holen«) der Interessent aktiv nach Informationen oder Produkten sucht (siehe Abbildung 1.4 ).

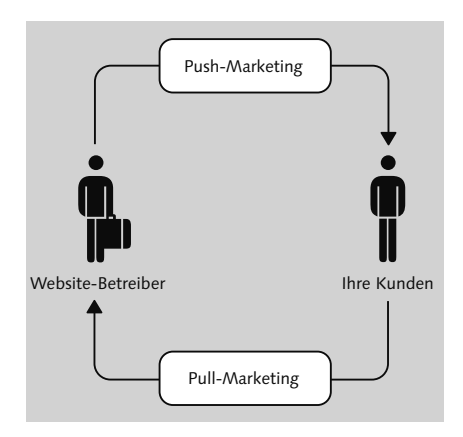

**Abbildung 1.4** Prinzip von Push- und Pull-Marketing

Für Sie als Website-Betreiber sind die Möglichkeiten, die das Internet mit sich bringt, sowohl Chance als auch Herausforderung zugleich. Denn wenn Sie einem Suchenden nicht das bieten, wonach er sucht, kann er mit einem Klick zum Wettbewerber wechseln. So spielen Mehrwert, Relevanz und Vertrauen eine besondere Rolle im Internet. Zudem ist das Internet trotz seiner direkten Kommunikationsmöglichkeiten in gewisser Weise anonym. Stellen Sie sich vor, Sie entdecken beim Surfen eine Website mit interessanten Produkten, die Sie bisher noch nicht kannten. In der Offline-Welt machen Sie sich einen ersten Eindruck von der Aufmachung des Geschäfts, können die Produkte anfassen und mit den Verkäufern sprechen. Das alles muss das Internet auch leisten. Der erste Eindruck, der Service und die Nähe zum Kunden sind hier für Ihren Erfolg entscheidend.

**<sup>1</sup>** Daher steht ganz am Anfang in der Arbeit mit einer Website das Festlegen von Zielen, die gänzlich unterschiedlich sein können, wie Sie in folgender Auflistung sehen:

- Persönliche Homepage, z. B. *www.michael-schumacher.de*
- Internetpräsenz für ein Unternehmen (Corporate Website), z. B. *www.audi.de*
- Produktabverkauf via Online-Shop, z. B. *www.otto.de*
- Produktpräsentation (Branding Website), *www.becks.de*
- Informations- und Nachrichtenportale, z. B. *www.zdf.de*
- Social-Media-Websites (Blogs, Communitys, Foren etc.), *www.gutefrage.net*
- Entertainment, z. B. *www.youtube.de*
- $\blacktriangleright$  Webanwendungen wie E-Mail-Anbieter, Online-Banking, Suchmaschinen, z. B. *www.web.de*

Stellen Sie sich die Frage, in welche Kategorie sich Ihre Website einordnen lässt. In den einzelnen Kategorien sehen die Ziele oftmals sehr unterschiedlich aus. Haben Sie beispielsweise eine Vereinswebsite, dann könnte es Ihr Ziel sein, neue Mitglieder zu gewinnen oder bestehende Mitglieder über Termine und Neuigkeiten zu informieren. Betreiben Sie hingegen einen Online-Shop, so werden Ihre Anstrengungen sehr wahrscheinlich auf das Ziel hinauslaufen, mehr Produkte zu verkaufen. Mögliche Ziele sehen Sie in Tabelle 1.1.

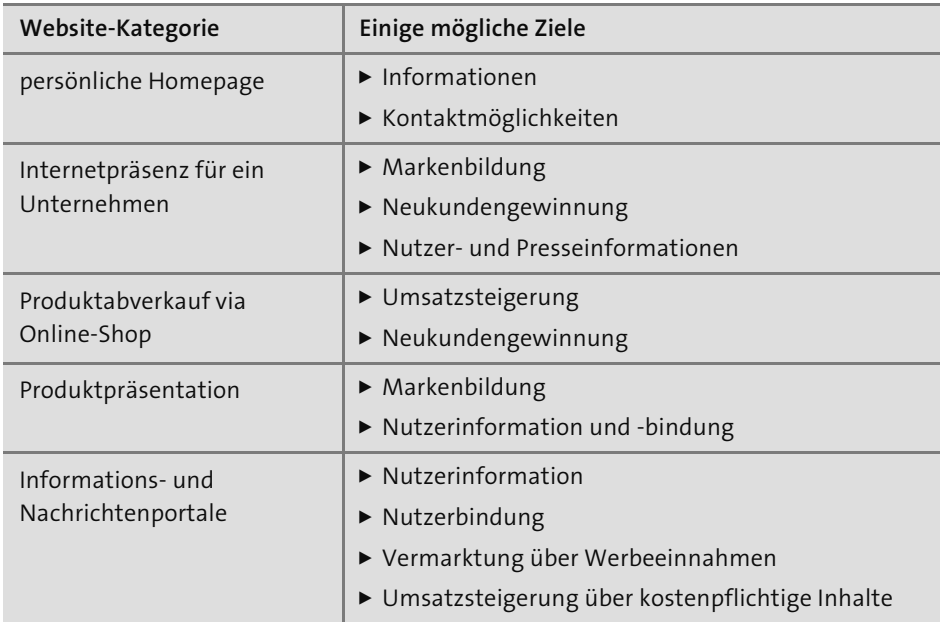

**Tabelle 1.1** Website-Kategorien und mögliche Ziele

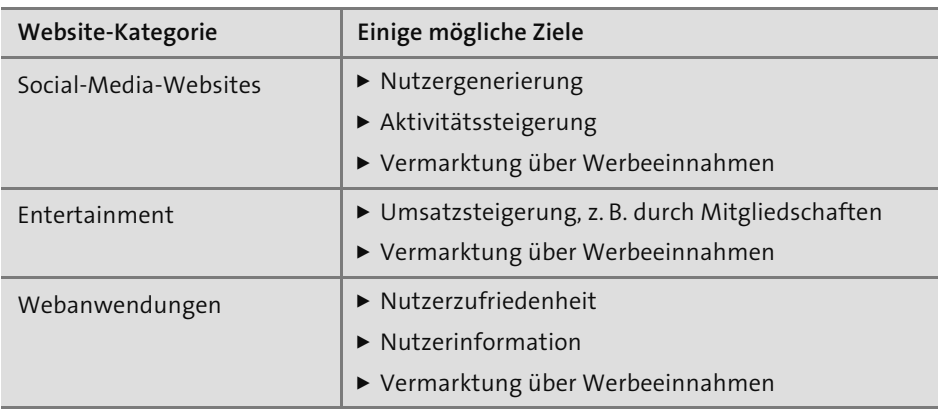

**Tabelle 1.1** Website-Kategorien und mögliche Ziele (Forts.)

Setzen Sie sich also zu Beginn schon Ziele und Meilensteine, die Sie mit Ihrer Website erreichen möchten. Von langfristigen Zielen brechen Sie am besten kurz- und mittelfristige Ziele herunter, die Sie durch konkrete Kennzahlen definieren. Hier hat sich der Ansatz von den sogenannten SMARTen Zielen entwickelt. Demnach sollen Ziele

- S = spezifisch
- M = messbar
- A = akzeptiert
- R = realistisch
- $T = t$ erminierbar

formuliert werden. Wenn Sie sich beispielsweise das Ziel gesetzt haben, Ihr Besucheraufkommen zu steigern, könnte eine Zieldefinition lauten: *»Ich möchte in den nächsten drei Monaten meine eindeutigen Besucher auf meiner Website www.meine-website. de um 10 % zum Vergleich zu heute steigern.«*

Auch die Instrumente, mit deren Hilfe Sie dieses Ziel erreichen, sollten Sie sich schon im Vorfeld genau überlegen. So können Sie sich ausschließlich auf den Online-Bereich fokussieren, oder auch offline Medien hinzuziehen. Hier spricht man dann von einer crossmedialen Herangehensweise, die wir detaillierter in Kapitel 9, »Crossmedia Marketing«, beschreiben.

Häufig tritt an dieser Stelle die Frage nach dem Budget und Kosten auf. Auch Werbemaßnahmen im Internet sind nicht gänzlich kostenfrei, können jedoch eine günstigere Variante im Vergleich zu einigen Offline-Werbemaßnahmen darstellen. So können Anzeigen in Suchmaschinen schon zu sehr kleinen Beträgen eingestellt werden, und auch Newsletter sind ein Beispiel für eine kostengünstige Maßnahme. Besonders wenn man sie mit dem Offline-Pendant eines Mailings vergleicht, wo

**<sup>1</sup>** Druckkosten und Porto mit hohen Beträgen zu Buche schlagen. Darüber hinaus sind einige Maßnahmen zur Optimierung auch gar nicht mit Materialkosten, sondern eher mit zeitlichem Aufwand und Durchhaltevermögen verbunden, wie es beispielsweise im Bereich der Suchmaschinenoptimierung der Fall ist.

## **1.2 Einführung und Übersicht über die Marketingkanäle**

Im Unterschied zu den klassischen Medien birgt das Internet besonders für Unternehmer viele Vorteile. Neben einer sogenannten *Twenty-four-seven*-Erreichbarkeit (das heißt 24 Stunden an sieben Tagen die Woche) sind Sie nicht nur zeitlich rund um die Uhr für Ihre Kunden verfügbar. Sie sind auch rund um den Globus für Ihre Kunden da. Das Internet ermöglicht enorm schnelle Reaktionszeiten. So können Sie ad hoc Informationen ändern oder aktualisieren und sind für Ihre Kunden immer »*up to date*«. Veraltete Flyer und Werbeanzeigen gehören somit der Vergangenheit an. Vielmehr können Sie nun mit Maßnahmen auftreten, die Text, Bild, Audio und Video miteinander vereinen – Stichwort Multimedia. Darüber hinaus können Sie eine direkte Bindung zu Ihren Kunden aufbauen und einen unmittelbaren Unternehmenskontakt herstellen. Welches andere Medium kann bei diesen Kriterien noch mithalten? Hat man früher »über« Ihre Angebote gesprochen, kann man beispielsweise dank Social Media inzwischen »mit Ihnen direkt« über Angebote sprechen. Sie können Ihre Interessenten individuell ansprechen, und diese können entsprechend interagieren. Damit haben Sie im Internet die Möglichkeit, einen kompletten Prozess von Aufmerksamkeit, Information, Kauf, Transaktion und in einigen Fällen auch die Distribution abzubilden.

Ein weiteres bedeutendes Merkmal im Zusammenhang mit Online-Marketing ist die genaue Messbarkeit Ihrer Maßnahmen. So können Sie zielgenau ermitteln, wie wirkungsvoll die einzelnen Aktionen waren, und können im Vergleich zu anderen Medien Ihre Bemühungen schnell optimieren.

Wie Sie aus der Begriffsdefinition erfahren haben, beschreibt das Online-Marketing prinzipiell Marketingmaßnahmen im Internet. Das klingt sehr allgemein und ist es auch, weshalb sich einzelne Teilbereiche etabliert haben. Dazu zählt der Bereich des Suchmaschinenmarketings (SEM, Search Engine Marketing), aber auch das Affiliateund E-Mail-Marketing, Banner- Video- und Mobile Marketing und seit der Etablierung von sozialen Netzwerken auch das Social Media Marketing. Abbildung 1.5 gibt dies im Überblick wieder.

Wie Sie sehen können, betreffen die Bereiche Usability, Testen und Optimieren alle Teilbereiche des Online-Marketings. Ebenso sollten Sie als Werbetreibender alle Marketingaktivitäten ausreichend messen und analysieren. Mit derartigen Auswertungen können Sie Ihre Website wieder ein Stückchen näher zum Erfolg führen.

**35**

Ein großer Bereich im Online-Marketing ist das Suchmaschinenmarketing (SEM). Dass wir den Schwerpunkt dieses Buches auf SEM gelegt haben, sehen Sie schon an den Kapitelumfängen. Da insbesondere das Unternehmen Google in vielen Internetbereichen aktiv ist, lohnt sich ein detaillierter Blick auf diesen Suchmaschinengiganten. Das Suchmaschinenmarketing umfasst die beiden Bereiche Suchmaschinenoptimierung oder auch *SEO* für *Search Engine Optimization* genannt (mehr dazu lesen Sie in Kapitel 12, »Suchmaschinenoptimierung (SEO)«) und Suchmaschinenwerbung, auch *SEA* für *Search Engine Advertising* (auf diesen Bereich gehen wir in Kapitel 11, »Suchmaschinenwerbung (SEM)«, näher ein). Für SEA wird in der Online-Branche häufig ebenfalls die Abkürtzung SEM benutzt, was bei genauerem Hinsehen nicht ganz richtig ist, aber in der Praxis sehr häufig so verwendet wird.

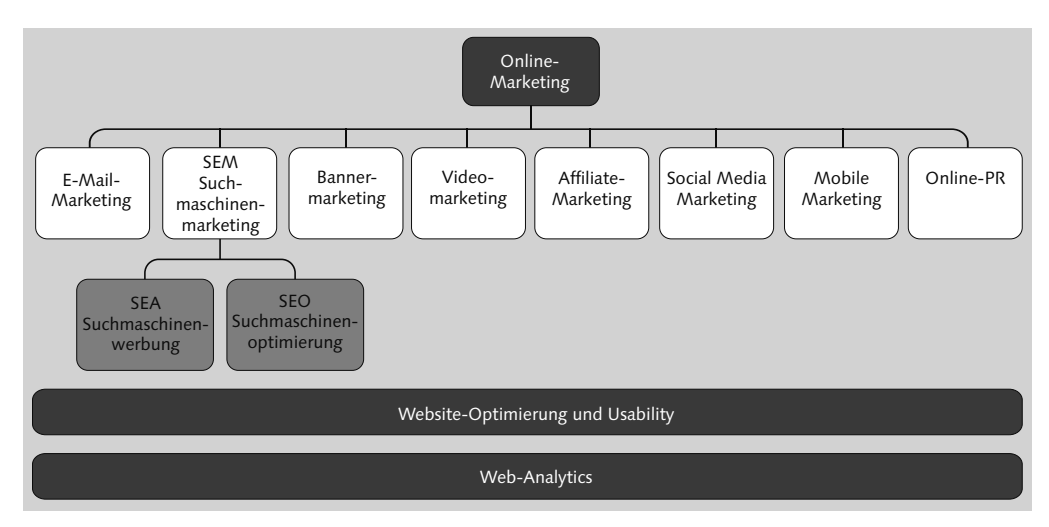

**Abbildung 1.5** Überblick über die Bereiche des Online-Marketings

Einen weiteren Bereich stellt das Affiliate-Marketing dar (Details entnehmen Sie Kapitel 2, »Online-Marketing – Werben im Internet«). Die Kooperationen und partnerschaftlichen Werbemaßnahmen können sich mit anderen Bereichen des Online-Marketings überschneiden. So kann beispielsweise das Affiliate-Marketing auch im Bereich der klassischen Bannerwerbung stattfinden. Hier bestehen also fließende Übergänge.

Das E-Mail-Marketing kennen Sie wahrscheinlich aus Ihrem Alltag. Da flattern in mehr oder weniger regelmäßigen Abständen Newsletter in das E-Mail-Postfach. Laut dem *»European E-Mail-Marketing Consumer Report 2011«* von ContactLab werden durchschnittlich sieben Newsletter pro Nutzer abonniert. Einige sind eher lästig, bieten wenig Neues und landen oftmals ungelesen im virtuellen Papierkorb oder werden schnell wieder abbestellt. Andere hingegen sind informativ und zählen somit zur regelmäßigen Lektüre. Wie Sie mit Ihrem Newsletter zur letzteren Gruppe gehö**<sup>1</sup>** ren, erfahren Sie in Kapitel 3, »E-Mail- und Newsletter-Marketing – wirksame direkte Ansprache«.

Das soziale Netzwerk Facebook bewegt sich auf etwa 1 Mrd. Nutzer zu, Menschen twittern, was sie zu Mittag essen, und Kontakte werden nicht mehr per Handschlag, sondern per XING vorgestellt. Menschen unterhalten sich online über verschiedenste Anknüpfungspunkte. Das kann z. B. sowohl die gleiche Lieblings-TV-Serie sein, der gleiche Freundeskreis, aber auch Ihr Produkt. So gewinnen soziale Netzwerke zunehmend an Bedeutung – auch für Unternehmen und Werbetreibende. Wir gehen in Kapitel 4, »Social Media Marketing«, näher auf diesen Teilbereich des Online-Marketings ein.

Die direkte Kommunikation mit Interessenten wirkt sich auch auf den Bereich Online-PR (siehe Kapitel 5, »Online-PR – Presse- und Öffentlichkeitsarbeit im Internet«) aus. Soziale Medien, Presseportale und RSS-Feeds sind nur einige Beispiele, die eine erweiterte Kommunikation mit Journalisten und Meinungsmachern ermöglichen.

Ein Tag hat 24 Stunden – nicht annähernd so viele Stunden wie Videomaterial pro Minute auf die Plattform YouTube hochgeladen wird. Diese Zahlen verdeutlichen den Aufwärtstrend, was den Bereich Video betrifft. So gibt es zunehmend Menschen, die Videos sowohl produzieren als auch konsumieren. Und auch dies ist ein weiterer Anknüpfungspunkt für werbende Unternehmen. Welche Möglichkeiten es genau gibt, lesen Sie in Kapitel 6, »Videomarketing«.

Smartphones, wie das populäre iPhone, sind inzwischen zu einem täglichen Begleiter geworden. Immer mehr Menschen nutzen Handys mit Internetzugang. Daher ist es leicht nachvollziehbar, dass sich Werbetreibende auch diesen Kanal zunutze machen (mehr dazu finden Sie in Kapitel 7, »Mobile Marketing«). Werbe-SMS oder die Gewinnspielteilnahme per Handy sind nur einige Beispiele für Maßnahmen, die sich an Nutzer mobiler Endgeräte richten.

Doch die beste Website bringt Ihnen nichts, wenn Besucher sie nicht nutzen. Der englische Begriff *Usability* bedeutet sinngemäß so viel wie »Benutzbarkeit«; und damit ist gemeint, dass es elementar ist, eine Website so zu gestalten, dass Besucher sie problemlos verwenden können. Sie haben in der Regel keine Zeit und keine Lust, sich durch eine Seite zu klicken, bis sie das gefunden haben, wonach sie suchen. Warum auch, wenn der Konkurrent hier eine bessere Lösung bietet? Wie Sie Ihre Website *usable* gestalten, lesen Sie in Kapitel 15, »Usability – benutzerfreundliche Websites«.

Wie erfolgreich sind aber nun die einzelnen Maßnahmen, und wo liegen die Schwachstellen Ihrer Website? Das Thema Web-Analytics steht hier im Mittelpunkt, und wie Sie in Abbildung 1.5 sehen können, bezieht sich das Messen und Analysieren von wichtigen Kennzahlen auf alle Bereiche des Online-Marketings. Damit Sie Ihre Website nicht aus dem Bauch heraus steuern müssen, treffen Sie Entscheidungen, die auf fundierten und messbaren Kennzahlen basieren. Welche Kennzahlen relevant sind, wie Sie messen und welche Zusammenhänge Sie beachten sollten, erfahren Sie in Kapitel 18, »Web-Analytics – Websites unter die Lupe nehmen«.

Die Ergebnisse Ihrer Analyse können zugleich als Grundlage für zwei weitere wichtige Bereiche dienen: für das Testen und für das Optimieren. Niemand weiß besser, was die Kunden wirklich wollen, als die Kunden selbst. Aus diesem Grund sollten Sie ihnen mit Ihrer Website entsprechende Lösungsvorschläge bieten. Jedoch können sich Rahmenbedingungen und äußere Gegebenheiten und somit das Nutzerverhalten ständig ändern. Daher ist eine Website nie im Stillstand. Sowohl das Testen als auch das Optimieren sind kreisläufige Prozesse, die sich durch alle Teilbereiche des Online-Marketings ziehen.

Sie sehen, es gibt viele Möglichkeiten und gute Gründe, Ihre Angebote bzw. Ihre Website im Internet zu bewerben. Denn was nützt Ihnen eine Seite, die Sie möglicherweise mit geringen Kosten aufgebaut haben, von deren Existenz aber niemand weiß? Machen Sie sich schon zu Beginn einige Dinge bewusst: Klar, Marketing ist nicht umsonst, und es werden Investitionen und Folgekosten auf Sie zukommen, um Ihre Website zu bewerben. Jedoch werden Sie mit genauen Testverfahren und preistransparenten Maßnahmen diese Kosten im Griff haben. Wir warnen ausdrücklich davor, nur im Netz zu agieren, weil »es ja alle so machen«. Das ist keine Strategie, die zum Erfolg führt. Vielmehr sollten Ihre Handlungen und Maßnahmen auf den Nutzer und potenziellen Kunden ausgerichtet sein. Bieten Sie ihm mit Ihrem Angebot einen Mehrwert. Nutzen Sie die Möglichkeit einer ehrlichen und direkten Kundenkommunikation. Dazu zählt auch eine aktuelle Website. Es ist ein Irrglaube, eine Website einmal zu erstellen und sie als Selbstläufer anzusehen oder als »Gelddruckmaschine« zu nutzen. Denken Sie an unser Eingangsbeispiel mit dem Pflänzchen. Es will gehegt und gepflegt werden, damit es gedeiht – und dasselbe gilt für Ihre Website.

Da Sie nun eine Vorstellung davon haben, wie umfangreich die Maßnahmen im Bereich Online-Marketing sein können, ist es leicht nachvollziehbar, dass auch eine Menge Fehler passieren können. Das bekannte Sprichwort *»Wo gehobelt wird, da fallen Späne«* ist hier aber fehl am Platz. Viele Fehler lassen sich recht einfach vermeiden – und das ist eine der Aufgaben, bei denen Ihnen dieses Buch helfen soll. Aus diesem Grund möchten wir Ihnen auf den folgenden Seiten einige grundlegende Fehler aus den verschiedenen Bereichen des Online-Marketings vorstellen und Ihnen Wege aufzeigen, wie Sie diese vermeiden können. Machen wir also den Fehlerteufel unschädlich.

## **<sup>1</sup> 1.3 Zehn Dinge, die man grundlegend falsch machen kann – Grundregeln, um Anfängerfehler zu vermeiden**

Ein Hinweis vorab: Auf den folgenden Seiten möchten wir Ihnen grundlegende Fehler vorstellen, die innerhalb der Arbeit mit der Website auftreten können. Sicherlich gibt es darüber hinaus weitere Fehler, die wir in diesem Rahmen aber nicht näher besprechen können. Wir beziehen uns daher auf häufige Probleme, ohne den Anspruch auf Vollständigkeit zu erheben. Darüber hinaus möchten wir keine Websites an den Pranger stellen, denn hinter jeder Website stehen Menschen, und Fehler sind menschlich. Es ist zudem nicht leicht, wirklich gute Websites zu erstellen, daher haben alle Menschen, die es probieren, unsere Hochachtung. Vielmehr möchten wir Ihnen Probleme aufzeigen und Ihnen anschließend *Best-Practice*-Beispiele (Erfolgsbeispiele) vorstellen, die mit der entsprechenden Thematik vorbildlich umgehen.

### **1.3.1 Instabiles Website-Grundgerüst**

Der Domain-Name ist das Aushängeschild für Ihre Website und daher enorm wichtig. Die Website stellt ein Grundgerüst für Ihre zukünftigen Aktivitäten im Online-Marketing dar. Sie muss also grundlegenden Anforderungen entsprechen. Bei der Entscheidung von derart prinzipiellen Dingen gibt es einige Fehlerquellen, die wir Ihnen hier aufzeigen möchten.

### **Falsche Domain-Endung (Top Level Domain)**

Der Domain-Name besteht aus einer *Top Level Domain*, z. B. ».de«, und der *Second Level Domain*, z. B. »spiegel«. Damit ergibt sich der Domain-Name »spiegel.de«. Häufig sieht man hier Websites, die Experimente mit der Top Level Domain wagen. So wird z. B. die Domain-Endung ».com« häufig auch für deutsche Websites genutzt, oder man hat aus lauter Verzweiflung auf die Endungen ».info« oder ».org« zurückgegriffen, weil andere Domain-Namen schon belegt waren. Inzwischen sind auch weitere individuelle Endungen erhältlich, die aber recht teuer sind und erst Anfang 2013 freigeschaltet werden (denkbar sind bei den sogenannten *Generic Top Level Domains* z. B. ».shop« oder ».berlin«). Wir empfehlen als Top Level Domain für Ihre deutsche Website die ».de«-Endung. Deutsche Nutzer können sich diese Website-Adressen besser merken und fühlen sich in der Regel besser aufgehoben. Zudem haben Sie einen Bonus für die Auffindbarkeit in deutschen Suchmaschinen.

Auch wenn schon über 15 Mio. .de-Adressen vergeben sind: Werden Sie kreativ, und suchen Sie nach einem guten Domain-Namen mit dieser Endung. Notfalls lassen einige Website-Betreiber auch mit sich über den Domain-Verkauf verhandeln.

### **Schwierige Schreibweise der Domain**

Verzichten Sie beim Domain-Namen auf schwierige Schreibweisen. Denken Sie daran, dass Websites auch über Mundpropaganda weiterempfohlen werden. Ist Ihre Website-Adresse dann sehr lang oder unaussprechlich, wird sich niemand länger als ein paar Minuten daran erinnern. Zudem kann das Eintippen des Domain-Namens zur Hürde werden.

### Ein Beispiel gefällig? *www.dieseverdammtlangeurlkannsichjasowiesokeinschweinmerken.de*

Diese Domain gibt es tatsächlich, und sie verdeutlicht sehr anschaulich das Problem mit schwierigen und langen Domain-Namen. Gerade bei Kampagnen in Offline-Medien, die auf eine Website hinweisen, tritt diese Problematik auf. Hier können Sie mit Domain-Namen arbeiten, die speziell für eine Kampagne verwendet werden und auf Ihre eigentliche Website (mit sehr langem Domain-Namen weiterleiten). So werden Nutzer, die *www.db.de* aufrufen, auf die Website der Deutschen Bahn weitergeleitet.

Domain-Namen werden oft aus Gründen der Suchmaschinenoptimierung (SEO) registriert. Diese Domain-Namen enthalten meist häufig gesuchte Begriffe, wie z. B. »Rezepte« und werden als *Keyword-Domains* bezeichnet. Suchte man früher nach diesen Begriffen in Google, wurden viele solcher Domains auf den ersten Positionen angezeigt. Inzwischen platziert Google auf den ersten Ergebnissen jedoch eher die Websites, die wirklich relevante Inhalte zu den Themen zur Verfügung stellen, da viele dieser Keyword-Domains nicht das beste Suchergebnis darstellten. Wir raten Ihnen daher ab, für Ihr Unternehmen auf solche Keyword-Domains zu wechseln, da diese Benennungen für Kunden und wiederkehrende Besucher häufig auch nur schwer zu merken sind. Behalten Sie also den bestehenden Domain-Namen ruhig weiter bei falls Sie schon eine Website haben, und konzentrieren Sie sich auf wichtigere Dinge, wie z. B. das Nutzererlebnis und den inhaltlichen Mehrwert.

## **Ungeschicktes Navigationskonzept**

Jede Website besitzt eine bestimmte Struktur, was auch als Navigationskonzept bezeichnet wird. Sie ermöglicht dem Nutzer das Auffinden von Informationen. Sicher kennen Sie auch Websites, auf denen Sie sich überhaupt nicht zurechtfinden. Machen Sie dies für Ihre Website besser. Lassen Sie sich auch von anderen Personen Feedback (Rückmeldung) zu Seiten geben, und beobachten Sie Menschen beim Besuch der Website. Sie werden dann schnell Defizite feststellen und können diese beheben.

Insbesondere wenn Sie ein großes Informations- oder Produktangebot haben, ist es wichtig, dass Sie eine klare Website-Struktur präsentieren – auch für die Suchmaschinen, die Ihre Seite bewerten. Nichts ist schlimmer als ein bunter Mix aus dem kompletten Angebot, bei dem für den Nutzer nicht ersichtlich wird, was er auf der Seite überhaupt tun kann. Stellen Sie sich ein großes Kaufhaus vor, das alle Produkte **<sup>1</sup>** durcheinander auf einen Haufen wirft: ein heilloses Chaos. Ähnlich verhält es sich im Internet: Strukturieren Sie Ihre Website nach Kategorien und Unterkategorien, ähnlich den Abteilungen in einem Kaufhaus. Wie eine Strukturierung oder bestimmte Hierarchien am sinnvollsten sind, muss jedoch individuell entschieden werden. Ein häufiger Fehler liegt dabei auch in der Benennung der einzelnen Kategorien. Exotische Wortkreationen sind hier fehl am Platz. Benutzer, die nach einer Möglichkeit zur Kontaktaufnahme suchen, halten Ausschau nach dem Wort *Kontakt*. Besonders wenn der Nutzer nach Hilfe Ausschau hält und diese nicht findet, ist das eine Problemquelle. Kontakt- und Hilfsmöglichkeiten, wie beispielsweise die Nummer einer Servicehotline, sollten präsent dargestellt werden und leicht zu finden sein.

#### **Schlechte Website-Umsetzung**

Häufig begegnet man schlecht umgesetzten Websites im Netz. Hier fehlt es oftmals an Know-how oder an der Technik. Wählen Sie also Agenturen, Webdesigner und Webmaster für Ihre Website sehr genau aus (mehr dazu am Ende dieses Kapitels), und lassen Sie sich Referenzprojekte zeigen. Bezüglich technischer Fehler sollten Sie auf ein ausgereiftes Content-Management-System (CMS), wie z. B. TYPO3, Joomla! oder WordPress zurückgreifen, bei dem Sie Inhalte ändern können, ohne Gefahr zu laufen, unabsichtlich das Layout zu ändern (Abbildung 1.6).

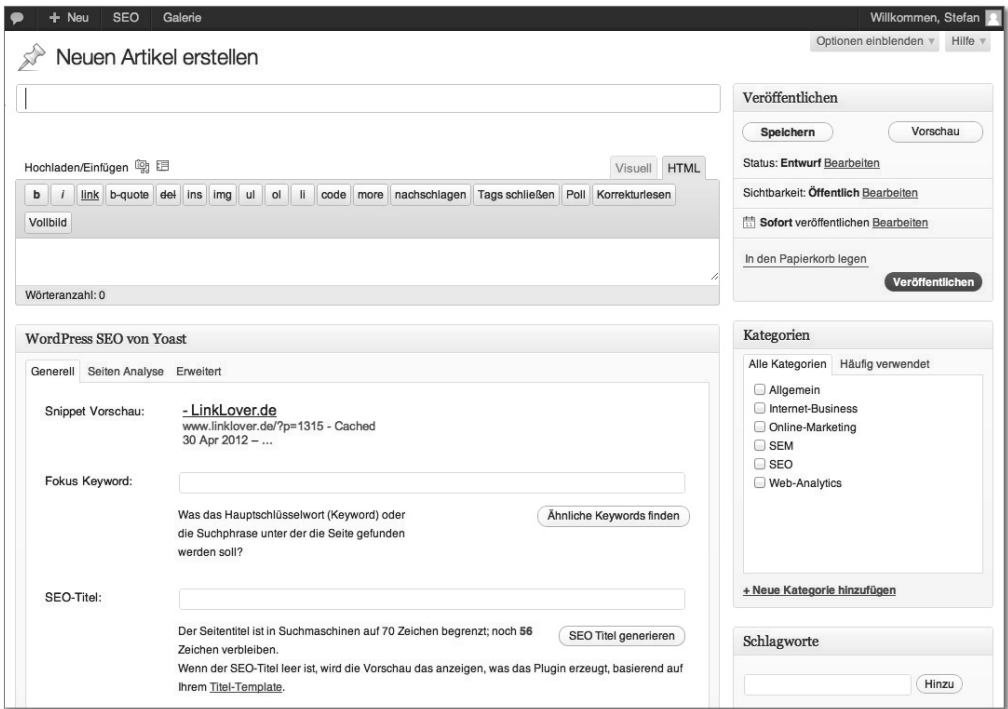

**Abbildung 1.6** Beispiel eines neuen Artikels in der WordPress-Benutzeroberfläche

**41**

### **Hohe Ladezeiten und schlechte Erreichbarkeit**

Ein weiterer Fehler in der Website-Erstellung und ein großes Ärgernis für Nutzer sind hohe Ladezeiten. Testen Sie daher ständig die Erreichbarkeit Ihrer Website, und sparen Sie nicht an der Webserver-Kapazität. Gerade grafische Elemente können die Ladezeit erhöhen. Überprüfen Sie daher die Größe der verwendeten Bilder und laden Sie gegebenenfalls Werbeeinblendungen nach. Hilfreich ist dabei das Tool von Google, welches Sie unter *developers.google.com/speed/pagespeed/insights* finden (Abbildung 1.7). Hier geben Sie einfach Ihre Website an und erhalten technische Verbesserungsvorschläge für die Programmierung. Viele wiederkehrende Nutzer werden Ihnen schnelle Ladegeschwindigkeiten danken.

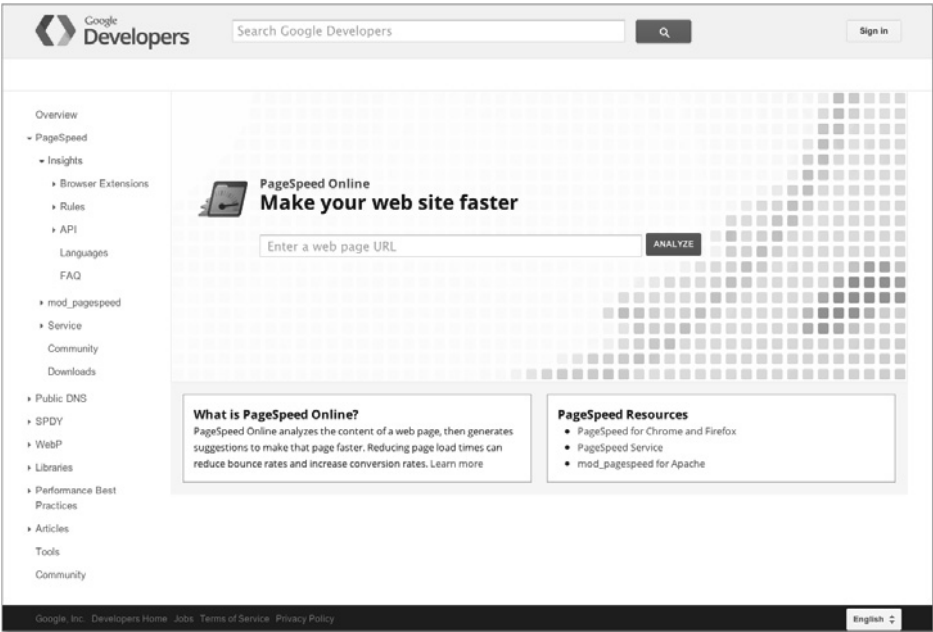

**Abbildung 1.7** Das PageSpeed-Tool von Google

## **1.3.2 Die falsche Zielgruppe**

Die Besucher Ihrer Website lassen sich in Zielgruppen einteilen. Jede Zielgruppe hat spezielle Erwartungen an Ihre Website. Versuchen Sie diese Erwartungen weitestgehend zu erfüllen, und verlieren Sie die Zielgruppen nicht aus den Augen.

## **Fehlende Kenntnis der Zielgruppe**

Fragen Sie einmal einen Website-Betreiber nach den Zielgruppen auf seiner Website. Nur wenige werden eine Antwort darauf geben können. Hier fehlt vielfach das Wissen über die Besucher auf einer Website. Nutzen Sie also die Möglichkeiten der Web**<sup>1</sup>** analyse, und ziehen Sie Zahlenmaterial zu Ihrer Entscheidung heran, die Ihnen im Online-Bereich zur Verfügung stehen (Abbildung 1.8). Begehen Sie nicht den Fehler und optimieren Sie auf Grundlage Ihres Bauchgefühls. Mit messbaren Zahlen werden Sie feststellen, welche Bedürfnisse die unterschiedlichen Besucher haben, und können sie daraufhin entsprechend bedienen.

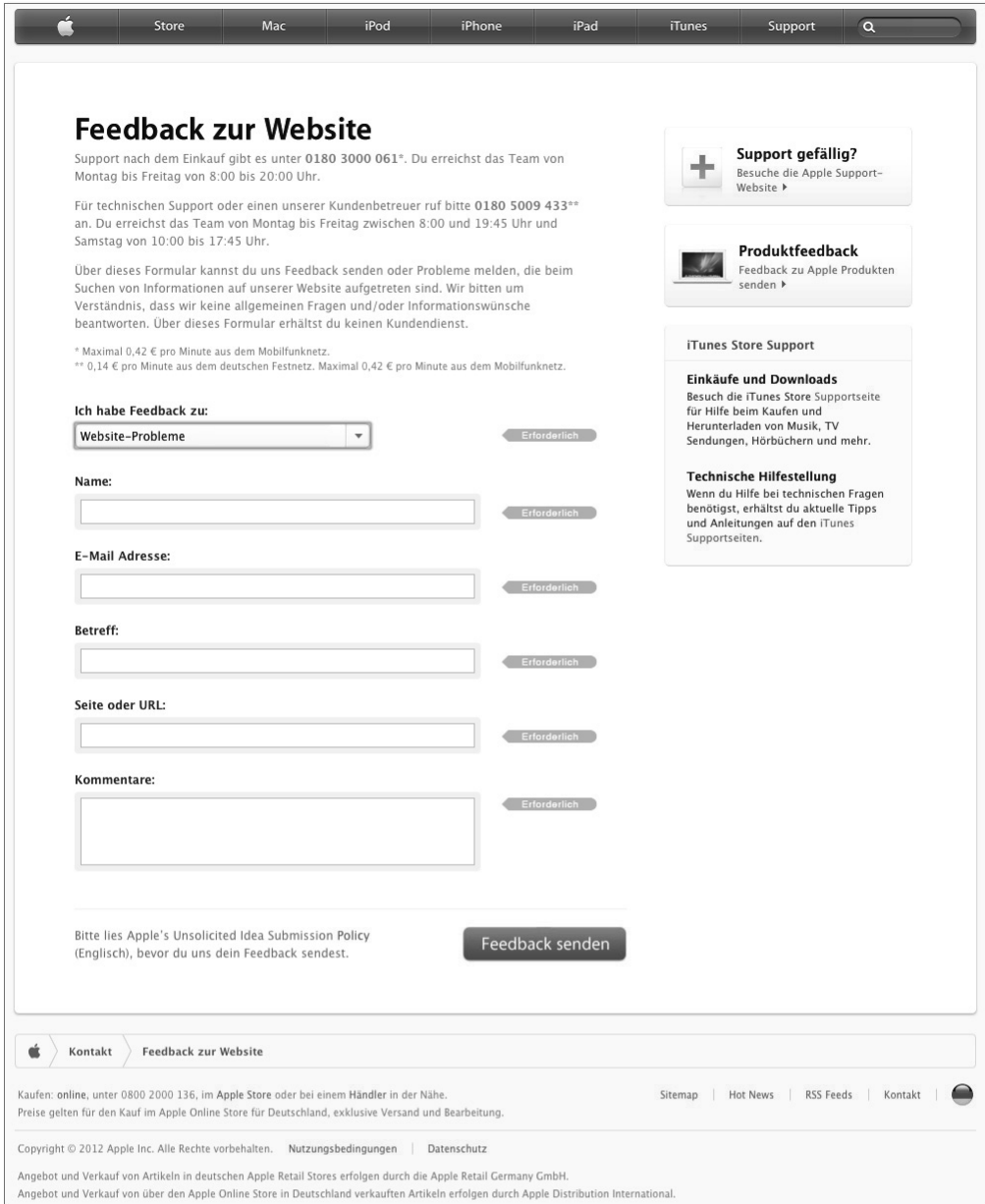

**Abbildung 1.8** Feedbackabfrage bei Apple (www.apple.com)

### **Falsche Zielgruppen auf der Website**

Leider kommt es vor, dass sich auf Ihrer Website nicht nur gewünschte Kunden befinden. Dies ist wie in einem normalen Geschäft. Es tummeln sich sehr viele Besucher in Ihrem Laden in der Haupteinkaufsstraße, aber nur wenige kaufen Ihre Produkte. Sorgen Sie also dafür, dass Sie mehr von den wertvollen Kunden auf Ihre Website bekommen. Diese Kunden können Sie durch Analysen selektieren und durch auf sie zugeschnittene Werbemaßnahmen und (Produkt-)Lösungen ansprechen (Abbildung 1.9). Damit erhöht sich der Anteil der gewünschten Kunden.

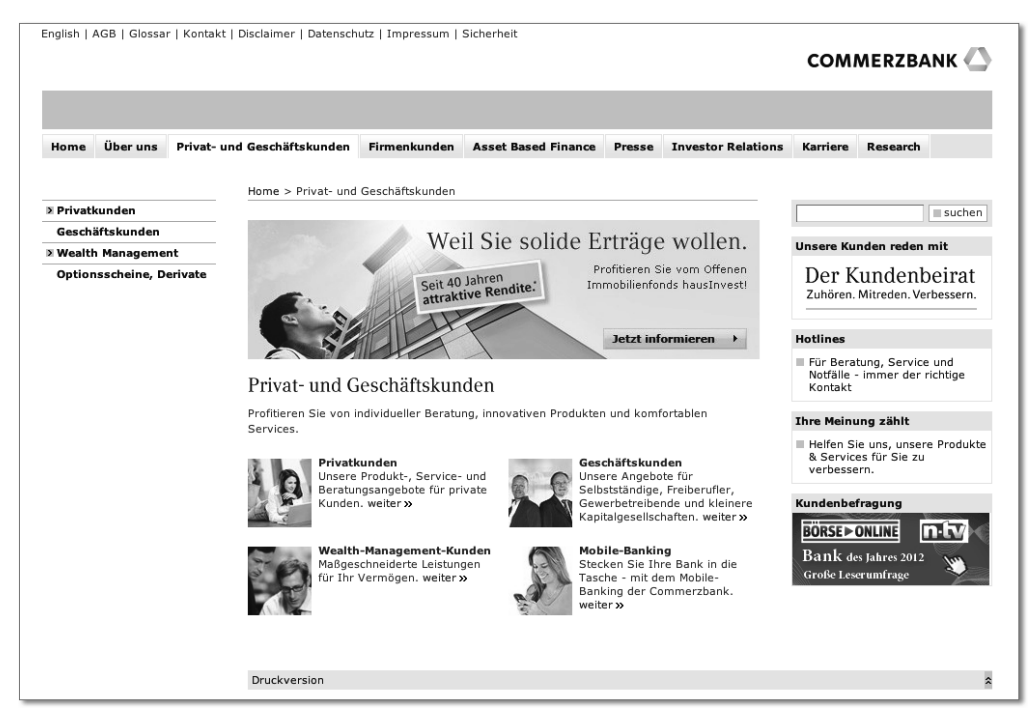

**Abbildung 1.9** Kundensegmentierung auf der Website der Commerzbank (www.commerzbank.de)

### **Falsch ausgerichtetes Marketing**

Vielfach sieht man falsch ausgerichtete Werbung im Internet, z. B. wenn Frauen Anzeigen für Bohrmaschinen eingeblendet bekommen, wobei in der Regel eher Männer die Zielgruppe der Bohrmaschinenwerbung darstellen. Achten Sie daher für Ihre Online-Marketingkampagnen darauf, wo und wie Sie für sich werben. Nutzen Sie z. B. eine geschickte Kampagnenplanung oder neue Targeting-Technologien, um genau Ihre Zielgruppen zu erreichen, die Sie auf der Website haben möchten. Damit erhöhen Sie aller Wahrscheinlichkeit nach auch Ihre Kampagnenleistungen.

## **<sup>1</sup> 1.3.3 Website-Steuerung im Blindflug**

Die Steuerung der Website nehmen Sie anhand von Kennzahlen vor. Dazu dienen Ihnen Web-Analytics-Tools, die diese Kennzahlen erheben. Zu oft wird leider aus reinem Bauchgefühl heraus die Steuerung der Website vorgenommen. Dies ist keine gute Vorgehensweise in der Online-Welt. Verlassen Sie sich besser auf die Daten, und treffen Sie auf dieser Basis Entscheidungen.

#### **Falsche Annahmen über das Nutzerverhalten**

Wie nutzen Kunden Ihre Website? Häufig werden hier nur grobe Annahmen aus der eigenen Perspektive getroffen. Versuchen Sie, davon Abstand zu nehmen, und analysieren Sie das Nutzerverhalten konkret anhand vorhandener Daten. Sobald Sie einige hundert Benutzer regelmäßig auf Ihrer Website haben, entstehen schnell statistisch valide Aussagen. Das Nutzerverhalten können Sie dann über ein Web-Analytics-System abfragen und konkrete Rückschlüsse für Ihre Website ziehen (Abbildung 1.10).

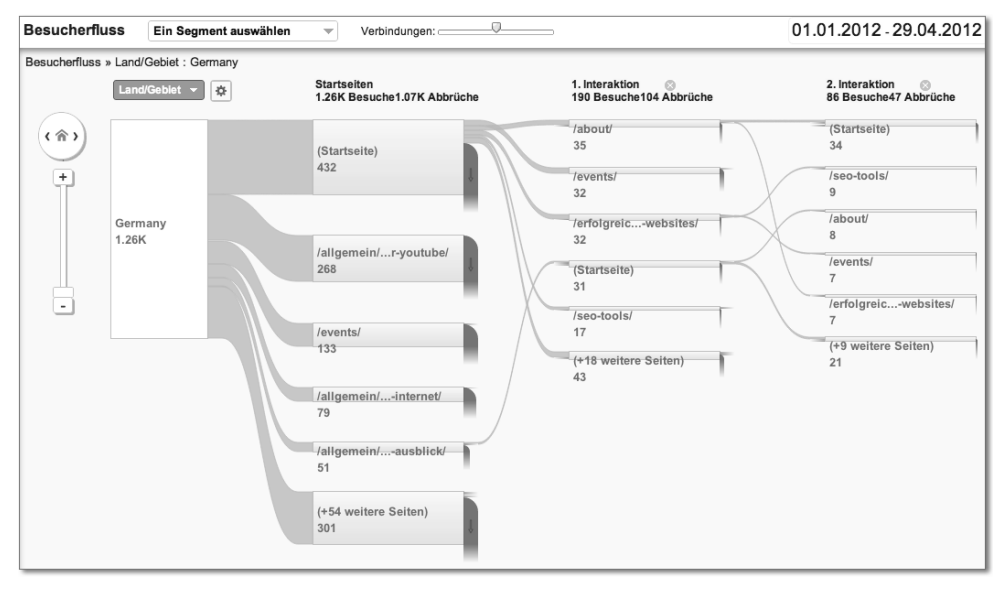

**Abbildung 1.10** Analyse des Besucherflusses in Google Analytics (www.google.com/intl/de/analytics)

#### **Falsche Annahmen über wichtige Inhalte**

Oft liegen Website-Betreiber auch falsch in der Bewertung der wichtigsten Inhalte auf Ihrer Website. Gehen Sie daher nicht von Ihren eigenen Annahmen aus, sondern schauen Sie wiederum in die Daten. Welches sind tatsächlich die meistaufgerufenen Seiten, und welche Seiten werden von den Nutzern ignoriert? Erst daraus können Sie Schlüsse darüber ziehen, welche Inhalte Nutzer besonders ansprechen, und können diese weiter in den Vordergrund stellen.

### **Falsche Annahmen über die technische Ausstattung der Nutzer**

Wahrscheinlich haben Sie als Website-Betreiber eine gute technische Grundausstattung, vielleicht mit großem Monitor und der aktuellsten Software. Schließen Sie aber nicht von sich auf die Gesamtheit Ihrer Website-Besucher. Testen Sie daher mit verschiedenen Computersystemen Ihre Website. Welche Webbrowser, Betriebssysteme und Monitorauflösungen genutzt werden, können Sie mit Ihrem Tracking-Tool leicht herausfinden (Abbildung 1.11). Die meistgenutzten Systeme sollten fehlerfrei Ihre Website anzeigen, sonst laufen Sie Gefahr, Nutzer zu verlieren. Wir empfehlen Ihnen alle drei bis sechs Monate auf diese Zahlen zu schauen, damit Sie immer sicherstellen können, dass Ihre Website von der Mehrheit der Nutzer fehlerfrei angezeigt werden kann.

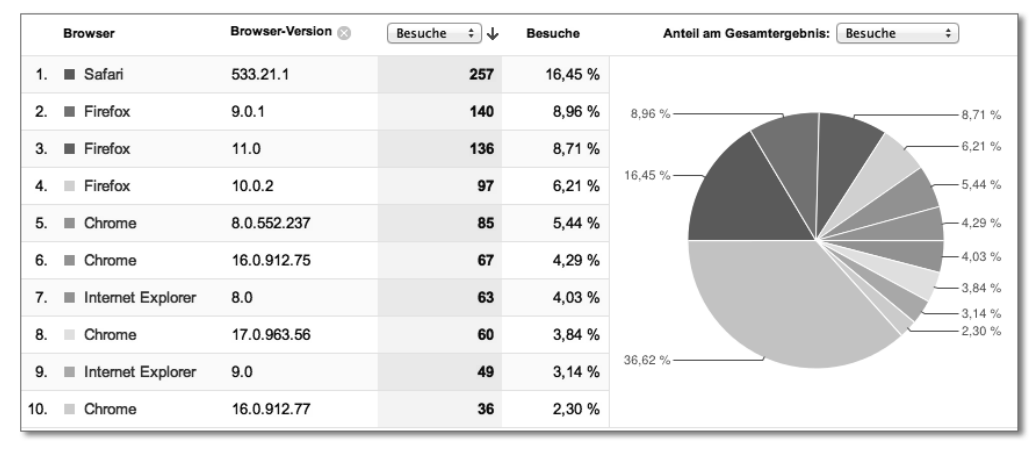

**Abbildung 1.11** Darstellung der Browsernutzung in Google Analytics (www.google.com/intl/de/analytics)

## **1.3.4 Die größten Usability-Fehler – benutzerunfreundliche Webseiten**

Haben Sie schon einmal eine CD gekauft und mussten minutenlang die Folie abknibbeln? Oder schwappt Ihnen beim Öffnen einer Tetrapack-Tüte auch regelmäßig der Inhalt über die Hand? In unserem Alltag haben wir mit vielen Dingen zu tun, die mehr oder weniger gut nutzbar sind. Auch Websites sollten für deren Besucher nutzbar gestaltet sein. Das bedeutet zum einen, dass ein Besucher sich schnell orientieren kann und weiß, wo auf der Seite er sich befindet bzw. das findet, was er sucht. Das bedeutet zum anderen aber auch, dass er den Kern der Seite auf Anhieb versteht und die Funktionen ohne langes Nachdenken benutzen kann. Dennoch gibt es viele Websites, die grundlegende Usability-Fehler aufweisen.

### **Keine Orientierung**

Kennen Sie das Kinderspiel »Topfschlagen«? Dabei werden einem Kind die Augen verbunden, und es wird im Kreis gedreht, damit es die Orientierung verliert. Danach

**<sup>1</sup>** wird es mit einem Kochlöffel ausgestattet, mit dem es einen Kochtopf suchen muss, unter dem sich ein Geschenk befindet. Auf allen Vieren versucht nun das »blinde« Kind, den Topf zu suchen. Die anderen Kinder helfen mit den Ausrufen »warm« und »kalt«, je nachdem, ob die richtige oder falsche Richtung eingeschlagen wird.

Blenden Sie jetzt einmal die helfenden Rufe der anderen Kinder aus. So ähnlich muss sich ein Benutzer fühlen, wenn er auf einer unbekannten Website (womöglich auf einer Unterseite dieser Website) einsteigt. Er hat keine Orientierung in einem unbekannten Raum, weiß nicht, wo er ist und wohin er gehen bzw. klicken muss, um zu seinem Ziel zu gelangen. Es weiß nicht, in welcher Ebene der Website er sich befindet, kann über die vorhandene Navigation nicht ableiten, wie weit er von seinem Ziel entfernt ist, und tappt sprichwörtlich im Dunkeln. Erschreckend, oder? Wenn Sie Ihrem Benutzer keine Orientierungshilfen bieten, wird er – bildlich gesprochen – recht schnell die Freude an dem Spiel verlieren. Auf Ihre Website bezogen, wird er Ihre Seite schnell wieder verlassen und sich womöglich Ihrer Konkurrenz zuwenden.

In Abbildung 1.12 sehen Sie eine klare Navigationsstruktur am Beispiel der Website von *heine.de*. Über die Navigationsdarstellung ist schnell ersichtlich, auf welcher Ebene sich der Nutzer befindet und welche weiteren Seitenbereiche es gibt.

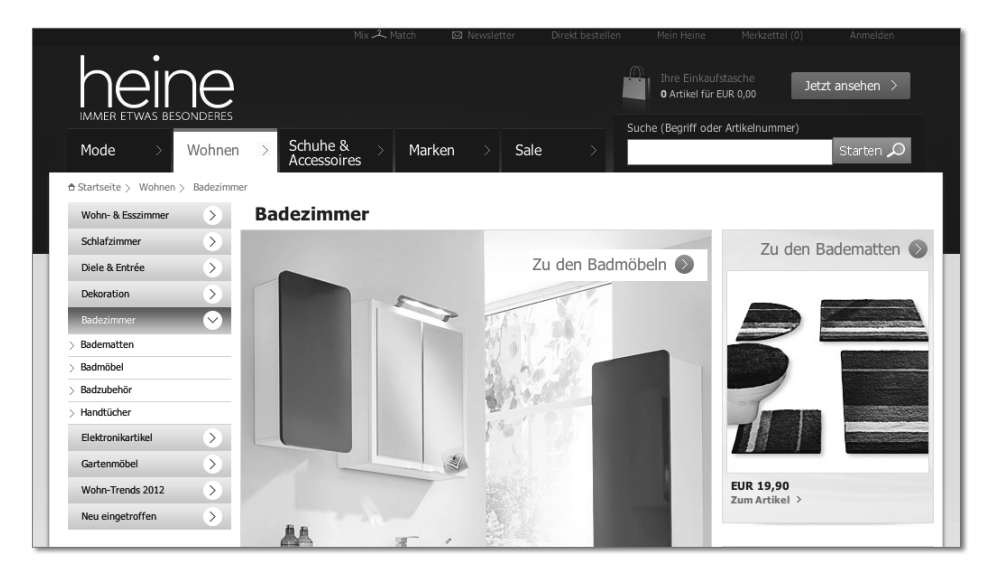

**Abbildung 1.12** Navigationsstruktur auf www.heine.de

#### **Konventionen werden missachtet**

Viele Menschen haben bei der Nutzung von Websites Dinge gelernt und erwarten diese auch beim Aufrufen weiterer Websites. So wird ein Logo in der linken oberen Ecke erwartet und kann bei anderen Platzierungen Verwirrung stiften. Was tun Sie, wenn Sie auf einer Webseite landen, die blauen, unterstrichenen Text beinhaltet? Richtig, Sie klicken darauf, weil Sie gelernt haben, dass Links blau und unterstrichen

dargestellt werden. Wahrscheinlich werden Sie irritiert sein, wenn nach einem Klick auf diesen Text aber rein gar nichts passiert. Es ist nicht sinnvoll, dass Benutzer erst über die veränderte Mausdarstellung (von einem Pfeil in eine Hand mit ausgestrecktem Zeigefinger) erkennen, welche Elemente klickbar sind. Zudem wurde erlernt, dass bereits angeklickte Links ihre Farbe ändern. Auch Buttons sollten wie Buttons aussehen, also als Bedienelemente dargestellt sein und keine anderen exotischen Formen aufweisen. Deutlich erkennbar sind klickbare Elemente auf der Website von *holidaycheck.de* (Abbildung 1.13).

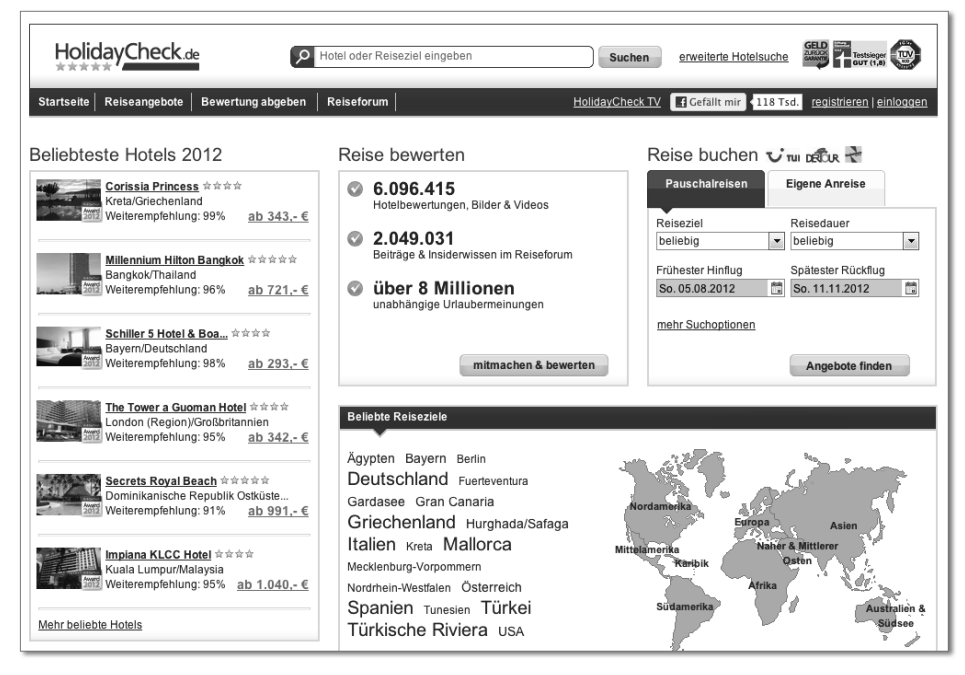

**Abbildung 1.13** Buttons und Links sind klar als solche gekennzeichnet.

## **Unstrukturierter Inhalt ohne Mehrwert**

In Alltagsgesprächen wird es deutlich: Small Talk ist meistens uninteressant. Viele Menschen winken ab oder versuchen, das Gespräch auf andere Themen zu lenken. Inspirierend sind vielmehr Gespräche, die informativ oder unterhaltsam sind – unter Umständen können Sie sich dann auch besser an den Gesprächspartner erinnern. So empfinden auch viele Besucher einer Website. Überflüssige Einleitungssätze oder sogar Flash-Intros (die man nicht überspringen kann) stiften keinen Mehrwert. Verschonen Sie Ihre Besucher damit, denn sie sind meistens in Eile. Ebenso ist eine reine Textseite eine Bleiwüste, die nicht viel ansprechender ist. Heben Sie daher Kernaussagen hervor. Arbeiten Sie mit Aufzählungslisten, und lockern Sie Ihre Texte mit passenden Bildern auf. Seien Sie Ihren Besuchern gegenüber transparent, und verstecken Sie keine Informationen, die von Wichtigkeit sind, wie beispielsweise den Preis oder die Lieferkosten. **<sup>1</sup>** In Abbildung 1.14 sehen Sie eine Webseite der Techniker Krankenkasse, die ihre Informationen gut aufbereitet darstellt. So wird mit Überschriften und Zwischenüberschriften gearbeitet, Bereiche werden fett hervorgehoben und Informationen tabellarisch oder als Aufzählung dargestellt.

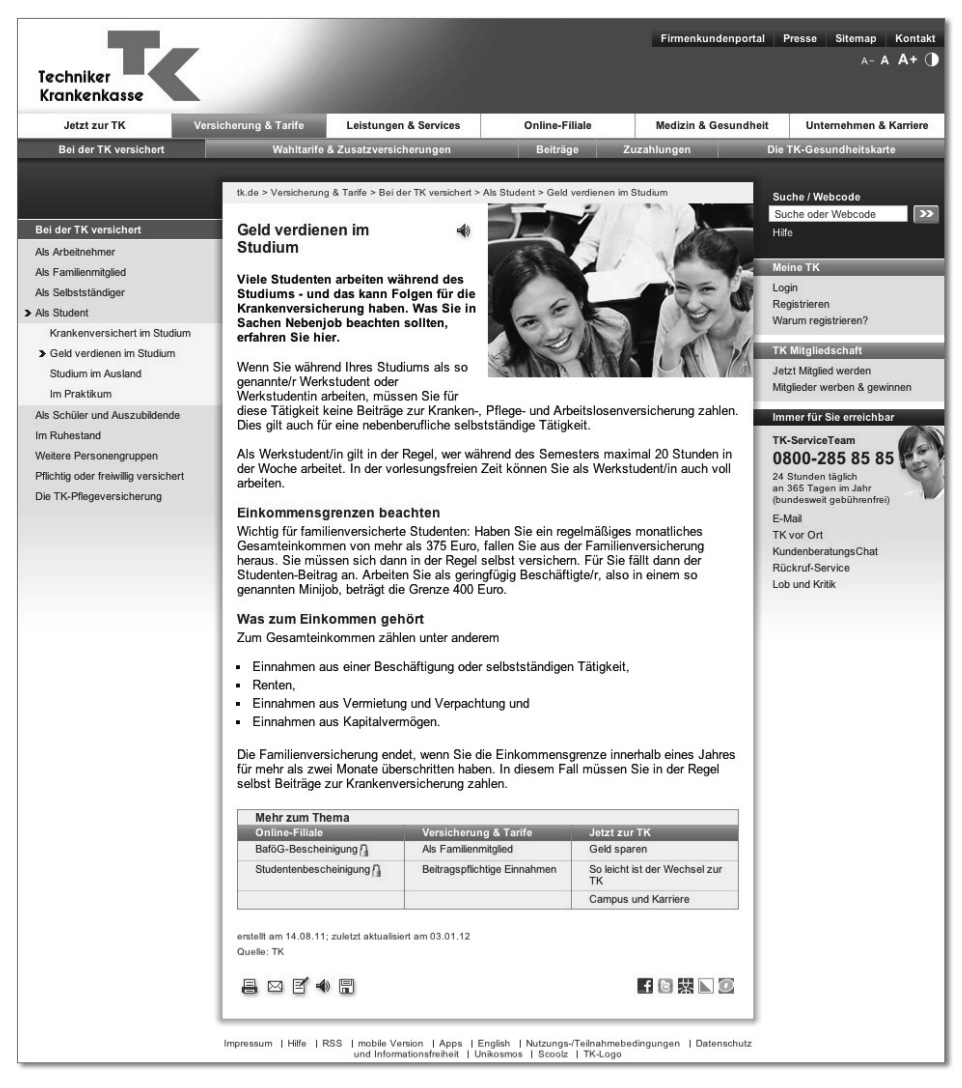

**Abbildung 1.14** Strukturierte Inhalte der Techniker Krankenkasse (www.tk.de)

### **Schlechte Suchfunktion**

Eine Vielzahl an Websites bietet mittlerweile eine interne Suchfunktion an. Schlechte Suchen verstehen jedoch die Suchanfragen der Benutzer nicht, haben einen missverständlich benannten Suchbefehl, liefern keine Suchergebnisse oder strukturieren
diese nicht. Zudem bieten sie keine Hilfe, wenn für die Suchanfrage keine Ergebnisse gefunden werden können.

Ein gutes Beispiel für eine Suchfunktion bietet die Website *frontlineshop.de*, die ihren Nutzern sowohl die Möglichkeit bietet, eine neue Suche zu starten, als auch Hinweise auf Produktkategorien oder ein Servicetelefon angibt (Abbildung 1.15).

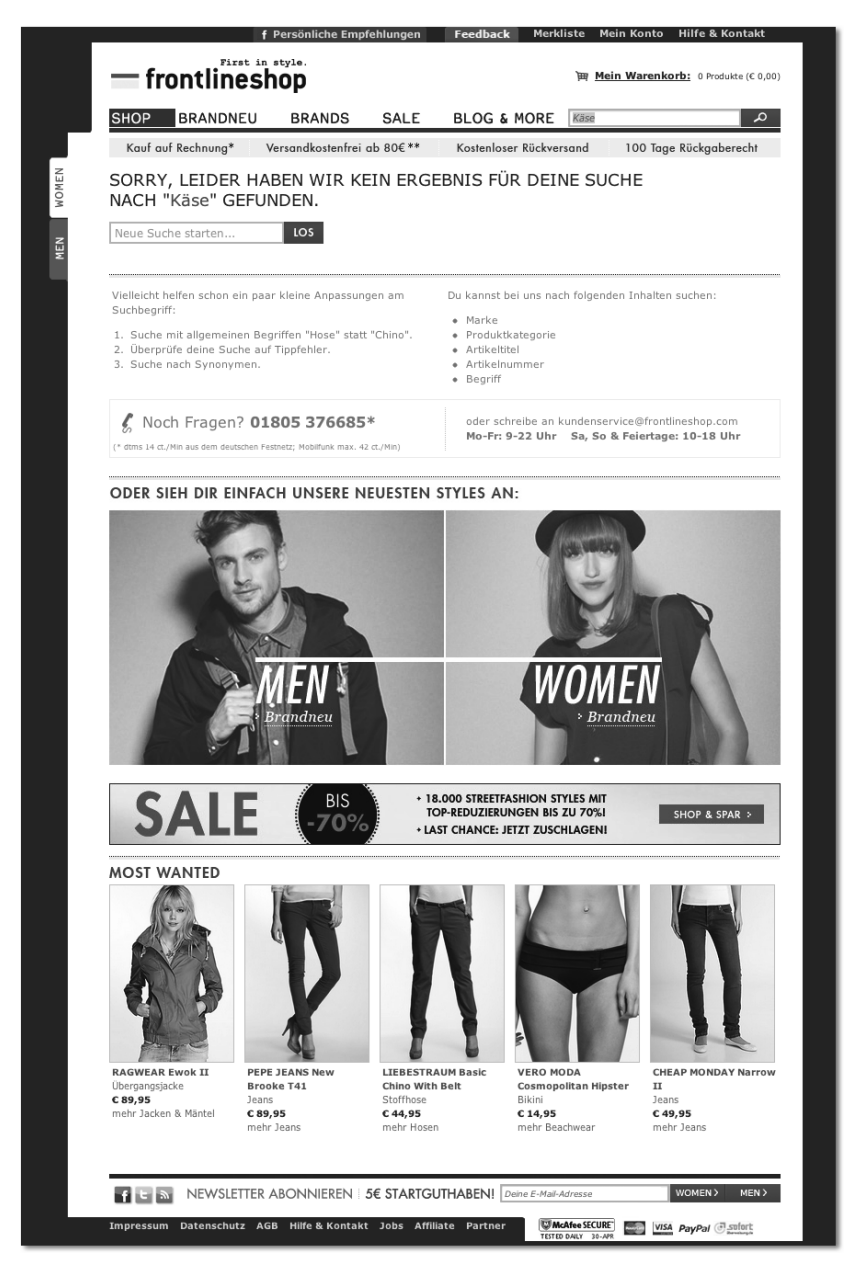

**Abbildung 1.15** Hilfestellungen bei der Frontlineshop-Suche

## **<sup>1</sup> Visuelles Rauschen**

Waren Sie schon einmal auf einem orientalischen Basar? Manche Websites lassen schnell Analogien zu, da sie völlig überladen sind und jedes Element der Website versucht, mit aller Macht die Aufmerksamkeit des Besuchers auf sich zu ziehen. Blinkende Elemente und ein Layout, das den Benutzer quasi durch ein Megafon »anschreit«, können zu Reizüberflutung und Verärgerung führen.

Beschränken Sie sich daher auf das Wesentliche, verwenden Sie ein klares, seriöses Layout, und lassen Sie *Whitespace* zu. Das Unternehmen Apple ist bekannt für seinen klaren, wenig überladenen Online-Auftritt. Machen Sie sich selbst ein Bild davon (Abbildung 1.16).

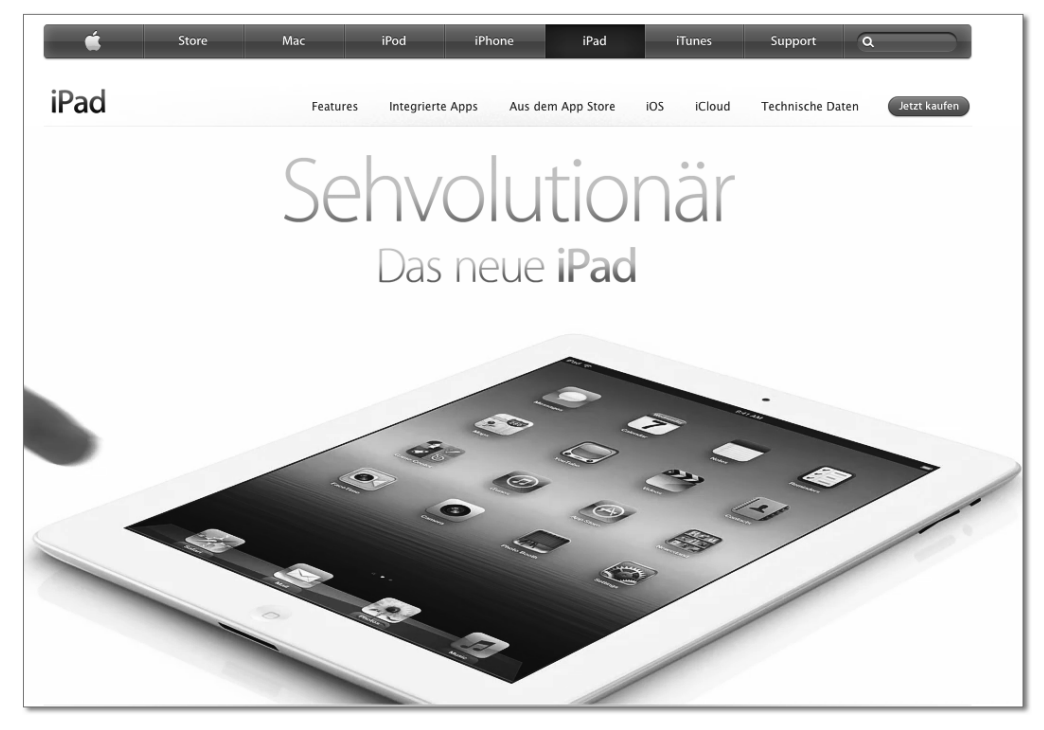

**Abbildung 1.16** Apple hat einen klaren Internetauftritt und arbeitet mit Whitespace (www.apple.com).

## **Lange und unverständliche Formulare**

Formulare auszufüllen, ist für viele Menschen – auch offline – ein rotes Tuch. Lange Formulare sind daher ein schwerer Fehler, den es zu vermeiden gilt. Bei schlecht gestalteten Formularen werden über mehrere Seiten die verschiedensten Daten abgefragt, über Kontaktinformationen, Kundennummern (die viele Nutzer nicht zur Hand haben) und persönliche Angaben. Im schlimmsten Fall sind derartige Eingabefelder zum Großteil als Pflichtfeld markiert, und es gibt genaue Vorgaben, ob die Angaben mit Bindestrichen, Leerzeichen oder Klammern anzugeben sind. Hier ist es kein Wunder, dass viele Nutzer das Ausfüllen des Formulars abbrechen oder bei dessen Anblick gleich die Website verlassen. Kurze Formulare mit wenigen und nachvollziehbaren Abfragen und das Einhalten des Datenschutzes sind hier elementar. Abbildung 1.17 zeigt ein einfaches und überschaubares Anmeldeformular.

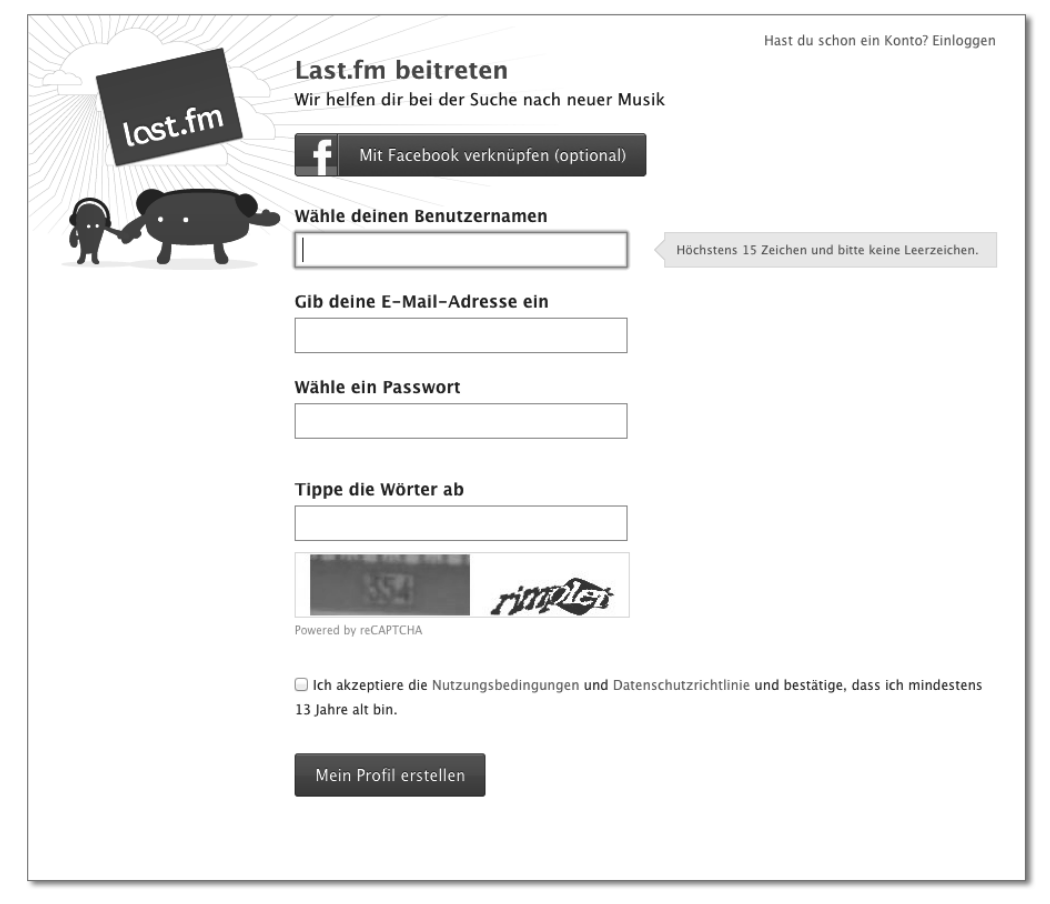

**Abbildung 1.17** Überschaubares Anmeldeformular von last.fm

## **Fehlerseiten ohne weitere Hilfe**

*»Dieses Angebot steht zurzeit nicht zur Verfügung.«* Das ist ärgerlich (insbesondere dann, wenn Sie gerade Werbung für diese Seite schalten), aber nicht gänzlich auszuschließen. Doch so eine Fehlermeldung hilft dem Nutzer nicht weiter. Bieten Sie ihm hier Hilfestellungen und Alternativen – z. B. per Links. In Abbildung 1.18 sehen Sie die gelungene Lösung für eine Fehlerseite von der Agentur Klickfreundlich (*www.klickfreundlich.de)*.

**1**

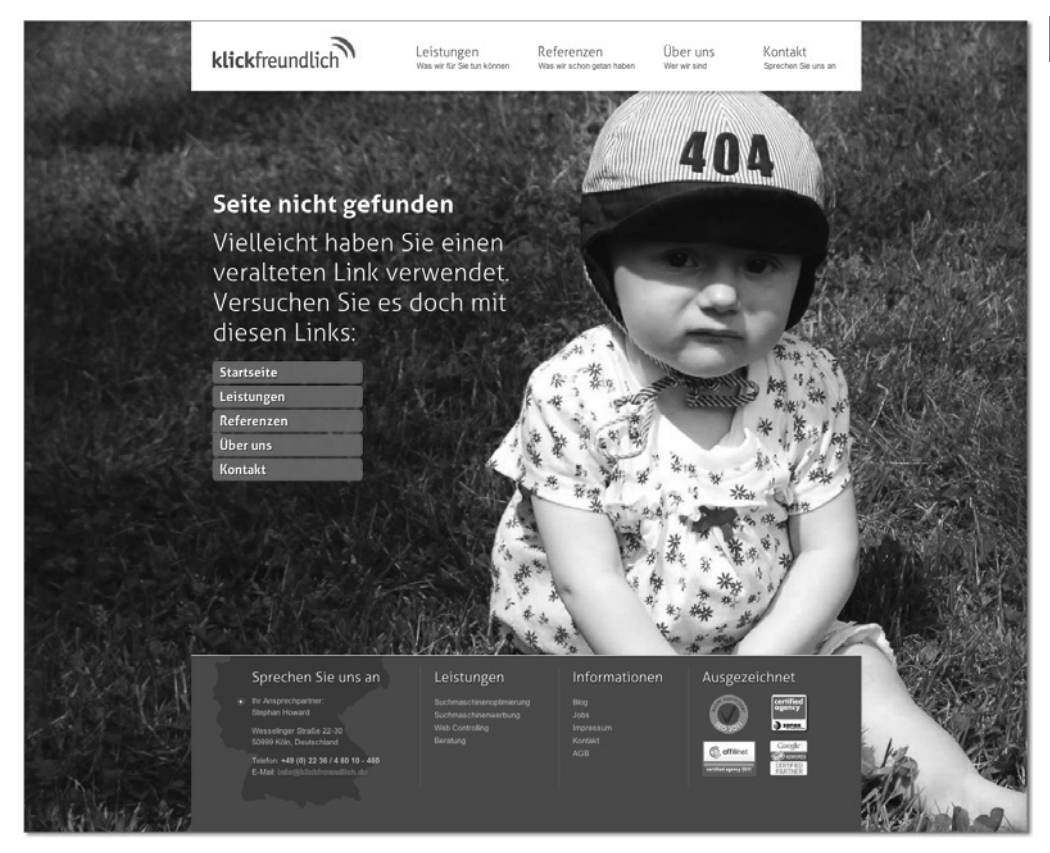

**Abbildung 1.18** 404-Fehlerseite von Klickfreundlich

# **1.3.5 Suchmaschinenunfreundliche Webseiten**

Peinliche Fehler in der Suchmaschinenoptimierung sieht man immer wieder. Schauen wir uns die wichtigsten Fehler genauer an, damit Sie diese nicht begehen.

# **Websites mittels Flash und Frames erstellen**

Viele Website-Betreiber haben das Ziel, Besucher über Suchmaschinen zu generieren, aber in der Erstellung wird nicht auf eine suchmaschinenfreundliche Programmierung geachtet. Immer noch sieht man rein Flash-basierte Websites oder den Einsatz der veralteten HTML-Frames. Dies sind quasi Ausschlusskriterien für eine gute Positionierung in Suchmaschinen. Achten Sie daher bei der Website-Erstellung darauf, dass Sie diese Elemente nicht nutzen, sondern auf eine komplett in HTML und CSS programmierte Website setzen. Damit legen Sie den Grundstein für eine gute Auffindbarkeit in Suchmaschinen.

# **Website-Relaunch ohne SEO-Beratung**

Websites werden in unregelmäßigen Abständen erneuert, sei es aufgrund von technischer oder grafischer Überarbeitung. Diese Relaunches stellen für Suchmaschinen eine große Herausforderung dar. Inhalte ziehen auf neue Adressen um, die Navigation ändert sich, oder es wird ein neuer Domain-Name eingeführt. Nehmen Sie bei all diesen Änderungen vorher eine SEO-Beratung in Anspruch. Ansonsten werden Sie Gefahr laufen, dass Sie nicht mehr so gut wie vorher in Suchmaschinen gefunden werden. Einige Hinweise zu SEO-konformen Relaunches einer Website finden Sie in Abschnitt 12.7, »Website-Relaunch und Domain-Umzug«.

# **SEO-Komplexität unterschätzen**

Viele Websites setzen in der Suchmaschinenoptimierung rein auf Offpage-Maßnahmen wie Linkbuilding. Dies reicht leider nicht für gute Platzierungen in den Ergebnissen von Suchmaschinen. Auch eine durchdachte Seitenstruktur sowie die Verwendung wichtiger Keywords spielen eine Rolle. Insbesondere zählt aber guter Inhalt als ein wichtiges Kriterium. Nur mit der Kombination aller SEO-Aspekte werden Sie erfolgreich sein.

# **Links für bessere Rankings kaufen**

In diversen Foren kann man nachlesen, dass Sie für bessere Rankings Links kaufen sollten. Zwar sind die Backlinks wichtig für Ihre Suchmaschinenpositionen, sich aber auf das Kaufen von Linkpaketen zu verlassen, kann Sie schnell ins Abseits bringen. Suchmaschinen verurteilen diese Art der Manipulation der Suchergebnisse. Überlegen Sie sich daher besser andere Wege, wie Sie im Netz auf sich aufmerksam machen können und somit Backlinks als Empfehlung sammeln. Einige Tipps dazu lesen Sie in Kapitel 12, »Suchmaschinenoptimierung (SEO)«.

# **1.3.6 Ineffiziente Suchmaschinenwerbung**

*Google AdWords* ist das viel genutzte Werbeprogramm von Google. Hier haben Werbetreibende die Möglichkeit, Anzeigen auf Suchergebnisseiten oder auf anderen Websites zu schalten. Gezielte Ausrichtungsmöglichkeiten der Werbemaßnahmen und eine genaue Kostenkontrolle machen das Programm besonders attraktiv. Das Aufsetzen einer Werbekampagne ist recht schnell und einfach möglich. Doch damit ist es nicht getan. Machen Sie sich bewusst, dass das regelmäßige Analysieren und Anpassen der Kampagnen ständige Arbeit bedeutet. Wir möchten Sie gleich zu Beginn auf wichtige Fehler hinweisen, die Sie unbedingt vermeiden sollten, damit Ihre Werbemaßnahmen erfolgreich sind und Sie Ihr Budget nicht sinnlos verbrennen.

## **<sup>1</sup> Unzureichende Kontostruktur**

Ein häufiger Anfängerfehler, den es zu vermeiden gilt, ist eine unübersichtliche AdWords-Konto- und Kampagnenstruktur, mit der Sie kaum noch zielgerichtet arbeiten können. Strukturieren Sie daher Ihr Konto von Beginn an nach Themenbereichen mit verschiedenen Kampagnen und Anzeigengruppen. Überlegen Sie sich im Vorfeld eine sinnvolle Struktur, bevor Sie Ihre Kampagnen anlegen, und machen Sie sich mit grundlegenden Begriffen und Funktionen vertraut. Machen Sie sich klar, was Sie mit Ihrer Kampagne erreichen möchten. Möchten Sie beispielsweise Produkte verkaufen oder Ihr Markenimage verbessern? Richten Sie die Kampagne entsprechend Ihrem Ziel aus. Eine gute Werbekampagne lässt sich nicht mal eben nebenbei anlegen.

#### **Keine Ausrichtung auf die Zielgruppe**

Bewerben Sie Ihre Produkte und Dienstleistungen regional, und schalten Sie Ihre Kampagne nur dort, wo Sie Ihre Zielgruppe erreichen. Dafür bietet AdWords einige Optionen, um die Werbeanzeigen in Ländern, Städten und Regionen zu schalten, die für Sie infrage kommen. In Ihrem AdWords-Konto klicken Sie dazu bei der entsprechenden Kampagne auf EINSTELLUNGEN und dann bei dem Abschnitt STANDORTE auf Bearbeiten. Wie Sie in Abbildung 1.19 sehen können, haben Sie die Möglichkeit, auch benutzerdefinierte Regionen anzugeben. In diesem Fall wurde ein Umkreis von 100 km um München gewählt.

| Orte auswählen                                                                                                    | 図                                                                                                    |
|----------------------------------------------------------------------------------------------------|----------------------------------------------------------------------------------------------------|
| Oldenburg Bremen Buchholz O Lünebur<br>ngen o<br>Gorzów-<br>Asse<br>Wielkopolski<br>Spandau<br>woll<br>Celle O Wolfsbur<br>Lingen<br><b>O</b> Berlin<br>Ems)<br><b>HannoverO</b><br>PotsdamO<br>Osnabrück o<br>and<br>Frank<br><b>O</b> Mella<br><b>O</b> Magdeburg<br><b>Braunschweid</b><br>$\sim$<br>÷<br><b>Münster-</b><br>ind<br><b>O</b> Bielefeld<br><b>Q</b> Zielona C<br>Cottb<br>$\circ$<br>O Dessau-Roßlau<br><b>O Ahlen</b><br>zalitur | Suche   Umkreisbezogene Ausrichtung<br>München<br>100<br>Suche<br>$km -$<br>Klicken Sie auf die blaue Kartenmarkierung oben und wählen Sie einen Punkt auf der Karte aus.<br>冈<br>100.0 km um München, DE - benutzerdefiniert<br>Hinzufügen<br>Entfernen |
| oPaderborn<br>Halle<br><b>O</b> Dortmund<br>Esse<br>Götting<br>'Saale<br>$\Omega$<br>Legnica                                                                                                    | Reichweite<br>Orte innerhalb dieses Ziels (?)<br>Alle anzeigen<br>Alle hinzufügen<br>(2)                                                                                                    |
| o Wuppertal<br>seldor<br>Leipzig<br><b>Dresden</b><br>De<br>Jelenia Góra<br>Gera<br>oht Köln<br>Chemnitz<br>$\circ$<br>ö<br><b>O</b> Marburg                                                                                                    | 5.560.000<br>Hinzugefügt   Entfernen  <br>München, Bayern, Deutschland - Stadt<br>In der Nähe<br>Redundante Ausrichtung ? C                                                                                                    |
| Suhl<br>Liberec <sup>y</sup><br>Wetzlar O O Gießen<br><b>Bonn</b><br>c blenz <sup>o</sup>                                                                                                    | 712.000<br>Hinzufügen   Ausschließen  <br>Regensburg, Bayern, Deutschland - Stadt<br>In der Nähe                                                                                                    |
| ×<br>ad.<br>Frank<br>100,0 km um München, DE (benutzerdefiniert)<br>álo<br><b>Wiesbaden</b> <sup>o</sup>                                                                                                    | Hinzufügen   Ausschließen<br>698,000<br>Augsburg, Bayern, Deutschland - Stadt<br>In der Nähe                                                                                                    |
| Hinzufügen   In der Nähe<br>mbo<br>Darms<br>$\circ$<br>emboy<br>O.St Wendel OM                                                                                                    | 255,000<br>Hinzufügen   Ausschließen<br>Innsbruck, Tirol, Österreich - Stadt<br>In der Nähe                                                                                                    |
| rebue<br>Saarbrücken<br><b>O</b> Heilbronn<br>$\alpha$<br><b>Budějovice</b><br>Karlsruwe O<br>Metz<br>Stuttgart                                                                                                    | 205.000<br>Hinzufügen   Ausschließen<br>Kempten (Allgäu), Bayern, Deutschland -<br>In der Nähe<br>Stadt                                                                                                    |
| $\bullet$<br>Baden-Baded O<br>O Goppinger<br>y O<br>Strasbourg of<br>Reutlingen O<br>Linz<br>St Polten<br>$\sigma$                                                                                                    | 113.000<br>Hinzufügen   Ausschließen<br>Traunstein, Bayern, Deutschland - Stadt<br>In der Nähe                                                                                                    |
| Mun<br>Ulm<br>Inen<br>۰<br>Freiburg im<br>O Villingen-Schwenningen<br>Wels<br>Wie<br><b>zburg</b><br>Breisgau<br>$\circ$                                                                                                    | 90.000<br>Hinzufügen   Ausschließen<br>Memmingen, Bayern, Deutschland - Stadt<br>In der Nähe                                                                                                    |
| Rosent<br>Osterneich<br>Belfort.<br>OSt Gallen<br>$\sim$<br>Zunchio<br>ançon<br>Graz<br>Schweiz Liechtenstein<br><b>Biel O</b>                                                                                                    | 69,000<br>Hinzufügen   Ausschließen<br>be a state dir. Davones, Davois alche e di<br>VStandorte auf der Karte anzeigen (?)                                                                                                    |
| Suisse<br>Klagenfurt am<br>Bozano<br>Wörthersee<br>Svizzera                                                                                                    | Ausgewählte Orte                                                                                                    |
| <b>Maribor</b><br>zerland<br>CO012 Google<br>Kartendaten- Nutzungsbedingungen                                                                                                    | Standorte anzeigen<br>Ausgerichtet (2)                                                                                                    |
| Abbrechen<br>Fertig                                                                                                    | Feedback geben                                                                                                    |

**Abbildung 1.19** Das Festlegen von Standorten im AdWords-Konto

Zudem sollten Sie die möglichen Spracheinstellungen verwenden, um Ihre Werbekampagne ideal auf Ihre Zielgruppe auszurichten.

# **Unzulängliche Keywords**

Was Sie vermeiden sollten, sind extrem viele oder sehr wenige Keywords innerhalb Ihrer Kampagne, die sehr weit gefasst sind und nicht direkt zu Ihrem Angebot passen. So sind die Begriffe »Auto, Winter, Schnee, Glätte, Reifen« beispielsweise zu weit gefasst, wenn Sie eigentlich Winterreifen verkaufen. Besser wären hier Wortgruppen, in denen Sie Ihre Begriffe, wie z. B. »Winterreifen kaufen«, kombinieren könnten. Achten Sie besonders auf die Keyword-Optionen »weitgehend passend«, »passend«, »genau passend« und »ausschließend«.

Im Bereich Keywords verbergen sich einige Fehlerquellen. Gehen Sie Ihre Keyword-Liste noch einmal genau durch. Streichen Sie diejenigen Begriffe, die nicht zu Ihrem Angebot passen, und verwenden Sie zudem sinnvolle Kombinationen. Zu weit gefasste Keywords sollten entfernt werden. Überlegen Sie sich darüber hinaus, bei welchen Begriffen Sie wirklich gefunden werden möchten. Muss der Begriff genau passen, oder reicht es auch, wenn die Suchanfrage ungefähr passt? Denken Sie auch aus der anderen Perspektive: Bei welchen Begriffen möchten Sie auf keinen Fall Ihre Anzeige ausliefern? Legen Sie hier ausschließende Begriffe fest.

# **Dürftiger Anzeigentext**

Wenn Sie dagegen eine klare Kontostruktur mit zielgerichteten Anzeigengruppen haben, können Sie Ihre Werbeanzeigen entsprechend an die Suchanfrage anpassen. Verwenden Sie Platzhalter, um den Suchbegriff in Ihre Anzeige zu integrieren. Bieten Sie wichtige Angebotsinformationen im Anzeigentext, die den Betrachter zum Klicken anregen. Formulieren Sie eine klare Handlungsaufforderung, und wählen Sie eine passende *Landing Page* (Zielseite).

| Google                            | navigationsgerät kaufen                                                                                                    |
|-----------------------------------|----------------------------------------------------------------------------------------------------|
| Suche                             | Ungefähr 5.840.000 Ergebnisse (0,29 Sekunden)                                                                                                    |
| Alles<br>Bilder<br>Maps<br>Videos | Anzeigen für navigationsgerät kaufen<br>Warum diese Anzeigen?<br>NavgearNavi ab 39,90 EUR   pearl.de<br>www.pearl.de/<br>pearl.de ist mit $\pm \pm \pm \pm \pm$ bewertet. 2.542 Erfahrungsberichte<br>Navis, Navis mit 3D-Ansicht und komplettem Zubehör bei PEARL |
| <b>News</b><br>Shopping<br>Mehr   | Navigationsgeräte kaufen   printus.de<br>www.printus.de/navigationsgeraete<br>printus.de ist mit $\pm \pm \pm \pm \pm$ bewertet. 797 Erfahrungsberichte<br>Hochwertige Navigationsgeräte. Nur Gewerbe. Lieferung frei Haus.                                        |
| <b>Berlin</b><br>Standort ändern  | Navigationsgeraet - Niedrige Preise, Riesen-Auswahl.<br>www.amazon.de/navigationsgeraet<br>amazon.de ist mit $\pm \pm \pm \pm \pm$ bewertet. 6.990 Erfahrungsberichte<br>Kostenlose Lieferung ab € 20                                                              |

**Abbildung 1.20** Passende Anzeigen zur Suchanfrage »Navigationsgerät kaufen«

**<sup>1</sup>** In Abbildung 1.20 sehen Sie die Anzeigen zur Suchanfrage »Navigationsgerät kaufen«. Der Werbetreibende Printus greift hier das Keyword komplett auf, stellt Vorteile wie die versandkostenfreie Lieferung heraus und integriert »Navigationsgeräte« auch in der Anzeigen-URL. Zu Recht ist diese Anzeige von Google auf den Toppositionen platziert worden.

#### **Für die Anzeige unpassende Landing Page**

Stellen Sie sicher, dass Ihre Anzeige auf den Suchbegriff und Ihr Angebot abgestimmt ist. Haben Sie mit Ihrer Werbeanzeige das Interesse des Besuchers gewinnen können, so leiten Sie ihn auf eine entsprechende Landing Page, die auf das spezielle Suchbedürfnis abgestimmt ist. Sonst laufen Sie Gefahr, dass Ihre Nutzer von der Zielseite sehr schnell wieder abspringen. Nehmen wir beispielsweise die Suchanfrage »Kreuzfahrt Nil«, die Sie in Abbildung 1.21 und Abbildung 1.22 sehen. Klickt ein Interessent auf die Werbeanzeige von Niltours, so gelangt er auf eine Landing Page, die einen Überblick über angebotene Nil-Kreuzfahrten präsentiert.

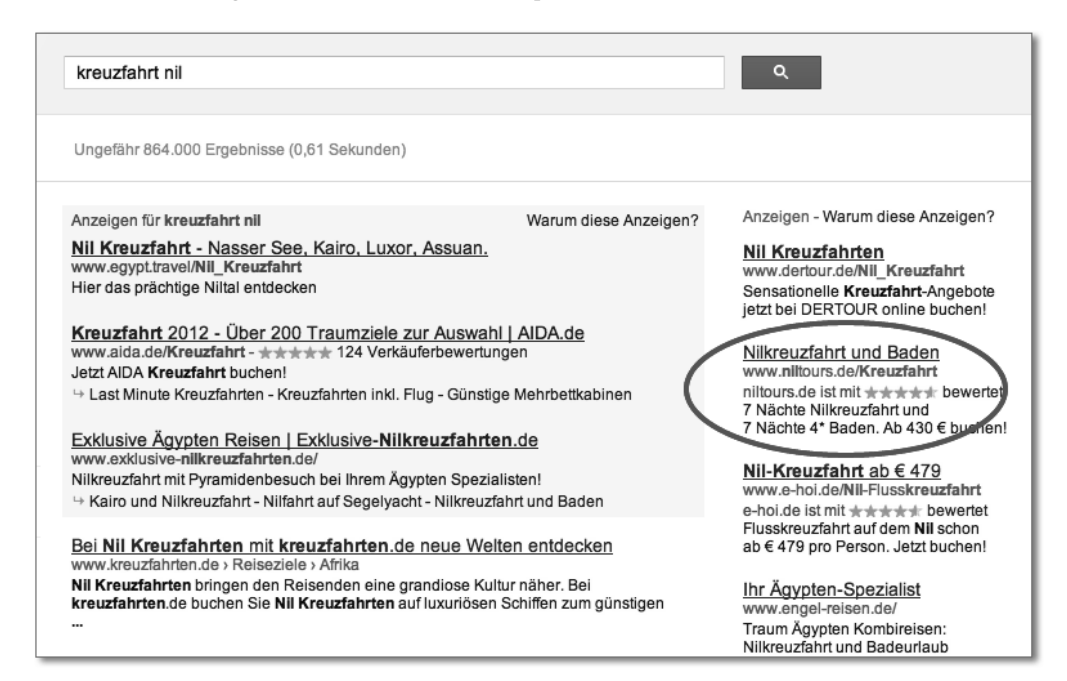

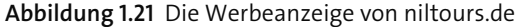

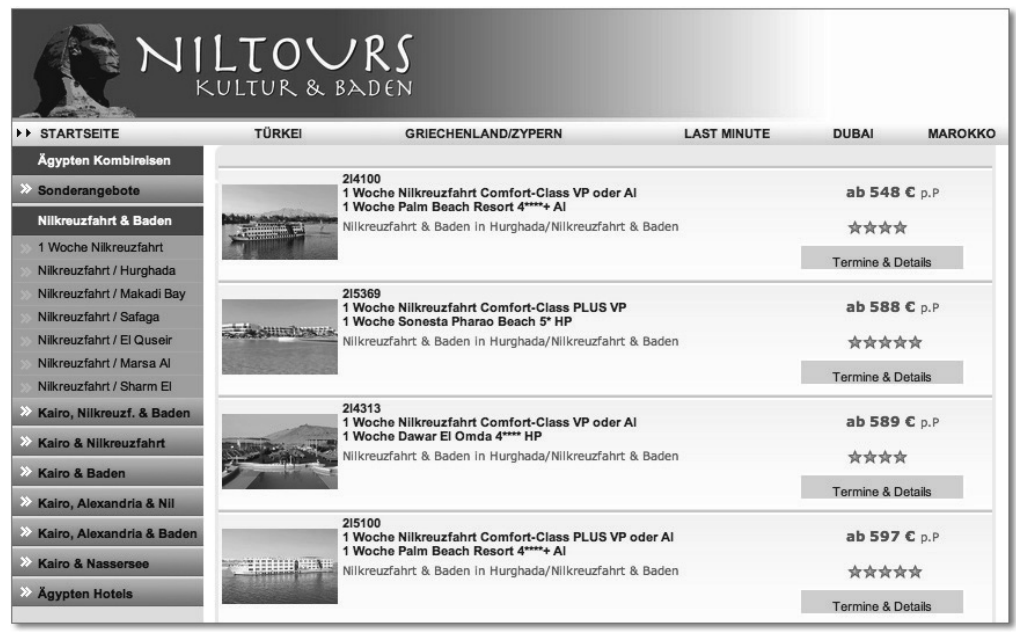

**Abbildung 1.22** Eine zielgerichtete Landing Page zur Suchanfrage »Kreuzfahrt Nil«

# **Keine Optimierungsmaßnahmen**

Wir empfehlen: Analysieren Sie dringend die Leistung Ihrer Kampagnen, und optimieren Sie an den entsprechenden Schwachstellen. Betrachten Sie Optimierungsmaßnahmen als Sparmaßnahmen, denn mit zielgerichteten Kampagnen erreichen Sie oft mehr für weniger Geld. Je besser Sie Ihre Kampagne ausrichten und je relevanter Google sie in Bezug auf die Suchanfrage einstuft, desto besser werden Ihre Ergebnisse sein. Google legt sehr viel Wert auf qualitative Anzeigen. Das reine Hochsetzen des Cost-per-Click-Preises (CPC) bringt langfristig keinen Mehrwert. Zudem sollten Sie in Erwägung ziehen, unterschiedliche Klickpreise bei verschiedenen Keywords zu verwenden. Mit dem Conversion-Tracking von Google können Sie sehr genau beobachten, welche Keywords und Anzeigen zu einer gewünschten Handlung führen. Im Google AdWords-Konto stehen Ihnen diverse Berichte zur Verfügung, die Sie für die Optimierung heranziehen können.

# **1.3.7 Misslungenes Bannermarketing**

Bannermarketing ist ein Werbeinstrument der frühen Stunde im Internet. Es ist den Werbekampagnen aus dem klassischen Marketing besonders ähnlich, da Printanzeigen und Plakatwerbung quasi in das Internet übertragen wurden. Auch in diesem Bereich können sich schnell ärgerliche Fehler einschleichen. Einige davon möchten wir Ihnen hier vorstellen.

# **<sup>1</sup> Keine Ausrichtung auf die Zielgruppe**

Ein häufiges Manko ist ein fehlendes Targeting – also die Ausrichtung von Werbemitteln auf eine bestimmte Zielgruppe. Damit nehmen Sie hohe Streuverluste und auch eine geringere Kampagnenleistung in Kauf. Legen Sie daher Ihr Augenmerk auf eine inhaltlich relevante Aussteuerung Ihrer Werbemittel, damit Ihre Bannerkampagne gute Leistungen erzielt. Wie Sie in Abbildung 1.23 sehen, wirbt HP auf der Website *www.chip.de*, die eine technikaffine Zielgruppe anspricht. Die Ausrichtung auf Zielgruppen lässt sich inzwischen recht genau steuern.

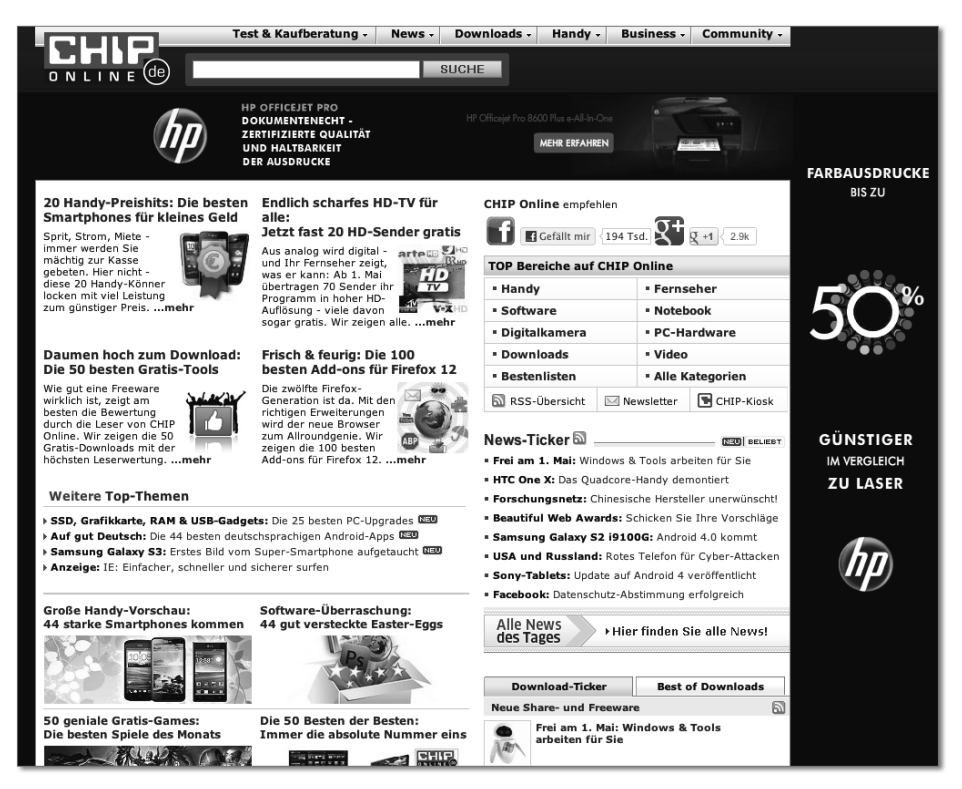

**Abbildung 1.23** Bannerschaltung von HP auf der Website www.chip.de

## **Schlechte Bannerwahl**

Schonen Sie die Nerven Ihrer potenziellen Kunden, und vermeiden Sie aufpoppende oder blinkende Werbemittel! Die Verärgerung der Benutzer, die von den Bannern terrorisiert werden, kann auch auf Ihre Marke abfärben. Setzen Sie daher Bannerformate ein, die den Besucher einer Website nicht stören, und steuern Sie die Werbemittel möglichst kontextsensitiv aus. Damit erhöhen Sie die Chance, echte Interessenten zu erreichen, die Ihr Werbemittel anklicken. Vermeiden Sie Banner, die sich nicht schließen lassen, Banner, die beim Scrollen mitwandern, oder Banner, die sich nach dem Schließen nach kurzer Zeit wieder öffnen.

Erstellen Sie stattdessen Bannersets (das heißt Banner in verschiedenen geläufigen Formaten) passend zu Ihrem Produktangebot. Betreiben Sie beispielsweise einen Online-Shop, so können Sie für die unterschiedlichen Kategorien jeweils eigenständige, inhaltlich abgestimmte Banner erstellen (siehe Abbildung 1.24). Damit sprechen Sie Ihre Zielgruppe genauer an. Ziehen Sie auch animierte Banner in Betracht, da hier der Gestaltungsspielraum wesentlich größer ist.

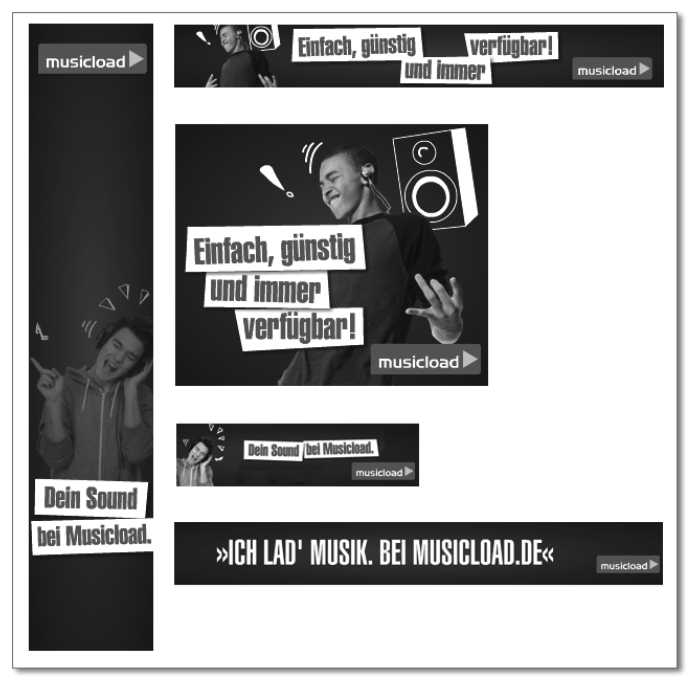

**Abbildung 1.24** Animierte Banner in verschiedenen Formaten von Musicload

# **1.3.8 Unwirksames E-Mail-Marketing**

E-Mail-Marketing gehört zu den meistgenutzten Werbeformen im Internet. Trotz dieser weiten Verbreitung werden immer noch grundlegende Fehler begangen. Um professionell E-Mail-Marketing zu betreiben, vermeiden Sie die im Folgenden beschriebenen Fehler.

# **Fehlende Angaben und Funktionen**

Newsletter ohne Impressum gelten als unseriös. Kommen Sie der gesetzlichen Forderung nach, und geben Sie in Ihrem Newsletter Ihr Impressum an. Zudem ist gesetzlich festgelegt, dass es eine Möglichkeit für den Empfänger geben muss, sich von dem entsprechenden Newsletter wieder abzumelden. Stellen Sie diese Option möglichst einfach, z. B. mit einem Klick auf einen Abmeldelink, zur Verfügung (Abbildung 1.25).

**1**

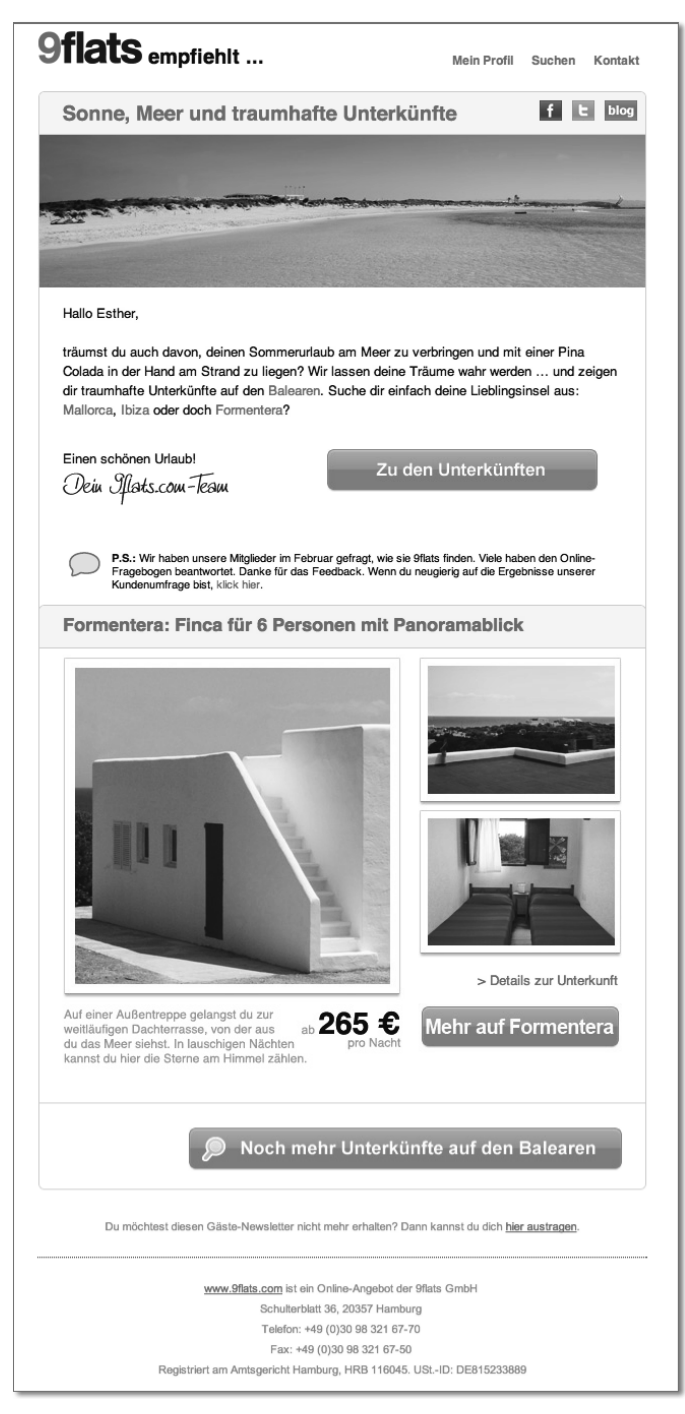

**Abbildung 1.25** Beispiel-Newsletter von 9flats.com mit Impressum und Abmeldelink am Ende

**Kein eindeutiger Absender, keine ansprechende Betreffzeile, keine Personalisierung** Absender und Betreff sind entscheidende Kriterien dafür, ob ein Newsletter geöffnet wird oder direkt in den Papierkorb wandert. Investieren Sie also ausreichend Energie in deren Formulierung. Der Absender sollte klar erkennbar sein. Der Betreff sollte konkret benennen, was der Empfänger verpasst, wenn er die E-Mail ignoriert, und dadurch neugierig auf den Inhalt machen.

Sprechen Sie Ihre Empfänger und potenziellen Kunden möglichst direkt und persönlich an, je nachdem, welche Daten Ihnen vorliegen (Abbildung 1.26). Gehen Sie mit diesen Daten jedoch äußerst sensibel um. Wir können aus eigener Erfahrung sprechen, wie ärgerlich es ist, wenn die erste Zeile eines Newsletters »Hallo Herr Esther Düweke« oder »Hallo Frau Stefan Rabsch lautet«.

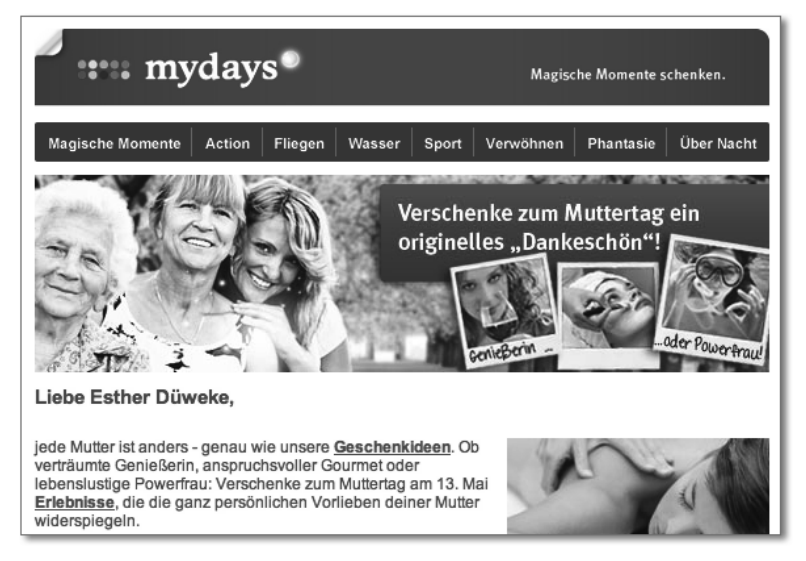

**Abbildung 1.26** Personalisierte Anrede beim Newsletter von mydays.de

## **Kein Mehrwert**

Wenn Sie einen festen Leserstamm für Ihren Newsletter aufbauen möchten, dann versorgen Sie Ihre Empfänger mit echten Informationen, sonst werden sie schnell Ihren Newsletter abbestellen. Marketingtexte sind weitaus weniger interessant als Testergebnisse oder Hinweise auf Aktionen und konkrete Produktinformationen. Halten Sie möglichst fest, welche Themen bei der Leserschaft gut angekommen sind; die verschiedenen Versandsoftwares bieten hier oftmals entsprechende Möglichkeiten. Zudem sollten Sie auf ein strukturiertes Erscheinungsbild achten. Gliedern Sie die Inhalte, heben Sie Wichtiges hervor, oder stellen Sie es an den Anfang. Viele Leser überfliegen Newsletter lediglich und bleiben an den für sie interessanten Stellen hängen. Ihr Newsletter sollte zudem einen überschaubaren Umfang haben.

#### **<sup>1</sup> Unpassende Versandfrequenz**

Stellen Sie sich vor, Ihr Newsletter ist ein Telefon. Rufen Sie Menschen an, wenn Sie nichts zu sagen haben, oder machen Sie leidenschaftlich Telefonterror? Verschaffen Sie sich nur Gehör, wenn Sie auch tatsächlich etwas zu sagen haben. Es gibt verschiedene Studien über den besten Wochentag zum Newsletter-Versand. Testen Sie verschiedene Versandzeiten, und analysieren Sie die entsprechenden Leistungen, da es kein Patentrezept für einen optimalen Versandzeitpunkt gibt.

Wenn Sie mehr zu den Themen E-Mail-Marketing wissen möchten, dann legen wir Ihnen Kapitel 3, »E-Mail und Newsletter-Marketing – wirksame direkte Ansprache«, ans Herz.

### **1.3.9 Unentdecktes Potenzial**

Ihre Website erzielt nicht die Leistung, die Sie sich wünschen? In der Praxis sind regelmäßige Tests und Maßnahmen zur Conversion-Optimierung noch wenig etabliert. Dabei bergen Sie enormes Potenzial, denn niemand kann besser sagen, was Kunden wollen, als die Kunden selbst. Der erste Schritt ist also schon getan, wenn Sie Tests und Optimierungsmaßnahmen fest in Ihre Abläufe einplanen. Jedoch können dabei verschiedenste Fehler passieren. Vor einigen möchten wir Sie auf den folgenden Seiten warnen.

# **Gar nicht testen**

Nicht Sie, sondern Ihre Kunden entscheiden, was sie wollen. Warum also nicht die Entscheidung den Kunden überlassen? Es gibt verschiedene Möglichkeiten, eine Website zu testen. Fragen Sie Ihre Zielgruppe, was ihr fehlt oder was missverständlich ist. Kundenorientierung lautet hier das Motto. Integrieren Sie Tests in den Prozess Ihrer Website-Erstellung. In jeder Phase, von der Konzeption über das Online-Stellen bis zur regelmäßigen Optimierung, bieten sich Tests an. Über Web-Analytics-Daten sowie Befragungen und Testgruppen können Sie sich ein recht genaues Bild Ihrer Besucher kreieren. Sie werden staunen, welche Ergebnisse ans Tageslicht kommen. Darauf wären Sie in internen Diskussionen möglicherweise nicht gekommen.

#### **Unklare und ungenaue Testergebnisse**

Testen Sie nicht um des Testens willen. Analysieren Sie Schwachstellen Ihrer Website, und überlegen Sie sich genau, welche Elemente und Bereiche Sie austesten möchten. Ihnen sollte das Ziel des Tests unbedingt klar vor Augen stehen. Überlegen Sie sich daher im Vorfeld genau, was Sie mit einem Test erreichen möchten.

Angenommen, Sie haben einen aktiven Landing-Page-Test, bei dem Sie beispielsweise zwei unterschiedliche Handlungsaufforderungen testen. Nun möchten Sie weitere Veränderungen an Ihrer Website vornehmen und ändern auf allen Seiten die Buttonfarbe und tauschen auch auf den Testseiten Bilder aus. Um aussagekräftige Ergebnisse zu erzielen, sollten Sie Ihre Varianten während des Testzeitraums nicht verändern, auch wenn sie nicht unmittelbar das Testelement (in diesem Fall die Handlungsaufforderung) betreffen. Sie verändern jedoch das Zusammenspiel der Elemente auf der Website, und das kann unterschiedliche Auswirkungen haben. Vermeiden Sie es daher unbedingt, einen aktiven Test zu verändern.

## **Zu kurz testen**

Beim Testen ist Geduld angebracht. Warten Sie, bis Ihr Test statistisch relevante Ergebnisse liefert. Leichte Schwankungen, insbesondere wenn Sie Details auf Ihrer Website testen, sind normal. Gerade wenn Sie Websites testen, deren Traffic sich in Grenzen hält, müssen Sie mit einer längeren Testphase rechnen und sollten Tests nicht frühzeitig beenden.

## **Fehlendes Vertrauen**

Im Internet haben Sie nur einen Bruchteil einer Sekunde Zeit, Vertrauen zu wecken. Unseriöse und suspekte Websites werden schnell wieder verlassen. Arbeiten Sie daher mit vertrauensbildenden Elementen, wie beispielsweise Siegeln, Auszeichnungen, Referenzen und Kundenstimmen. Stellen Sie sich die Frage, was Kunden möglicherweise von einem Kauf abhält, und eliminieren Sie diese Aspekte. ElitePartner präsentiert sowohl Auszeichnungen, Siegel, Kundenmeinungen und Erfolgsgeschichten (Abbildung 1.27).

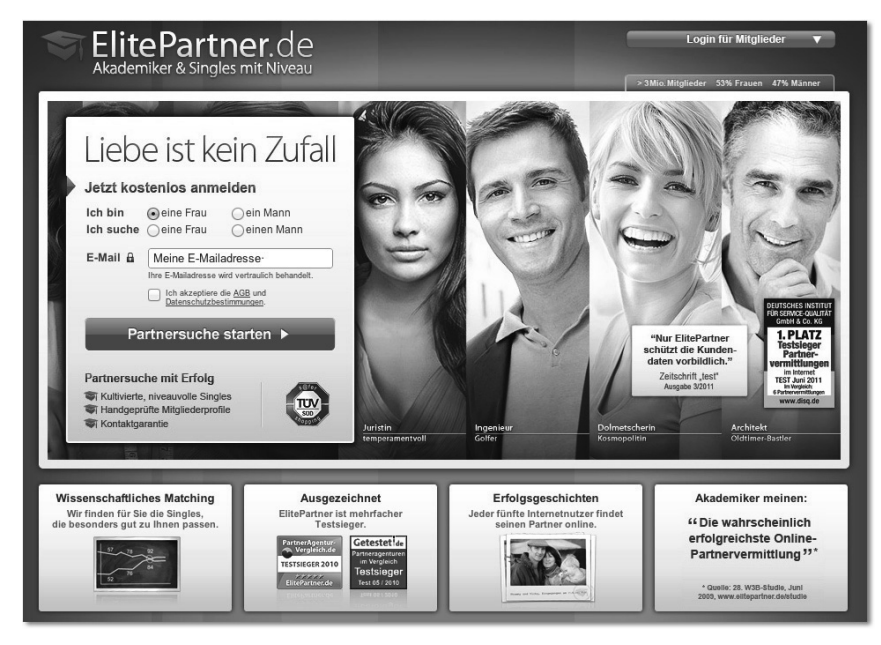

**Abbildung 1.27** Vertrauensbildende Elemente bei elitepartner.de

# **<sup>1</sup> Unklare oder fehlende Handlungsaufforderung**

Fordern Sie Ihre Nutzer zu einer konkreten Aktion auf. Die Handlungsaufforderung sollte Ihrem Website-Ziel entsprechen und das wichtigste Element Ihrer Website sein. Alle anderen Elemente sollten diese Aufforderung möglichst unterstützen. Testen Sie unterschiedliche Formulierungen, und stellen Sie Ihren sogenannten *Call-To-Action* im sichtbaren Seitenbereich dar, sodass der Nutzer ihn, ohne zu scrollen, sehen kann. Mühelos erkennbar ist der Call-To-Action-Button auf der Website *werkennt-wen.de*, wie Sie in Abbildung 1.28 sehen können.

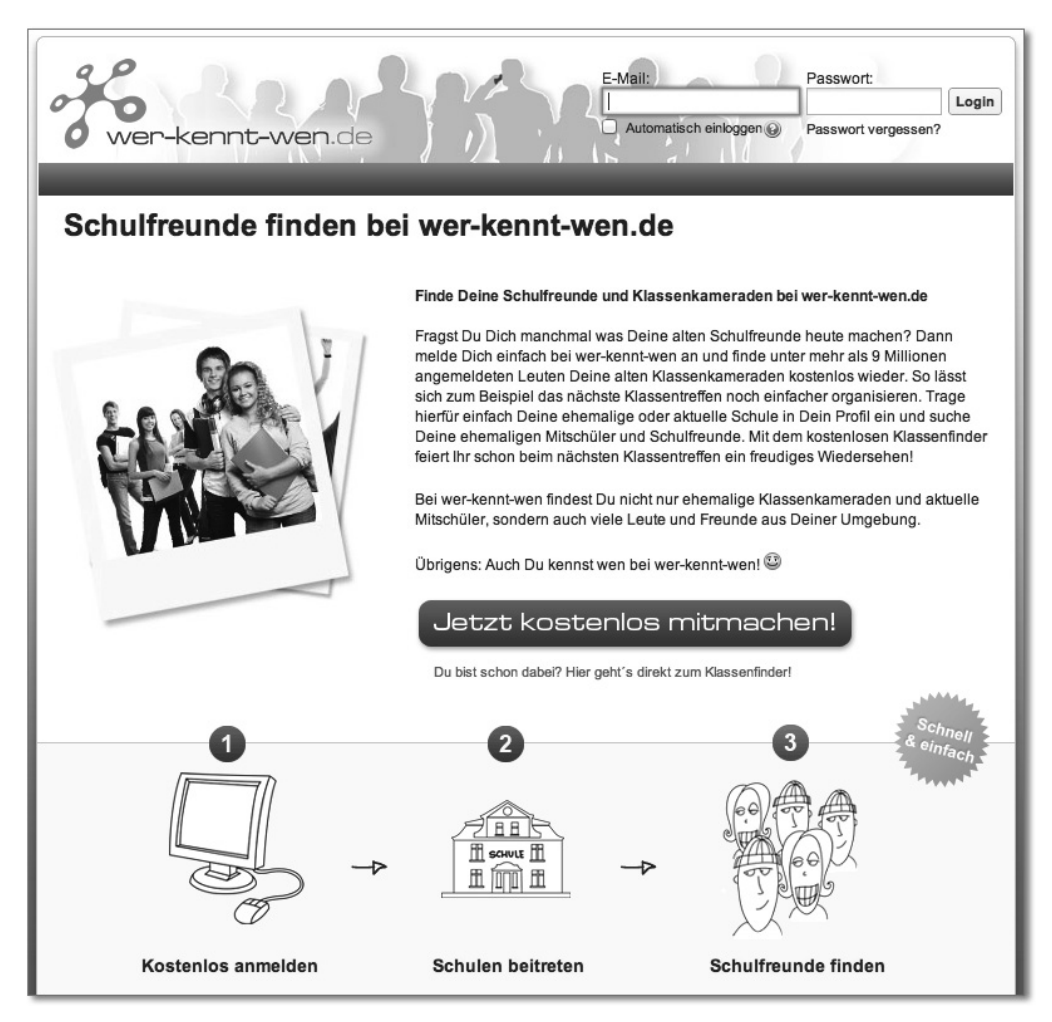

**Abbildung 1.28** Der Call-to-Action bei wer-kennt-wen.de

Detailliertere Informationen zur Conversion-Optimierung und zu Testverfahren finden Sie in Kapitel 16, »Conversionrate-Optimierung – aus Besuchern Käufer machen«, und in Kapitel 17, »Testverfahren«.

# **1.3.10 Unzureichende Monetarisierung**

Wenn Sie eine Website betreiben, möchten Sie möglichst viele Besucher haben. Ein Ziel kann aber auch sein, über die Website möglichst viel Geld zu verdienen. Oftmals werden jedoch Websites aufgesetzt, die keine Einnahmen erzielen. Schauen wir also häufige Fehler an. Wenn Sie ein unkommerzieller Website-Betreiber sind, können Sie diese Punkte überspringen. Grundlegend ist hier, wie zu Anfang dieses Kapitels beschrieben, eine durchdachte Strategie.

# **Fehlender Überblick über die Einnahmequellen und den Markt**

Kennen Sie bereits alle Möglichkeiten, um Einnahmen im Internet zu erzielen? Sie sollten sich informieren, wenn Sie im Internet aktiv werden wollen. Dies ist ein sehr spezieller und schneller Markt, der ständig neuen Entwicklungen unterliegt. Daher raten wir allen Neueinsteigern, sich ausführlich über die Möglichkeiten des Internets und die Methoden zu informieren und diese auszutesten. Auch eine Kombination verschiedener Geschäftsmodelle ist denkbar. So beruht beispielsweise das Geschäftsmodell von eBay auf verschiedenen Standbeinen: zum einen handelt es sich hier um einen Online-Marktplatz, auf dem Produkte verkauft werden (Provisionsmodell). Zum anderen werden auch Einnahmen über die Vermarktung von Werbeflächen generiert (Abbildung 1.29). In Kapitel 19, »Monetarisierung – Einnahmen mit der Website erzielen«, geben wir Ihnen einen Überblick über die wichtigsten Einnahmequellen.

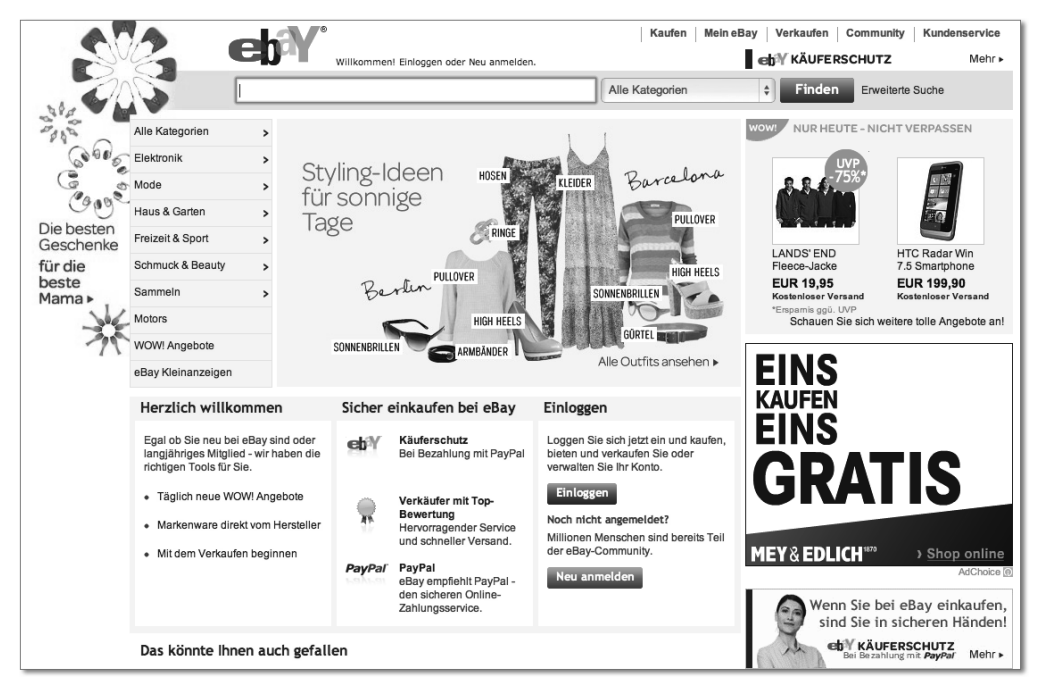

**Abbildung 1.29** Startseite von eBay mit Bannerplatzierung

# **<sup>1</sup> Falsche Affiliate-Programme**

Es kommt häufiger vor, dass Website-Betreiber Affiliate-Programme einbinden, ohne dass Einnahmen erzielt werden. Dies kann daran liegen, dass nur selten auf die Zahlen geschaut wird und die Affiliate-Banner nur nebenbei in die Website integriert wurden. Häufiger ist es der Fall, dass einfach die falschen Affiliate-Programme eingebunden werden, die die Website-Nutzer nicht ansprechen und damit nicht angeklickt werden. Wir empfehlen Ihnen hier: ganz oder gar nicht! Wenn Sie sich für das Affiliate-Marketing entscheiden, dann ziehen Sie dieses konsequent durch. Schauen Sie regelmäßig auf Klickraten, und testen Sie verschiedene Programme gegeneinander, um die größtmögliche Effizienz Ihrer Anzeigenflächen zu bekommen. Testen Sie auch verschiedene Bannerplatzierungen auf Ihrer Website, variieren Sie die einzelnen Programme, und tauschen Sie sich mit den Affiliates aus. Gerade im Affiliate-Marketing kann ein enger, partnerschaftlicher Kontakt zwischen Affliate und Werbetreibenden sinnvoll sein.

#### **Anzeigen werden manuell oder ineffizient platziert**

Bei kleineren Website-Betreibern sieht man häufig, dass Werbeflächen manuell platziert und in den Quellcode integriert werden. Bedenken Sie, dass jede Änderung der Anzeigen Aufwand bedeutet. Nutzen Sie daher besser automatische Werbeprogramme, die die Banner anhand von Algorithmen ausliefern. Dies leistet z. B. Google AdSense mit thematisch auf Ihre Website abgestimmten Anzeigen. Ziehen Sie auch den Einsatz eines AdServers in Erwägung, mit dem Sie zentral alle Werbeflächen steuern können.

Häufig sieht man Werbeanzeigen, die an ungünstigen Stellen platziert sind, die mit hoher Wahrscheinlichkeit niemand anklicken wird. Überdenken Sie daher genau das Konzept für die Platzierung von Werbung auf Ihrer Website. Eventuell fahren Sie sogar besser, wenn Sie irrelevante Werbeflächen einfach weglassen. Sie belästigen damit Ihre Besucher weniger, und Ladezeiten können auch davon profitieren. Eventuell erreichen Sie also durch das Weglassen von Anzeigen mittelfristig höhere Einnahmen, da Nutzer Ihre Website gerne wiederholt aufrufen. Messen Sie zudem die Performance jeder einzelnen Anzeigenfläche.

# **1.4 Online-Marketing per Agentur**

In einigen Fällen kann es sinnvoll sein, die Arbeit mit der Website an spezielle Online-Marketingagenturen abzugeben (auch *Outsourcing* genannt) oder Beraterleistungen hinzuzuziehen. Wenn Sie beispielsweise nicht die Zeit aufbringen können, sich intensiv mit Kampagnen bzw. Maßnahmen zu beschäftigen oder einzelne Optimierungsschritte im Vorfeld mit einem Experten besprechen möchten, bietet sich das

an. Im Folgenden möchten wir Ihnen einige Hinweise geben, worauf Sie bei der Auswahl eines geeigneten Dienstleisters achten sollten.

Im ersten Schritt sollten Sie sich ein Bild davon machen, welche Agenturen und Dienstleister es am Markt gibt. Dabei sollten Sie sich bewusst machen, wofür genau Sie externe Unterstützung benötigen. Möchten Sie beispielsweise eine größere Kampagne durchführen, kann eine Online-Agentur sinnvoll sein. Vielleicht möchten Sie aber auch über ein bestimmtes Zeitfenster punktuell Expertentipps hinzuziehen, so macht gegebenenfalls ein externer Berater für Sie mehr Sinn. Die Entscheidung lässt sich also nicht allgemein festlegen und hängt von Ihrem individuellen Vorhaben und auch von Ihrem Budget ab.

## **Online-Marketingagenturen nach Umsatzvolumen 2011**

Der Bundesverband Digitale Wirtschaft (BVDW) veröffentlicht jährlich ein Internetagentur-Ranking (nachzulesen unter *www.bvdw.org/index.php?id=3471*), sortiert nach Umsatzvolumen pro Jahr. Für 2011 ergab sich danach folgende Liste der zehn größten Agenturen:

- -T-Systems Multimedia Solutions GmbH (*www.t-systems-mms.com*)
- -UDG United Digital Group (*www.udg.de*)
- -Plan.Net Gruppe für digitale Kommunikation (*www.plan-net-group.com*)
- -SinnerSchrader AG (*www.sinnerschrader.de*)
- -team neusta (*www.team-neusta.de*)
- -dmc digital media center (*www.dmc.de*)
- -hmmh multimediahaus AG (*www.hmmh.de*)
- -Razorfish (*www.razorfish.de*)
- -Pilot group (*www.pilot.de*)
- -]init[ AG (*www.init.de*)

Darüber hinaus gibt es noch viele weitere Online-Agenturen, die sich zum Teil auf Einzelbereiche spezialisiert haben. Die größeren Agenturen treffen Sie aller Wahrscheinlichkeit nach auch auf populären Messen wie der dmexco an.

Nachdem Sie sich einen Marktüberblick verschafft haben, erfolgt im zweiten Schritt eine Vorselektion anhand Ihrer Bedürfnisse. Kriterien der Auswahl können dabei z. B. Unternehmensalter, -größe, Referenzen und Kompetenzen sowie die örtliche Nähe sein. Sicherlich spielt bei einer partnerschaftlichen Zusammenarbeit immer auch Sympathie eine Rolle. Wie schon erwähnt, ist auch das Budget ein Entscheidungskriterium – daher sollten Sie sich auch ein Bild über die jeweiligen Honorare verschaffen.

Nun haben Sie eine Vorauswahl an Dienstleistern getroffen (wir empfehlen, etwa vier Anbieter auszuwählen), die Sie in einem dritten Schritt kontaktieren. Dazu sollten Sie

**<sup>1</sup>** Eckdaten zu Ihrem Vorhaben, Ihre Anforderungen, Ihren Zeitrahmen und Ihr Ziel möglichst konkret zusammenstellen.

#### **Vorbereitung für eine Agenturzusammenarbeit (Briefing)**

Die Zusammenstellung aller wichtigen Informationen zu Ihrem Vorhaben für einen externen Dienstleister wird auch als *Briefing* bezeichnet. Darin sollten beispielsweise folgende Fragen beantwortet werden:

- $\blacktriangleright$  eigene Kurzvorstellung mit Angaben zu Ihrer Website und Kontakt
- -Zielvorstellung:
	- Welche Zielgruppe möchten Sie ansprechen?
	- Kenntnisse zur Zielgruppe
	- Was möchten Sie erreichen?
	- In welchem Zeitrahmen möchten Sie Ihr Ziel erreichen?
- ► bisherige (Marketing-)Maßnahmen und Erfolge/Erfahrungen
- $\blacktriangleright$  Angaben zu möglichen Wettbewerbern und deren Websites
- $\blacktriangleright$  Zuständigkeiten und Ansprechpartner auf Agentur- und Auftraggeberseite
- $\blacktriangleright$  Gestaltungsrichtlinien (Corporate Design) und Informationen zu Materialien (z. B. Bildmaterialen, Produktabbildungen etc.)
- ► technische Eckdaten bzw. Besonderheiten (z. B. CMS-System, Tracking-System)
- $\blacktriangleright$  Vorgehensweise und einzelne Maßnahmen in Absprache mit dem Dienstleister
- $\blacktriangleright$  konkreter Budgetrahmen und Honorarvorstellungen

Achten Sie darauf, dass Ihr Briefing alle notwendigen Informationen enthält, die Ihr Dienstleister benötigt, um ein entsprechendes Angebot bzw. Lösungskonzept zu erstellen. Sie sollten Ihre Angaben jedoch nicht zu eng fassen, um auch noch Gestaltungsspielraum zu ermöglichen.

Je nachdem, was Sie in Auftrag geben möchten (z. B. Website-Erstellung, Redesign, Online-Marketingkampagne), können Sie sich zum einen ein Angebot zusenden lassen oder zum anderen in aufwendigeren Fällen auch einen sogenannten *Agentur-Pitch* (Agenturausschreibung) ansetzen. Das bedeutet, dass verschiedene Anbieter Lösungskonzepte präsentieren und Sie anschließend die passendste Agentur beschäftigen. Diese Pitch-Präsentationen werden teilweise vergütet – auch dies sollten Sie im Vorfeld besprechen. In Falle eines Pitches kommen in der Praxis auch Geheimhaltungsvereinbarungen (Non-Disclosure-Agreement, NDA) zum Einsatz, die festlegen, dass das Vorhaben nicht an die Öffentlichkeit gelangt. In einer derartigen schriftlichen Vereinbarung wird festgehalten, dass interne Informationen streng vertraulich behandelt werden und nicht an Dritte weitergegeben werden dürfen.

Planen Sie einen Agentur-Pitch möglichst in einem kurzen Zeitraum – gegebenenfalls sogar am gleichen Tag – sodass Sie eine gute Vergleichbarkeit der Dienstleister ermöglichen. Abgesehen von der Lösungspräsentation sollten auch Sie den Dienstleister im Pitch-Termin genau kennenlernen, um eine Entscheidung fällen zu können. Dazu gehört beispielsweise die Beantwortung folgender Punkte:

- $\blacktriangleright$  (erfolgsbasierte) Vergütungsmodelle insbesondere für Online-Marketingkampagnen
- $\blacktriangleright$  Vertragslaufzeiten
- $\blacktriangleright$  Exklusivitätsrechte (Wettbewerbsausschluss)
- $\blacktriangleright$  Referenzen, Zertifikate und Auszeichnungen

Wir empfehlen Ihnen, im Anschluss an die einzelnen Pitch-Präsentationen ausreichend Zeit für Nachfragen und Diskussionen einzuplanen. Der letzte Schritt besteht darin, den passendsten Anbieter auszuwählen.

# **Fehler beim Agentur-Pitch vermeiden**

Das Gallup Institut und der Marketing Club Österreich untersuchten die wichtigsten Fehler bei einem Pitch sowohl auf Agentur- als auch auf Unternehmensseite. So ärgern sich Agenturen beispielsweise über mangelnde Wertschätzung, zu wenig Aufmerksamkeit während des Pitches und über zu unbefriedigende Briefing-Kenntnis der Jury. Auf Unternehmensseite liegen die Fehler der Agenturen z. B. in zu wenig Kundenempathie, Unpünktlichkeit und schlechter Präsentationsleistung.

Damit die Zusammenarbeit mit einem externen Dienstleister möglichst reibungslos funktioniert, sollten Sie auf einige Punkte besonders Acht geben: Ein enger und direkter Kontakt zu Ihrem Ansprechpartner ist hier besonders wichtig. Wenn Ihre Agentur nicht ortsansässig ist, kann es sinnvoll sein, regelmäßige Vor-Ort-Gespräche zu vereinbaren. Legen Sie Meilensteine fest, also Termine, an denen Sie Zwischenziele erreicht haben möchten. Im Allgemeinen ist iteratives Arbeiten empfehlenswert, bei dem jeweils kleine Projektpakete bearbeitet werden. Dokumentieren Sie genau, wann welche Absprachen getroffen wurden, und lassen Sie sich Vereinbarungen (z. B. telefonische Absprachen) zusätzlich schriftlich bestätigen (beispielsweise per E-Mail). Legen Sie Teillieferungen und Teilabnahmen fest, bei denen Sie einzelne Schritte einer größeren Umsetzung freigeben. Bedenken Sie, dass diese Abnahmeprozesse einige Zeit in Anspruch nehmen und Ihre Korrekturen umgesetzt werden müssen. Besprechen Sie auch die Anzahl der Korrekturschleifen mit Ihrem Dienstleister, damit Sie Ihre zeitlichen Fristen nicht gefährden.

Sie ahnen vielleicht schon: Auch die Steuerung einer Agentur ist mit Arbeit verbunden. Ein hundertprozentiges Outsourcing gibt es nicht.

mehreren Tagen wieder auf Ihre Website zurück, kann Google dies nur Ihrer Kampagne zuordnen, wenn es innerhalb von 30 Tagen geschieht. Auch das Analysetool Google Analytics (siehe Kapitel 18, »Web-Analytics – Websites unter die Lupe nehmen«) stößt hier an seine Grenzen. In solchen Fällen ist der Einsatz von kostenpflichtigen Analysetools empfehlenswert.

# **Der Klickbetrug**

Eine weitere Problematik, die auch alle anderen nach Klicks abgerechneten Werbemaßnahmen betrifft, stellt der Klickbetrug (*Click Fraud*) dar: Hiermit sind vorsätzlich getätigte Klicks z. B. der Konkurrenz gemeint, um die Kosten des Werbenden in die Höhe zu treiben oder um die eigene Anzeigenposition zu verbessern. Diese Klicks können manuell getätigt oder durch automatische Tools ausgeführt werden. Als Werbender haben Sie nur wenige Möglichkeiten, Klickbetrug zu erkennen und zu vermeiden. In Deutschland ist die Klickbetrugrate Untersuchungen zufolge aber deutlich geringer als in den USA. Google versucht Klickbetrug mit Filter- und Monitoringtechniken sowie einem Mitarbeiterteam so gut wie möglich zu erkennen und herauszufiltern und stellt die dadurch verursachten Kosten den Werbetreibenden nicht in Rechnung.

Sie sind neugierig geworden, und wollen Sie mehr über Google AdWords erfahren? Dann lesen Sie weiter! An dieser Stelle sei allerdings darauf hingewiesen, dass das Thema Suchmaschinenwerbung und Google AdWords ganze Bücher füllen könnte. Auf den folgenden Seiten ist das gesamte Spektrum auf die wichtigsten Punkte komprimiert worden. Am Ende des Buches finden Sie ausgewählte Literatur- und Surftipps, mit denen Sie das Thema Suchmaschinenwerbung bei Bedarf noch weiter vertiefen können.

# **11.2 Suchmaschinenwerbung mit Google AdWords**

Wie sehen nun die ersten Schritte aus, wenn Sie sich zu Suchmaschinenmarketing mit Google AdWords entschlossen haben? Machen wir uns dazu noch einmal den Ablauf klar: Ein Benutzer hat ein Informationsinteresse oder eine Kaufabsicht und gibt eine Suchanfrage in die Eingabemaske von Google ein (siehe Schritt 1 in Abbildung 11.10). Das AdWords-System liefert auf diese Anfrage passende Anzeigen aus, die dem Benutzer am rechten Seitenrand, auf den Toppositionen über den ersten Suchergebnissen oder darunter erscheinen (siehe Schritt 2). Ist die Anzeige interessant für den Suchenden, klickt er darauf und landet auf einer Webseite des Werbetreibenden, der sogenannten Landing Page (siehe Schritt 3).

Sie sehen, innerhalb der Werbekampagne gibt es einige Schritte, die Sie definieren und optimieren können: Sie legen die Suchbegriffe (Keywords) fest, für die Ihre

Anzeigen erscheinen sollen, erstellen die Anzeigen, leiten den Benutzer auf Ihre Landing Page und steuern nicht zuletzt weitestgehend die Kosten Ihrer Kampagne. Das hört sich erst mal sehr kompliziert an. Wir werden hier die einzelnen Schritte besprechen. Außerdem werden Sie einige Tipps finden, um Anfängerfehler von Beginn an zu vermeiden.

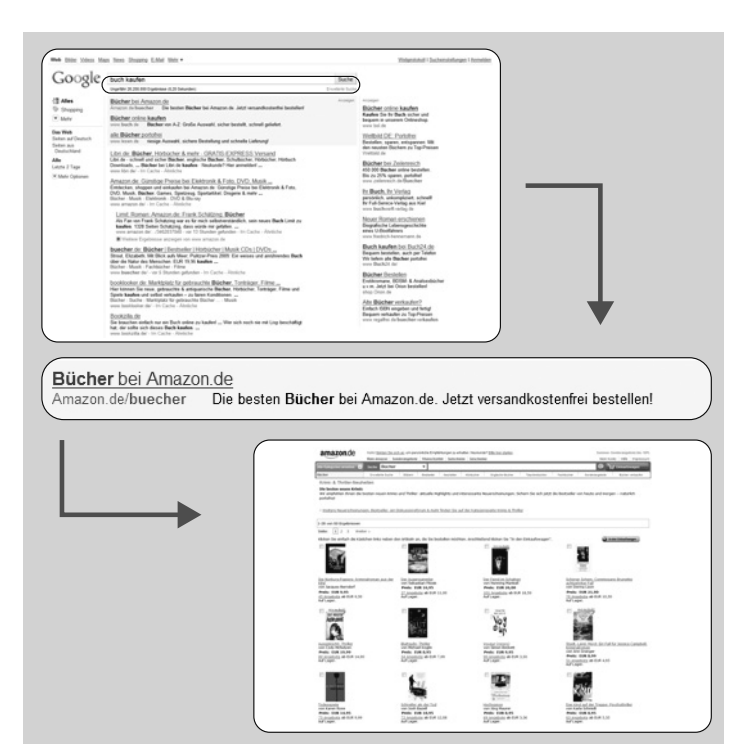

**Abbildung 11.10** Klickpfad über Google-AdWords-Anzeigen

## **Neu: Die Google AdWords Community**

Seit Frühjahr 2012 bietet Google mit der AdWords Community (*www.de.adwordscommunity.com*) eine Plattform zum thematischen Austausch, mit einem AdWords-Wiki und Expertenrat. Nutzer können Einträge und Beiträge bewerten. Auf der Suche nach AdWords-Antworten werden Sie hier vielleicht fündig.

#### **11.2.1 Das AdWords-Konto bei Google**

Ihre erste Handlung als Google-Advertiser besteht darin, ein AdWords-Konto zu eröffnen. Dazu rufen Sie in Ihrem Browser die Seite *adwords.google.de* auf. Alternativ können Sie auch auf der Google-Startseite am unteren Seitenrand auf den Link Wer**11**

ben mit Google klicken. Sie gelangen auf eine Webseite, die Ihnen die Programme *AdWords*, *AdWords Express* und *AdSense* anzeigt. Hier wählen Sie AdWords.

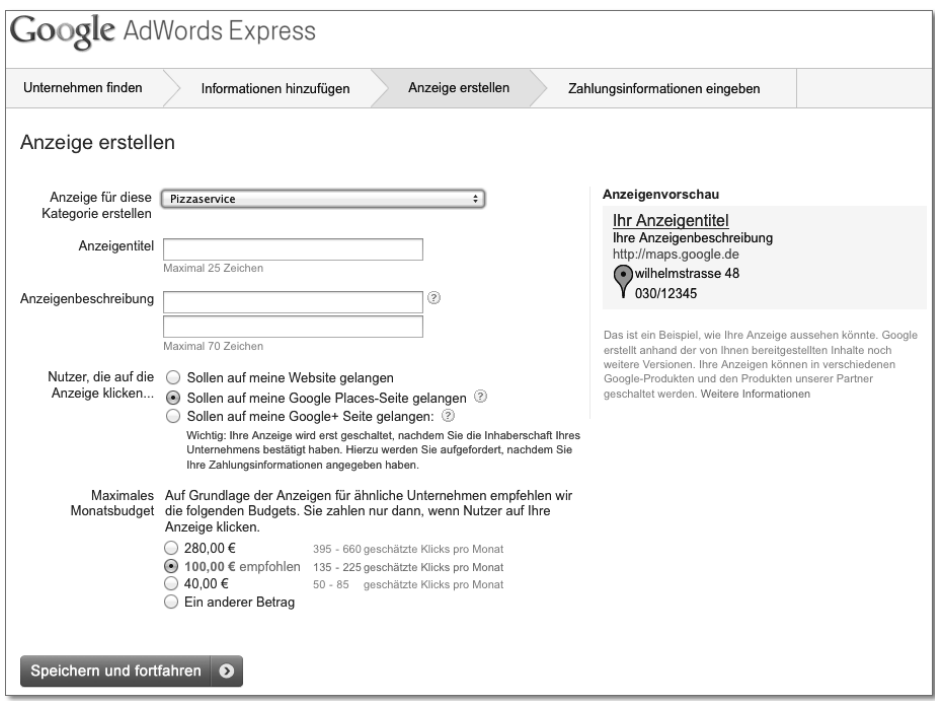

**Abbildung 11.11** Simpel gehaltene Eingabemaske für Anzeigen in Google AdWords Express

#### **AdWords Express**

»*Lokale Online-Werbung leicht gemacht*«, lautet die Devise des im Oktober 2011 eingeführten AdWords Express. Unternehmen, die lokal ihre Angebote bewerben wollen, können dies in der Google-Suche und auf Google Maps (auch mobil) tun. Gerechtfertigt wird der Name »Express« dadurch, dass keine Keywords recherchiert werden und nur Minimaleinstellungen vorgenommen werden müssen (siehe Abbildung 11.11). Im Unterschied zu den herkömmlichen AdWords-Anzeigen werden die Express-Anzeigen nur eingeblendet, wenn ein regionaler Bezug besteht. So muss die Suchanfrage einen Ortsbezug, wie beispielsweise einen Stadtnamen, passend zum Werbetreibenden aufweisen, oder der Suchende muss sich im Radius von 25 km vom Advertiser-Standort (der anhand des Google-Places-Eintrags festgemacht wird) befinden.

So kann beispielsweise ein Restaurantbetreiber sehr genau in seinem Einzugsgebiet werben. Werbetreibende, die bereits ein AdWords-Konto besitzen, kommen nicht in den Express-Genuss, da es sich hier im Prinzip nur um eine vereinfachte Eingabemaske vor dem ursprünglichen AdWords-System handelt. Jedoch können Advertiser bei AdWords Express auch keine eigenen Optimierungen vornehmen und müssen dabei auf Google vertrauen. Weitere Informationen zu AdWords Express lesen Sie unter *www.google.de/adwords/express/.*

Nun können Sie sich ein AdWords-Konto anlegen oder in ein vorhandenes Konto einloggen (siehe Abbildung 11.12).

Sie werden dann aufgefordert, folgende drei Schritte zu tun:

- 1. Nutzernamen und Passwort für Ihr Konto festlegen
- 2. Zeitzone und Währung angeben
- 3. Konto bestätigen

Wenn Sie Nutzernamen und Passwort angeben, werden Sie gefragt, ob Sie bereits ein Google-Konto besitzen. In diesem Fall können Sie die bestehenden Login-Daten verwenden und müssen sich nicht für verschiedene Google-Dienste verschiedene Zugangsdaten merken. Andernfalls bestimmen Sie E-Mail-Adresse und Passwort neu. Seit Sommer 2010 bietet Google auch das sogenannte *Multiple Sign-In* bzw. eine Mehrfachanmeldung in bis zu zehn Google-Konten an. Dies kann hilfreich sein, wenn Sie beispielsweise im gleichen Browser Ihr Google-Mail und Ihr Google-AdWords-Konto verwenden. Nähere Details zu dieser Einstellung entnehmen Sie bitte der Google-Hilfe.

Anschließend legen Sie die Zeitzone und die Währung fest, die für Ihr Konto gelten sollen.

#### **Häufige Fehler vermeiden: Zeitzone und Währung festlegen**

Bedenken Sie bei der Festlegung der Zeitzone und der Währung: Beide Angaben können im Nachhinein nicht mehr geändert werden. Alle Kosten Ihrer Kampagnen werden nur in der von Ihnen angegebenen Währung erhoben und akzeptiert. Die Zeitzonenangabe ist insbesondere für die Berichterstellung wichtig.

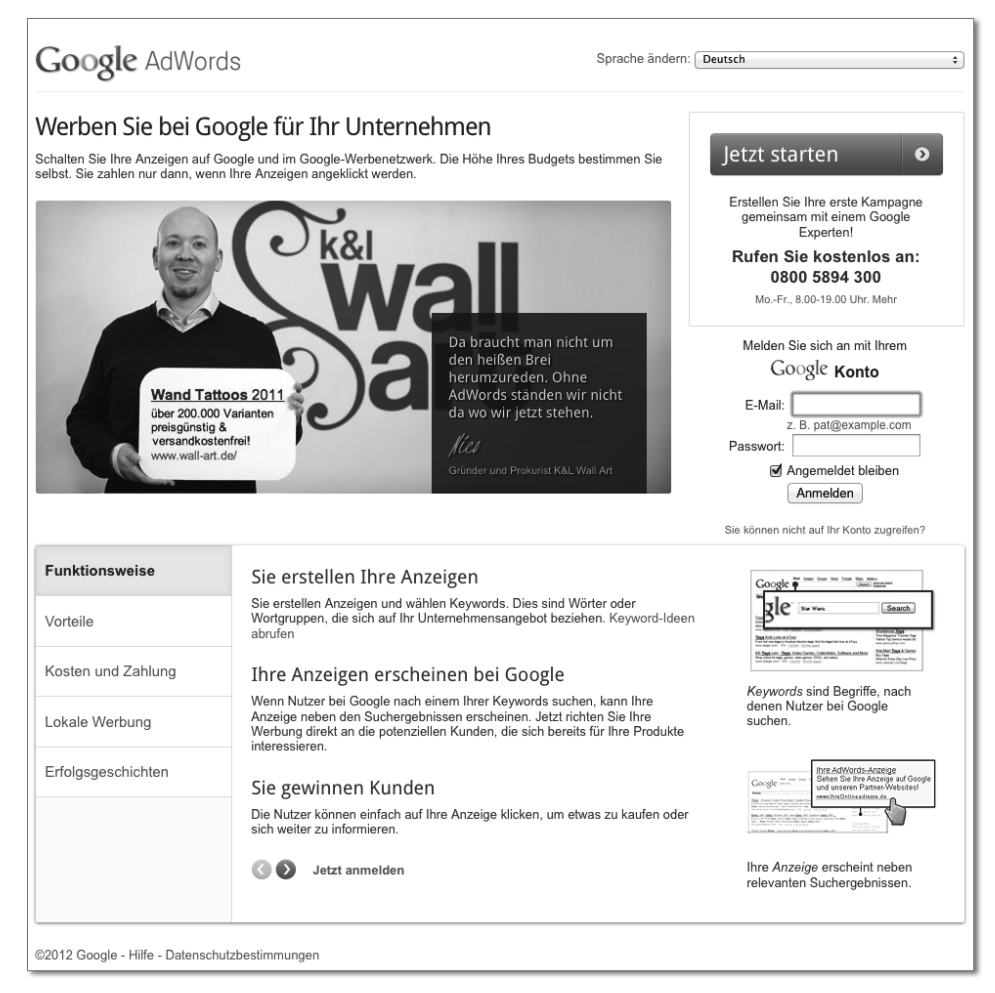

**Abbildung 11.12** Startseite von Google AdWords

Wenn Sie ein neues Konto erstellt haben, müssen Sie dieses noch bestätigen, indem Sie auf den Link in der E-Mail klicken, die Google Ihnen zusendet. Danach können Sie sich jederzeit mit Ihren Benutzerdaten in Ihrem AdWords-Konto anmelden. Der erste Schritt ist geschafft, Sie sind jetzt im Besitz eines AdWords-Kontos.

## **Mobiler Zugriff auf Ihr AdWords-Konto**

Seit Frühjahr 2010 bietet Google auch die Möglichkeit, per Smartphone auf das AdWords-Konto zuzugreifen. Unter *adwords.google.com/dashboard/Dashboard* können Sie einen Blick auf das Dashboard werfen. Es bietet sich an, in der Desktop-Version ein passendes Dashboard, Benachrichtigungen und Filter anzulegen und sie dann mobil zu verwenden (Abbildung 11.13).

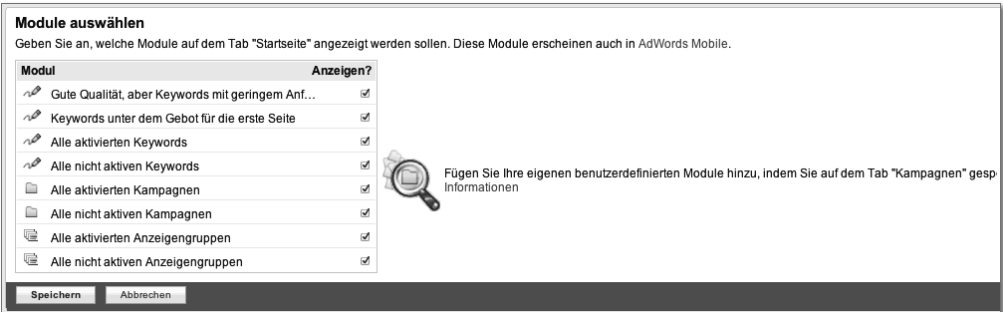

**Abbildung 11.13** AdWords-Dashboard anpassen und mobil verwenden

Anfängern sei empfohlen, sich zunächst einmal in dem AdWords-Konto zu orientieren. Wie Sie anhand der Abbildung 11.14 erkennen können, haben Sie über verschiedene Reiter die Möglichkeit, im Konto zu navigieren.

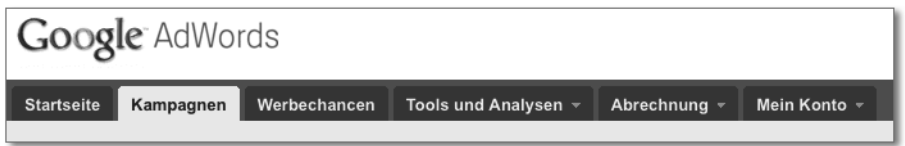

**Abbildung 11.14** Hauptnavigation im AdWords-Konto

Das Konto ist noch nicht aktiv. Das bedeutet, es werden noch keine Anzeigen geschaltet, bis Sie Zahlungsinformationen übermittelt haben. Die Zahlungsmöglichkeiten sind abhängig von der gewählten Währung und dem Land der Rechnungsadresse. Wenn Sie Euro als Währung gewählt haben und in Deutschland Ihr AdWords-Konto besitzen, können Sie zwischen Vorauszahlung und Nachzahlung wählen. Innerhalb der einzelnen Zahlungsvarianten können Sie jederzeit wechseln. Sie haben aber nicht die Möglichkeit, von einer Vorauszahlungsoption zur Nachzahlung zu wechseln oder umgekehrt. Auf der Website *adwords.google.com/select/AfpoFinder* können Sie sich die möglichen Varianten anzeigen lassen.

Wenn Sie sofort loslegen, beinhaltet Ihr Konto zunächst eine Anzeigengruppe mit einer Anzeige und Keywords. Wahrscheinlich kribbelt es schon in Ihren Fingern, und Sie möchten sofort Ihre erste Kampagne anlegen und Anzeigen schalten. Es ist jedoch sinnvoll, sich erst einmal die Struktur des AdWords-Kontos klarzumachen. Haben Sie sich diese Struktur eingeprägt, können Sie Ebene für Ebene durchgehen und entsprechende Einstellungen durchführen.

# **11.2.2 Die Kontostruktur**

Das AdWords-Konto von Google ist hierarchisch aufgebaut. Nehmen wir zum Vergleich eine Stadt, beispielsweise Berlin. Die Hauptstadt lässt sich in verschiedene Stadtteile unterteilen; jeder Stadtteil wiederum beinhaltet verschiedene Wohnblocks. Ähnlich ist auch ein AdWords-Konto in verschiedene Ebenen aufgeteilt: Die oberste Hierarchie ist das Konto selbst, analog zu unserem Beispiel wäre das die Stadt Berlin. Auf dieser Ebene loggen Sie sich mit Ihrer E-Mail-Adresse und Ihrem Passwort ein und können Zahlungsinformationen einsehen. Um bei unserem Beispiel zu bleiben: Auch in der realen Welt melden Sie sich beim Bürgeramt Ihrer Stadt an.

## **Kontozugriff**

Sie haben die Möglichkeit, weitere Nutzer für Ihr AdWords-Konto freizuschalten und ihnen verschiedene Rechte zuzuweisen. Hilfreich ist in diesem Zusammenhang das *Änderungsprotokoll*, das Sie unter dem Reiter Tools und Analysen finden. Hier können Sie sich alle Änderungen anzeigen lassen und sehen zudem Datum, Uhrzeit und Nutzer.

Die einzelnen Kampagnen sind vergleichbar mit den verschiedenen Stadtteilen unserer exemplarischen Stadt. Wenn Sie beispielsweise einen Online-Shop betreiben, können Sie so für jede Produktsparte eine eigene Kampagne anlegen. Sie sollten Wert darauf legen, Ihr Konto von Beginn an möglichst übersichtlich aufzubauen, da spätere Auswertungen dann wesentlich besser nachvollzogen werden können. Auf Kampagnenebene legen Sie zudem die Ausrichtung auf die Zielgruppe fest, indem Sie die geografische Ausrichtung und die Spracheinstellungen bestimmen. Dies kann pro Produktsparte variieren, daher würde es auf Kontoebene wenig Sinn machen. Sie können hier auch das Budget bestimmen, das Sie für die einzelnen Kampagnen anlegen möchten. Wie Sie später noch im Detail lesen werden, stellen Sie auf Kampagnenebene auch die Verteilungseinstellungen und das Enddatum ein.

Kommen wir zu den Wohnblocks: Diese entsprechen in dem AdWords-Konto den einzelnen Anzeigengruppen. Die Ebene der Anzeigengruppen beinhaltet, wie der Name schon sagt, die Anzeigen. Eine Anzeigengruppe muss mindestens eine Anzeige beinhalten, unbedingt empfehlenswert sind mehrere Anzeigen. Ebenso befinden sich hier die Keywords, also die Schlüsselbegriffe, für die Ihre Anzeigen erscheinen sollen, und gegebenenfalls auch Placements (Webseiten, auf denen Ihre Anzeige erscheint; dazu folgt mehr in Abschnitt 11.2.4, »Die Werbenetzwerke«).

#### **Neu: Erweiterte Account-Limitierungen**

Im März 2012 hat Google die Limitierungen für die AdWords-Accounts erweitert. Konkret heißt das, dass nun bis zu 10.000 aktive und pausierte Kampagnen in einem Konto angelegt werden können. Jede Kampagne kann nun bis zu 20.000 Anzeigengruppen und die wiederum bis zu 5.000 Keywords beinhalten. Insgesamt kann das Limit bis auf 3 Mio. Keywords und 4 Mio. Anzeigen (aktiv und pausiert) ausgereizt werden.

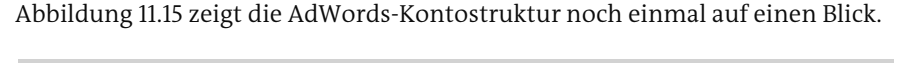

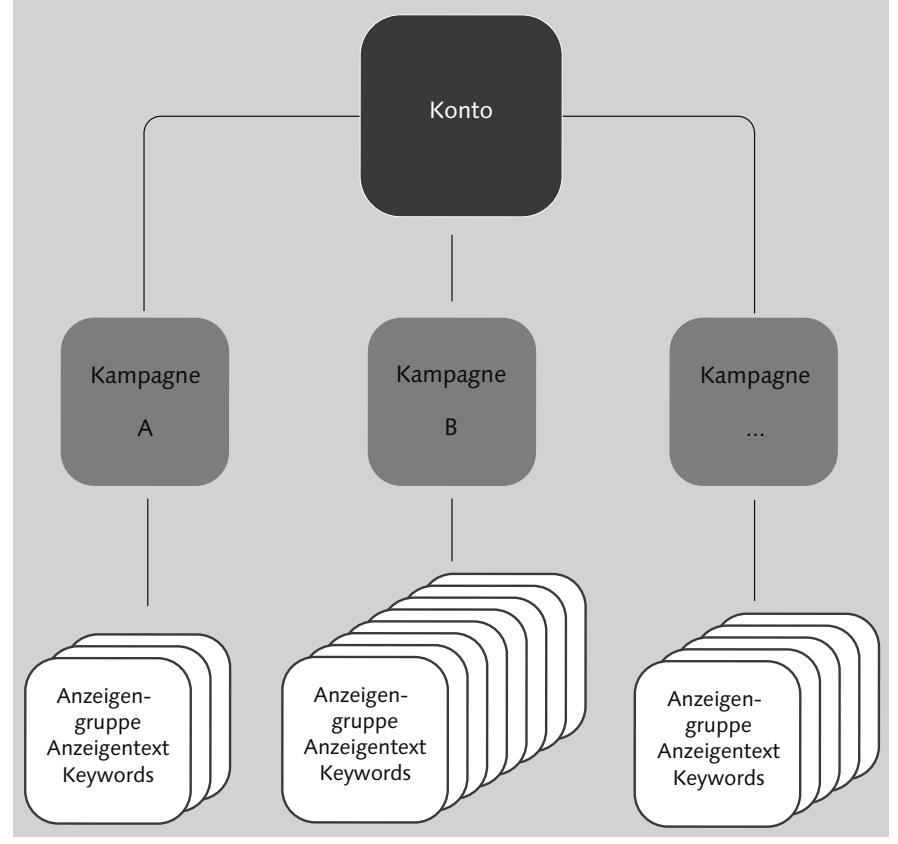

**Abbildung 11.15** Die Kontostruktur bei Google AdWords

Sie haben auch die Möglichkeit, mit dem sogenannten *Kundencenter* (auch als *MCC* bezeichnet für *My Client Center*) verschiedene Konten zu verwalten (daher wird auch **11**

die Bezeichnung *Verwaltungskonto* verwendet). Dieses Rahmenkonto wird häufig von Agenturen eingesetzt, die verschiedene AdWords-Konten betreuen.

#### **Häufige Fehler vermeiden: Klare Kontostruktur schaffen**

Warum ist nun eine durchdachte Kontostruktur so wichtig? Die Kontostruktur hat zwei grundlegende Ziele: Zum einen können Sie so viel besser Ihre Zielgruppe passend ansprechen, zum anderen erleichtert Ihnen eine gute Kontostruktur die Handhabung und Optimierung Ihres Accounts. Verglichen mit der Offline-Welt würde kein Warenhaus alle Angebote zusammen auf einer Ebene präsentieren. So sind Kaufhäuser in Ebenen und Abteilungen strukturiert.

Achten Sie daher auch bei AdWords unbedingt von Beginn an auf eine klare Kontound Kampagnenstruktur. Machen Sie sich schon im Vorfeld Gedanken über Ihr gewünschtes Ziel und die Zielgruppe, die Sie ansprechen möchten. Oft ist es hilfreich, wenn Sie sich schon vorab eine Struktur überlegen und sie zunächst auf Papier bringen, bevor Sie im AdWords-Konto aktiv werden. Google empfiehlt Betreibern von Webshops, die verschiedenen Kampagnen anhand des individuellen Produktsortiments anzulegen. Wenn Sie z. B. Computer verkaufen, dann sollten Sie eine Kampagne für Notebooks anlegen, eine weitere Kampagne für Monitore, eine dritte für Zubehör usw. Achten Sie auf eine sinnvolle Benennung der Kampagnen. Die einzelnen Kampagnen sollten aus verschiedenen Anzeigengruppen bestehen, die ebenfalls thematisch sortiert sind. Versuchen Sie, Ihre Kontostruktur so klar wie möglich zu halten und Anzeigengruppen mit wenigen, aber sehr zielgenauen Keywords und Anzeigentexten zu erstellen. Weniger ist manchmal mehr.

Unter dem Reiter MEIN KONTO können Sie die Kontoeinstellungen bearbeiten. Wenn Sie Ihre Login-Daten ändern möchten, die Sprache der Benutzeroberfläche anpassen oder beispielsweise die Einstellungen zu Benachrichtigungen bearbeiten möchten, die Sie von Google erhalten, dann sind Sie hier richtig.

## **Google-Dienste verknüpfen: Google AdWords und Google Analytics**

Wenn Sie Ihr AdWords-Konto mit Ihrem Google-Analytics-Konto verbinden möchten, dann können Sie das über den Reiter Tools und Analysen tun (Abbildung 11.16), wenn Sie im Auswahlmenü auf Google Analytics klicken (mehr zu Google Analytics lesen Sie in Kapitel 18, »Web-Analytics – Websites unter die Lupe nehmen«).

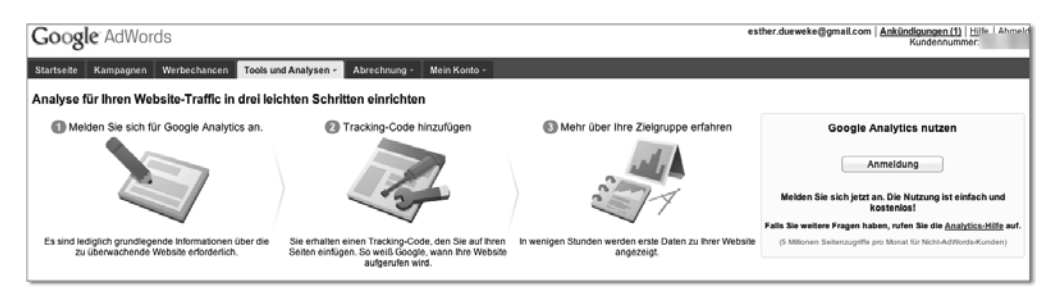

**Abbildung 11.16** Die Google-Dienste AdWords und Analytics verknüpfen

## **11.2.3 Die Kampagne**

Sie möchten nun endlich Ihre erste Google-AdWords-Kampagne schalten? Wir führen Sie nun durch die einzelnen Schritte, die zum Anlegen einer AdWords-Kampagne notwendig sind. Diese sind prinzipiell an den Suchprozess eines Benutzers angelehnt, wie Sie in Abbildung 11.17 sehen können.

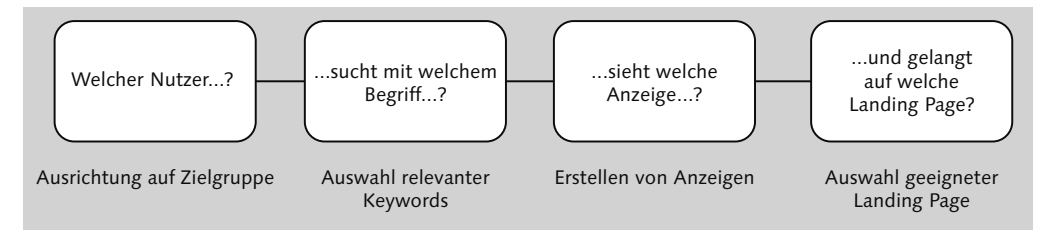

**Abbildung 11.17** Wesentliche Schritte, um eine AdWords-Kampagne aufzusetzen

Die Schritte lauten:

- $\blacktriangleright$  die Ausrichtung auf die Zielgruppe
- die Auswahl relevanter Keywords
- $\blacktriangleright$  das Erstellen von Anzeigen
- $\blacktriangleright$  das Festlegen einer geeigneten Landing Page (die per Klick auf eine Anzeige erreicht wird)
- $\blacktriangleright$  und schließlich die Bestimmung des Budgets

Wenn Sie ihr AdWords-Konto neu angelegt haben, finden Sie unter dem Reiter Kampagnen einen Button Erste Kampagne erstellen. Andernfalls können Sie unter dem gleichen Reiter auf +Neue Kampagne klicken, sollten Sie schon ein bestehendes AdWords-Konto haben. Sie werden dann aufgefordert, zunächst einen Kampagnennamen zu vergeben. Geben Sie einen möglichst eindeutigen Namen ein, damit Sie bei verschiedenen Kampagnen nicht den Überblick verlieren. Dann beginnen Sie mit der Ausrichtung auf Ihre Zielgruppe. AdWords bietet Ihnen eine Vielzahl an Möglichkeiten, um ein umfangreiches *Targeting*, das heißt eine genaue Zielgruppenansprache, vorzunehmen. Dies erreichen Sie beispielsweise über die geografische Ausrichtung Ihrer Kampagne und die Spracheinstellungen, die wir Ihnen im Folgenden näher erklären.

## **Ausrichtung auf die Zielgruppe**

In welchen Ländern oder Orten möchten Sie mit Ihren Anzeigen Benutzer erreichen, und welche Sprache sprechen Ihre potenziellen Kunden? Je genauer Sie Ihre Zielgruppe definieren und die Einstellungen an Ihre Ziele anpassen, desto eher vermeiden Sie unnötige Kosten.

#### **Die Ortsauswahl**

Für die Ausrichtung Ihrer Kampagne auf bestimmte Orte haben Sie viele Möglichkeiten: So können Sie direkt Länder, Gebiete, Regionen und Städte auswählen und auch benutzerdefinierte Gebiete festlegen und alles miteinander kombinieren. Das bedeutet, dass Sie Ihre Anzeigen z. B. in Mexiko, in der Stadt Barcelona sowie auf den Kanarischen Inseln schalten können (Abbildung 11.18). Hier gibt Google schon erste Anhaltspunkte zur Reichweite und bietet unter dem Link In DER NÄHE noch weitere Ortsvorschläge an.

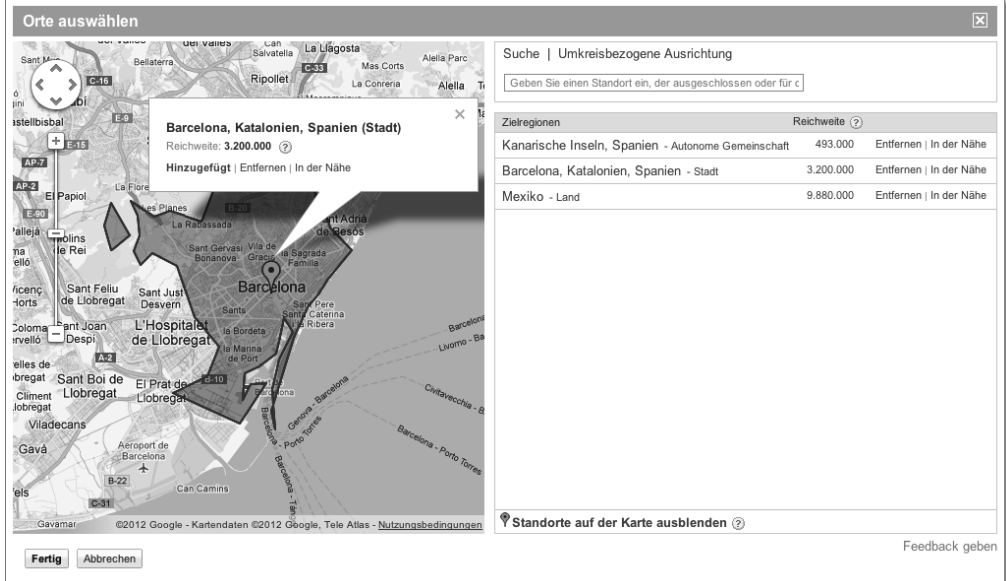

**Abbildung 11.18** Kampagneneinstellungen: Orte auswählen

Wenn Sie beispielsweise einen Pizza-Service betreiben und Ihre Pizzen nur innerhalb einer bestimmten Stadt wie Hamburg ausliefern, dann sollten Sie Ihre Einstellungen so anpassen, dass Ihre AdWords-Anzeigen auch nur in Hamburg angezeigt werden. Sie können auch einen Umkreis um ein Zielgebiet definieren, wie in Abbildung 11.19 beispielhaft der Radius 30 km um Hamburg. Wenn Sie z. B. Ihre Pizzen nicht weiter als 30 km von Ihrem Standort ausliefern, können Sie dies bei den Einstellungen berücksichtigen.

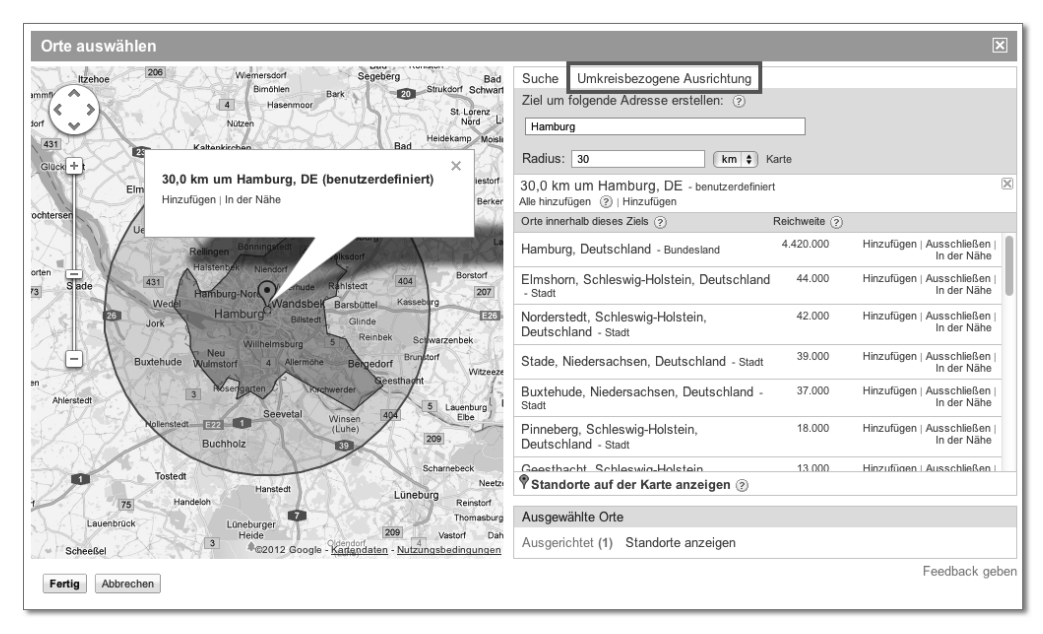

**Abbildung 11.19** Ortsauswahl Hamburg per Umkreis

So können Sie sehr genau bestimmen, wo Ihre Anzeigen geschaltet werden sollen oder nicht. Da Sie auch hier Streuverluste und unnötige Kosten vermeiden können, sollten Sie die Einstellungen mit Bedacht wählen.

Wie Sie sehen, können Sie Anzeigen nur für einen bestimmten geografischen Radius schalten (Google Geo-Targeting). Möglich ist diese genaue Ansprache der Zielgruppe über die IP-Adresse. Wie Ihre Nummer auf Ihrem Personalausweis, so besitzt jeder Computer eine eindeutige Nummer, die Aufschluss über seinen Standort gibt. Daher sind Rückschlüsse auf die Region möglich, und Anzeigen können entsprechend eingeblendet werden. In den USA sind die IP-Adressen so gerastert, dass die Aussteuerung sogar bis auf Straßenzüge oder Stadtteile genau möglich ist.

## **Tipp: Wie ist meine IP**

Unter der Website »Wie ist meine IP« (*www.wieistmeineip.de*) können Sie Ihre eigene IP-Adresse nachsehen. Zudem werden Ihnen Ihr Betriebssystem, Ihr Browser, Ihr Land und Provider angezeigt.

Mit den erweiterten Standortoptionen bietet Google seit Frühjahr 2012 folgende Auswahlmöglichkeiten, um Nutzer zu erreichen:

- Nutzer in meiner Zielregion bzw. die danach suchen oder Seiten dazu betrachten (empfohlen)
- Nutzer in meiner Zielregion
- Nutzer, die nach meiner Zielregion suchen oder Seiten dazu betrachten

Seit Ende des Jahres 2010 bietet Google den sogenannten *Global Market Finder* (*translate.google.com/globalmarketfinder/index.html?locale=de*) an. Mit diesem Tool können Werbetreibende das Marktpotenzial Ihres Produkts in anderen Ländern prüfen. Nach Eingabe von Keywords schätzt Google das Potenzial für die einzelnen Länder. Sie erreichen das Tool auch über die Website *Google Werbeprogramme. Weltweite Werbung* (*www.google.com/adwords/globaladvertiser/index.html*), auf der Sie auch Informationen zu Rahmenbedingungen (wie beispielsweise Zahlungsmöglichkeiten) in anderen Ländern finden.

# **Die Sprachauswahl**

Je nachdem, wie die Spracheinstellung der Google-Benutzeroberfläche gesetzt ist, kann das AdWords-System erkennen, wo Anzeigen geschaltet werden (Abbildung 11. 20). Befindet sich, so die Google-Erklärung, ein Spanisch sprechender Nutzer in den USA, hat aber die Sprache der Benutzeroberfläche von Englisch auf Spanisch umgestellt, kann er auf Spanisch ausgerichtete Anzeigen sehen.

Google gibt dafür folgendes Beispiel in seiner Hilfe: »Angenommen, Sie verkaufen Kaffeebohnen online und möchten Ihre Anzeigen auf Spanisch sprechende Kunden ausrichten. Sie richten eine AdWords-Kampagne ein, die auf die spanische Sprache ausgerichtet ist und spanische Anzeigen und Keywords enthält. Wenn die Spracheinstellungen der Google-Benutzeroberfläche auf Spanisch festgelegt sind, werden Ihre Anzeigen für Kaffeebohnen geschaltet, sobald Ihre Spanisch sprechenden Kunden nach Ihren Keywords suchen.«

Bedenken Sie bei der Ausrichtung auf Sprachen, dass Ihre Anzeigen nicht übersetzt werden und in der jeweiligen Sprache formuliert sein müssen.

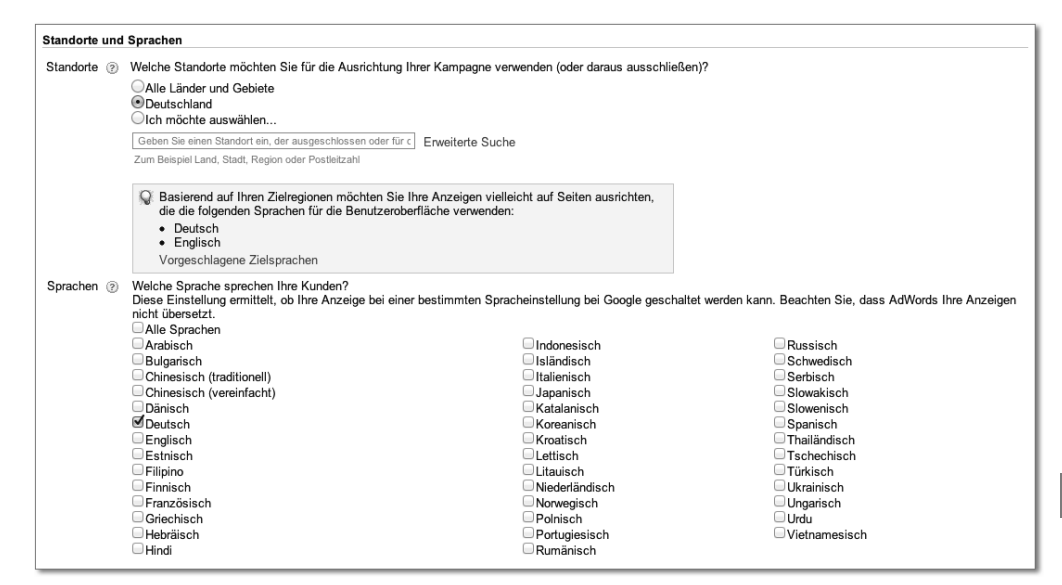

**Abbildung 11.20** Sprachauswahl im Google-AdWords-Konto

## **11.2.4 Die Werbenetzwerke**

Sie können bei Ihren Kampagneneinstellungen zwischen dem Such-Werbenetzwerk und dem Display-Netzwerk auswählen. Ersteres schließt die Google-Seiten mit ein.

Das Such-Werbenetzwerk schließt zum einen die bereits bekannten Suchergebnisseiten von Google ein. Wie Sie schon am Kapitelbeginn lesen konnten, werden AdWords-Anzeigen innerhalb von Google-Suchergebnisseiten am rechten Seitenrand, auf den ersten drei Topergebnissen über und auch unterhalb der organischen Suchergebnisse angezeigt. Gibt also ein Benutzer die Suchanfrage »blaue Sandalen« ein, veröffentlicht das AdWords-System passende Textanzeigen. Zu den Google Seiten zählen beispielsweise die Domains *google.de* und *google.com*. Die Google-Seiten sind immer bei der Kampagnenschaltung inbegriffen und lassen sich nicht ausschließen.

Darüber hinaus bietet Google Websites an, die Suche kostenlos einzubinden. Auf diesen Ergebnisseiten können somit auch Werbeanzeigen ausgeliefert werden. Prominente Beispiele sind die Websites von *www.aol.de* oder *www.t-online.de*. Im Such-Werbenetzwerk haben Sie nicht die Möglichkeit, einzelne Seiten auszuschließen, wohl aber im Display-Netzwerk. Zudem können Ihre AdWords-Anzeigen auch bei Google-Diensten, wie beispielsweise Google Maps, Google Produktsuche und Google Groups, angezeigt werden.

Zusammenfassend beinhaltet das Google Such-Werbenetzwerk also die Google-Suche, weitere Websites, die die Suche integriert haben, und andere Google-Dienste.

sondere externe Verlinkungen. Im Bereich der Suchmaschinenoptimierung gibt es leider immer noch viel Unwissenheit, da auch die Suchmaschinenbetreiber ein großes Geheimnis um das Ranking der Suchergebnisse machen. Dadurch kommen immer wieder Mythen rund um die Suchmaschinenoptimierung auf. Diese sehen wir uns zunächst an, um etwas mehr Licht ins Dunkel zu bringen.

# **12.1 Zehn Mythen über die Suchmaschinenoptimierung**

Sicher haben Sie schon einiges über Suchmaschinenoptimierung gehört und gelesen. Im Internet kursieren sehr viele Tipps, die über Internetforen und Blogs diskutiert werden. Daher wollen wir an dieser Stelle auf die Mythen über die Suchmaschinenoptimierung eingehen, die immer wieder im Netz oder in Gesprächen auftauchen. Wir möchten Sie damit für ein Thema sensibilisieren, das durchaus komplex, aber keine Hexerei, sondern solides Handwerk ist und ein wenig technisches sowie betriebswirtschaftliches Denken erfordert. Das Ranking einer Webseite wird von vielen verschiedenen Faktoren beeinflusst. Google selbst gibt eine Zahl von über 200 Faktoren an, die als *Signale* einer Webseite bezeichnet werden. Sie können sich also nicht nur auf einen Faktor verlassen, um damit große Erfolge zu erzielen. Es gilt, an verschiedenen Stellen zu optimieren, die wir Ihnen im Folgenden vorstellen werden. Zuerst schauen wir uns aber die immer wieder aufkommenden Mythen zur Suchmaschinenoptimierung an.

# **Mythos 1: Ein hoher PageRank ist das Maß der Dinge bei SEO!**

Häufig wird angenommen, dass der PageRank ein Maß für das Besucheraufkommen oder das gute Ranking einer Website in Suchmaschinen ist. Der PageRank ist ein Indikator für die Verlinkung einer Website im Internet. Er beschreibt also, wie viele Links Sie gesammelt haben und wie gut diese sind. Quantität und Qualität der Verlinkungen zu einer Website bestimmen somit den PageRank. Dieser beeinflusst aber nicht direkt die Besucheranzahl auf Ihrer Homepage. Oder schauen Sie beim Surfen im Netz jeweils auf den PageRank der von Ihnen besuchten Seite? Zudem wird der Page-Rank nur ganzzahlig von 0 bis 10 ausgewiesen und ist damit viel zu ungenau, um richtige Aussagen zu treffen. Weitere Informationen zum PageRank, dazu, wie Sie ihn anzeigen lassen können, und zu seiner Berechnung finden Sie in Kapitel 10, »Suchmaschinen – finden und gefunden werden«.

# **Mythos 2: Die wichtigen Suchbegriffe müssen in die Meta-Keywords geschrieben werden!**

Die Annahme, dass wichtige Suchbegriffe in das Meta-Tag "keywords" geschrieben werden müssen, um besser zu ranken, ist veraltet, aber immer noch häufig zu lesen
und zu hören. Zu Anfangszeiten der Suchmaschinen, war dies eine gute Methode, um bessere Positionen zu erreichen. Dies wurde aber schnell missbraucht, indem sehr viele Begriffe verwendet oder unpassende Keywords angegeben wurden. Daher haben die meisten Suchmaschinenbetreiber entschieden, die Meta-Keywords nicht mehr auszuwerten. Verschwenden Sie also keine Zeit daran. Trotzdem können Sie aber der Vollständigkeit halber die Meta-Keywords passend für jede Webseite mit drei bis zehn zutreffenden Begriffen ausfüllen.

#### **Mythos 3: Die Website sollte bei möglichst vielen Suchmaschinen angemeldet werden!**

Auch dies ist ein Mythos, der eher aus den Anfangstagen der Suchmaschinen kommt. Bitte nutzen Sie keine Angebote, die Ihre Website bei vielen Suchmaschinen anmelden. Wie Sie schon gesehen haben, gibt es nur wenige Suchmaschinen, die wirklich relevant sind. Nur auf diese Suchmaschinen sollten Sie sich konzentrieren. Gute Suchmaschinen nehmen Ihre Website automatisch auf, ohne dass eine Anmeldung nötig ist.

#### **Mythos 4: Suchmaschinenoptimierung ist kostenlos!**

Dadurch, dass die natürlichen Suchergebnisse in Suchmaschinen kostenlos angeboten werden, entsteht oft der Eindruck, Suchmaschinenoptimierung sei kostenlos. Zwar können viele Maßnahmen der Suchmaschinenoptimierung selbst vorgenommen werden, aber auch dies kostet Sie Zeit. Die Beratung durch externe Spezialisten oder die suchmaschinenfreundliche Programmierung der Website ist häufig zeitaufwendig. Daher kostet SEO vor allem Personalressourcen, die natürlich nicht kostenlos sind. Im Vergleich zu anderen Online-Marketingmaßnahmen ist SEO aber ein sehr kostengünstiger Kanal, mit dem Sie langfristig für viele Besucher auf Ihrer Website sorgen können. Überlegen Sie sich also, wie viel Zeit und Geld Sie in die Suchmaschinenoptimierung investieren möchten.

#### **Mythos 5: Suchmaschinenoptimierung macht man am Anfang bei der Erstellung der Website!**

Suchmaschinenoptimierung ist ein kontinuierlicher Prozess, mit dem man nie ganz fertig wird. Sie kennen es sicher selbst, dass man in vielen Dingen immer Verbesserungen vornehmen kann, z. B. bei der täglichen Arbeit, am eigenen Haus oder am Design einer Website. Ähnlich verhält es sich auch in der Suchmaschinenoptimierung. Hier kommt hinzu, dass es ständig neue Entwicklungen an einer Website gibt und dass auch die Suchmaschinenalgorithmen ständig weiterentwickelt werden. Ständige Änderungen an der Website, der Wettbewerb mit anderen Websites und der sich kontinuierlich entwickelnde Suchmaschinenalgorithmus machen SEO zu einem

stetigen und dynamischen Prozess, der kein Ende hat, wenn Sie eine kontinuierliche Verbesserung Ihrer Positionen in Google und Co. erreichen wollen.

#### **Mythos 6: »Wir bringen Sie in Google auf Platz 1!«**

Falsche Versprechen für Positionierungen finden Sie wahrscheinlich häufiger in Broschüren von unseriösen Suchmaschinenoptimierern oder Online-Agenturen. Lassen Sie sich hier nicht verwirren. Diese Versprechen sind in der Realität meist nicht umsetzbar. Außerdem sollten Sie nachfragen, zu welchem Suchbegriff eine Platz-1- Positionierung möglich ist. Da alle Website-Betreiber diese Position anstreben, sind viele Suchbegriffe stark umkämpft. Hier einen ersten Platz zu erreichen, ist oft sehr schwierig. Bietet Ihnen ein Dienstleister trotzdem diese Positionierung an, ist es wahrscheinlich, dass mit nicht zu empfehlenden Methoden gearbeitet wird, die das Vertrauen von Google und anderen Suchmaschinen in Ihre Website nachhaltig beeinträchtigen können.

#### **Mythos 7: »Content is King!«**

Häufig findet man die Aussage »Content is King«, wenn es um Suchmaschinenoptimierung geht. Sicher sind die Inhalte einer Website sehr wichtig für Ihre Nutzer und auch für die Suchmaschinen. In der Suchmaschinenoptimierung gibt es aber noch weitere wichtige Punkte, die nicht vernachlässigt werden sollten. Die Suchmaschinen haben in ihren Algorithmen mehrere Faktoren, die sie zur Berechnung der Positionen nutzen. Wenn Sie sich also nur auf einen Faktor verlassen, wie z. B. guten Inhalt, werden Sie keine hohen Positionen erreichen. Wichtig sind ebenso eine suchmaschinenfreundliche Website und gute Verlinkungen im Netz zu Ihren Inhalten.

#### **Mythos 8: Weiße Schrift auf weißem Hintergrund!**

Für die Suchmaschinenoptimierung brauchen Sie eine Menge an Text. Manchmal wollen Sie aber eine Seite nicht mit Text vollstopfen. Was also tun? Oft kommt dann die Idee auf, den Text zu verstecken, z. B. mit weißem oder hellgrauem Text auf weißem Hintergrund. Lassen Sie die Finger davon! Versteckte Texte verstoßen gegen die Richtlinien der Suchmaschinen und helfen Ihnen nicht. Für den Algorithmus einer Suchmaschine ist es relativ einfach, die Textfarbe mit der Hintergrundfarbe abzugleichen, und wenn dann ein Mitarbeiter von Google auf Ihre Seite schaut, müssen Sie mit zum Teil fatalen Konsequenzen leben.

#### **Mythos 9: Bezahlte Keyword-Werbung führt auch zu einem besseren Ranking!**

Immer noch weit verbreitet ist die Annahme, dass man sich über eine Bezahlung bessere Rankings in den organischen Suchergebnissen erkaufen kann. Dies ist aber nicht der Fall. Auch die Korrelation eines besseren Rankings mit einem hohen Budget in der Keyword-Werbung über Googles AdWords-Programm kann als Mythos bezeichnet werden, was auch von Google so bestätigt wird. Wenn Sie Fälle entdecken, in denen hohe AdWords-Budgets mit guten organischen Ergebnissen zusammenhängen, ist dies meist der Fall, weil Suchmaschinenoptimierung betrieben wird.

#### **Mythos 10: Für ein gutes Ranking brauche ich sehr viele Links!**

Wenn Sie sich schon etwas intensiver mit der Suchmaschinenoptimierung beschäftigt haben, werden Sie gehört haben, dass Links sehr wichtig für die Suchmaschinenoptimierung sind. Eingehende Links sind ein wichtiger Faktor. Aber achten Sie nicht ausschließlich auf die Anzahl der Links. Wichtiger ist die Qualität. Schauen Sie z. B. besser auf die Anzahl der Links von verschiedenen Domains. Die Gesamtzahl an Links ist nicht richtig vergleichbar mit der Konkurrenz, da Links auf einer Domain hundert- bis tausendfach vorkommen können, z. B. durch die Integration eines Links im Footer-Bereich oder als fester Link in der Navigationsspalte (*Sidebar*).

Sie sehen, es gibt viele verschiedene Aspekte, die SEO komplex erscheinen lassen. Achten Sie bei Maßnahmen für die Suchmaschinenoptimierung Ihrer Website auf Ihr Bauchgefühl, und versetzen Sie sich in die Position eines Suchmaschinenbetreibers, wenn Sie die unterschiedlichen Maßnahmen und Aussagen bewerten. Sicher wollen Sie selbst ungern hintergangen werden, Gleiches gilt für die Suchmaschinen. Nutzen Sie also Ihren gesunden Menschenverstand für das Thema SEO, und Sie werden von einer kontinuierlich steigenden Besucherzahl profitieren.

# **12.2 SEO-Ranking-Faktoren – wie komme ich auf Platz 1?**

Lassen wir die Mythen hinter uns, und gehen wir nun an die handfeste Optimierung Ihrer Website, um bessere Positionierungen und damit mehr Besucher für Ihre Website zu erreichen. Wir wollen Ihnen als Erstes die Grundprinzipien der Suchmaschinenoptimierung näherbringen und auf einige Eigenheiten im Google-Ranking eingehen, da Google für Sie die wichtigste Rolle unter den Suchmaschinen einnehmen wird. Über SEO-Tools wie Sistrix (*www.sistrix.de*) oder Searchmetrics (*www. searchmetrics.com*) können Sie das Ranking einzelner Websites in der Suchmaschine Google einsehen (Abbildung 12.1). In den Tools gibt es Übersichten, welche Websites am besten in Google gefunden werden. Diese Websites können Sie als Beispiele für gute Suchmaschinenoptimierung ansehen und für eigene Ideen nutzen. Besonders Wikipedia gilt als Best Practice für die Suchmaschinenoptimierung.

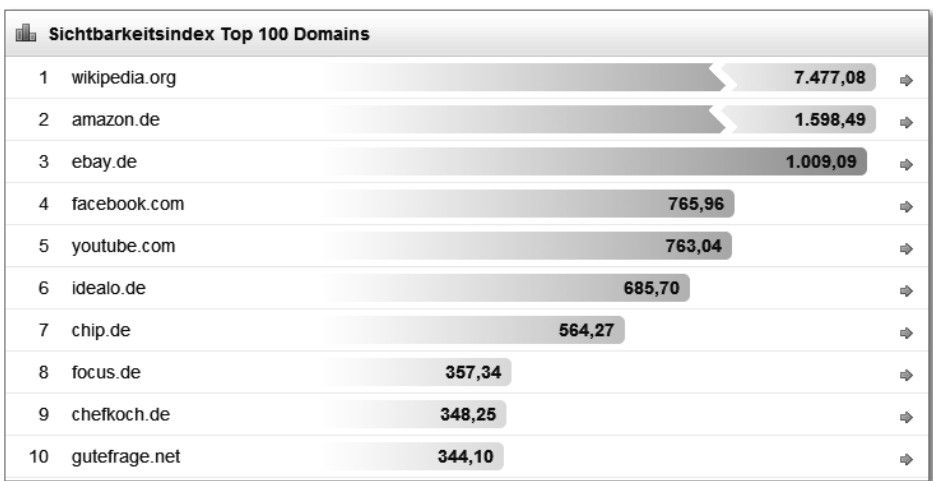

**Abbildung 12.1** Top 10 der meistgefundenen Websites in *Google.de* (Stand Mai 2012, Quelle: Sistrix Toolbox)

Ein solch hohes Niveau an Auffindbarkeit in Google lässt sich nicht mit einem Schlag erreichen. In den folgenden Abschnitten erklären wir Ihnen, wie Sie Schritt für Schritt Ihr eigenes Ranking für Ihre Website verbessern können und damit immer besser in Google gefunden werden.

# **12.2.1 Die Grundprinzipien für ein besseres Ranking in Suchmaschinen**

In Kapitel 10, »Suchmaschinen – finden und gefunden werden«, haben wir schon die grundlegende Arbeitsweise der Suchmaschinen beschrieben. Das Ranking in Suchmaschinen wird durch verschiedenste Faktoren bestimmt. Diese Faktoren werden auch als Ranking-Signale bezeichnet. Allgemein werden diese in On-Page- und Off-Page-Faktoren unterschieden. Als On-Page-Faktor bezeichnet man alle jene, die auf der eigenen Website beeinflusst werden können. Sie können hier z. B. an Texte, Bilder, HTML-Quellcode und vieles mehr denken. Die Off-Page-Faktoren dagegen bezeichnen alle jene, die außerhalb Ihrer Website stattfinden. Dies sind vor allem Verlinkungen von anderen Websites zu Ihrer. Diese grundlegenden Faktoren sind bei den meisten Suchmaschinen ähnlich, sodass Sie mit Optimierungsmaßnahmen bei allen Suchmaschinenanbietern besser gefunden werden.

Doch welche Ranking-Faktoren sind nun am wichtigsten? SEOmoz, ein auf SEO spezialisiertes Unternehmen, erhebt alle zwei Jahre eine Studie, in der Experten die einzelnen SEO-Faktoren bewerten (*www.seomoz.org/article/search-ranking-factors*). Damit wird eine Gewichtung der wichtigsten Faktoren für die Suchmaschinenoptimierung vorgenommen. In Abbildung 12.2 sehen Sie die Auswertung der Studie zu den aus Expertensicht wichtigsten Metriken zur Bestimmung des Suchergebnisalgorithmus.

Auf den Plätzen 1 und 2 stehen die Verlinkungsmetriken für eine einzelne Seite und die Verlinkung der gesamten Website. Sie sehen daran, dass Verlinkungen ausschlaggebend für ein gutes Ranking sind. Weiteres wichtiges Element ist die richtige Keyword-Nutzung auf Seiten- und Domain-Ebene. Danach folgen Ranking-Signale aus dem Social-Media-Bereich und der Einfluss einer starken Marke auf das Suchmaschinen-Ranking.

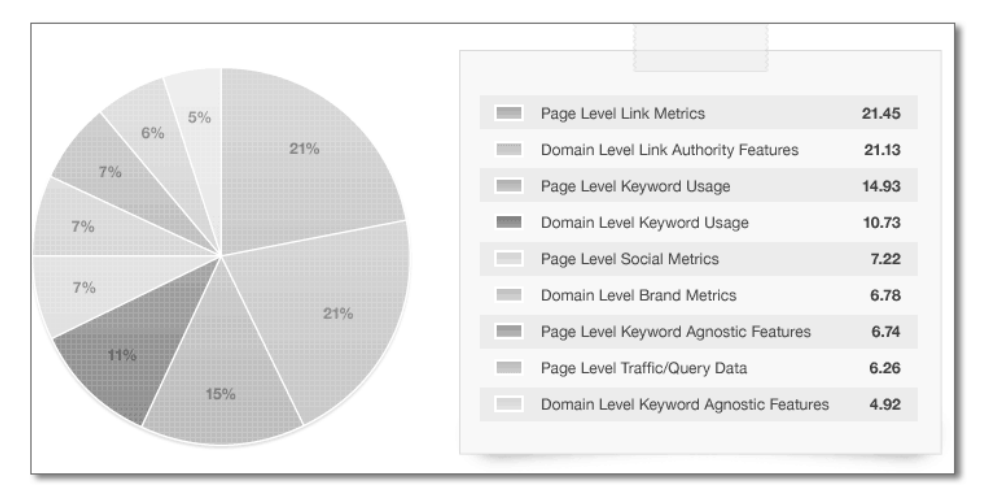

**Abbildung 12.2** SEOmoz Ranking Factors 2011

Damit haben Sie einen ersten Eindruck, worauf es bei der Suchmaschinenoptimierung grundlegend ankommt. Es sei aber darauf hingewiesen, dass die Ranking-Faktoren ständigen Änderungen unterliegen und sich die Expertenmeinung im Lauf der Zeit ändern. Die Grundprinzipien werden sicher bestehen bleiben. Interessant bleibt zu beobachten, inwieweit die sozialen Ranking-Signale und der Einfluss von starken Marken weiter zunehmen und die Suchergebnisse zukünftig beeinflussen.

#### **12.2.2 Die Besonderheiten im Ranking-Algorithmus von Google**

Wie Sie schon wissen, geht es in der Suchmaschinenoptimierung in Europa vor allem um Google. Prinzipiell arbeiten die meisten Suchmaschinen aber nach ähnlichen Kriterien, sodass die Optimierungen an Ihrer Website z. B. auch für das Ranking in Bing helfen. Google hat aber ein paar Eigenheiten, die wir Ihnen hier aufzeigen wollen.

#### **Der Google PageRank**

In Abschnitt 10.3.2, »Ranking-Kriterien für Suchmaschinen«, haben wir Ihnen bereits den Google PageRank (PR) vorgestellt. Dies war und ist die Grundlage für die Suchmaschine Google, um Suchergebnisse zu bewerten. Die Theorie der Google-Gründer bewertet die Verlinkungen einer Website als Empfehlungen und erstellt darüber die

**12**

Reihenfolge der Suchergebnisse. Jeder Website wurde damit ein PageRank Wert von 0 bis 10 zugewiesen. Dieser ist auch öffentlich einsehbar. Daher wurde Suchmaschinenoptimierung häufig nur über diesen Wert beurteilt. Inzwischen wird in der professionellen Suchmaschinenoptimierung aber nicht mehr so stark auf den PageRank geachtet, da er nur noch eine geringe Aussagekraft über den SEO-Wert einer Website bietet.

#### **Universal-Search-Ergebnisse**

Eine weitere Eigenheit von Google – die man inzwischen auch bei Bing findet – sind die sogenannten *Universal-Search-Ergebnisse*, also zusätzliche Einblendungen zu den regulären zehn Suchergebnissen. Denken Sie z. B. an Landkarteneinblendungen, Bilder, Videos und aktuelle News-Ergebnisse. Zusätzlich erscheinen auch immer mehr auf die Suchanfrage angepasste Infoboxen (sogenannte *One-Boxes*), z. B. bei Begriffen zum Thema Wetter, Finanzen, Sportergebnissen, Kinoprogramm oder Flugplänen. Diese zusätzlichen Ergebnisse beeinflussen die Suchmaschinenoptimierung, da Google hier prominente Platzierungen anderweitig vergibt und zumeist auf eigene Angebote, wie z. B. Google News oder Google Finance, verweist (Abbildung 12.3).

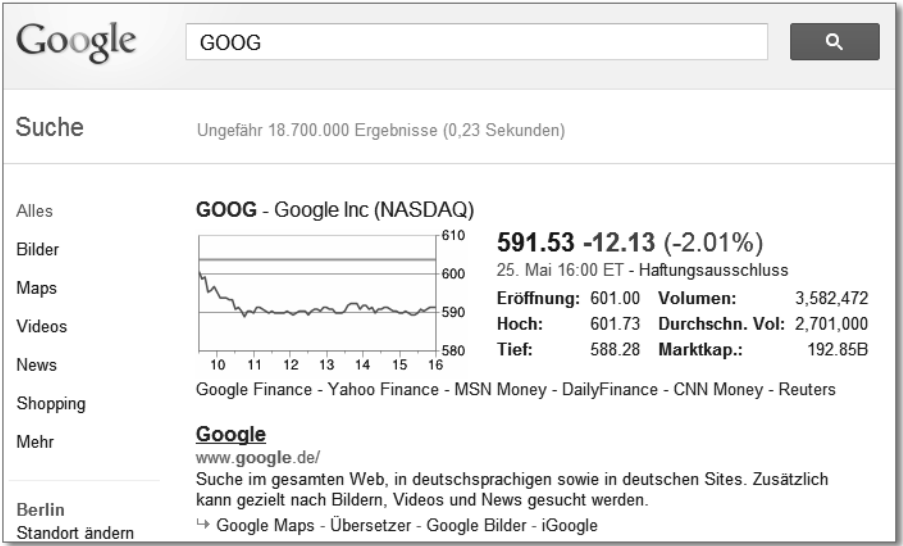

**Abbildung 12.3** Google One-Box für Aktienkurse

#### **Änderungen am Google-Algorithmus**

Der Suchmaschinen-Algorithmus ist bei Google nicht in Stein gemeißelt. Die Grundkonzeption aus On-Page- und Off-Page-Signalen bleibt zwar weiterhin bestehen, aber mit der Zeit werden die Algorithmen immer mehr verfeinert. Dies folgt aus der ständigen Weiterentwicklung in der Website-Programmierung und -gestaltung, dem

ständigen Bemühen von Google, dem Nutzer das beste Suchergebnis zu bieten, und letztlich auch aus den teilweise negativ zu bewertenden SEO-Maßnahmen mancher Website-Betreiber, die häufig zu einem besseren Ranking einer Seite führen, die aber aus Nutzersicht nicht die besseren Ergebnisse darstellt. So muss Google regelmäßig mit kleineren und größeren Änderungen am Algorithmus nachsteuern. Der Suchmaschinenbetreiber gibt an, dass jährlich mehr als 400 Änderungen vorgenommen werden.

#### **Das Google-Panda-Update**

Häufig wird über die großen Google-Updates wie Panda und Pinguin gesprochen, da diese öffentlichkeitwirksam von Google verkündet werden und teils größere negative Auswirkungen für einzelne Websites haben. Diese großen Updates sind aber nur ein kleiner Teil der gesamten Änderungen, die Google an seinem Algorithmus vornimmt. Beim Google-Panda-Update, welches am 12. August 2011 Deutschland erreichte, wurden vor allem Websites heruntergestuft, die eine schlechte Nutzererfahrung für den Suchenden enthielten (Abbildung 12.4). Sicher haben Sie selbst auch schon einmal erlebt, dass Sie mit den Suchresultaten nicht zufrieden waren. Achten Sie bei Ihren SEO-Aktivitäten also auch auf die Bedürfnisse der Suchenden. Werden diese nicht erfüllt, erkennen Sie das z. B. an hohen Abbruchraten (*Bounce Rates*) von über 60 %.

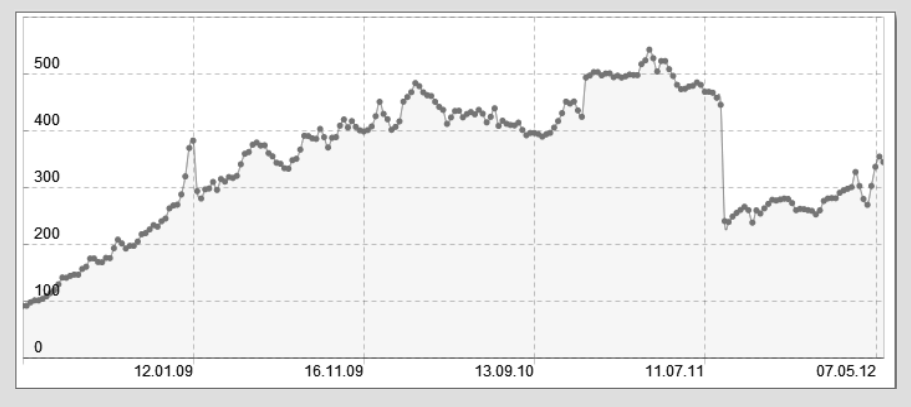

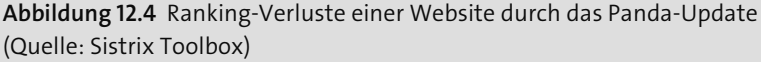

Eine weitere wichtige Google-Änderung war das Pinguin-Update am 24. April 2012. Hier wurden vor allem Websites abgestraft, die SEO übertrieben haben. Dieses Update hatte aber weit geringere Ausmaße als das Panda-Update und betraf eher kleinere Anbieter, die ihre Website massiv überoptimiert hatten. Sie sehen also, dass Google in seinen Algorithmusänderungen bislang vor allem auf die Nutzererfahrung setzte. Daher sollten Sie bei allen SEO-Maßnahmen überlegen, welche Seite Sie zu einem Suchbegriff anbieten und Sie selbst mit dem Suchergebnis zufrieden wären. Machen Sie also für Ihre Website den Test, klicken Sie häufiger auf die Suchergebnisse, bei denen Ihre Website erscheint, und beurteilen Sie unvoreingenommen das Resultat. Damit können Sie Ihre eigene Website und auch andere gut bewerten. Mittel- bis langfristig werden Websites mit schlechter Nutzererfahrung in Google keine vorderen Plätze mehr erreichen.

#### **12.2.3 SEO und Social Media**

Die Suchmaschinenoptimierung wird zunehmend von dem Bereich Social Media beeinflusst, da Suchmaschinenanbieter die Signale von sozialen Netzwerken sehr gut für das Ranking von Webseiten nutzen können. Beispielsweise können über Facebook Nutzer mit »Like«- bzw. »Gefällt mir«-Buttons Websites oder einzelne Artikel bewerten. Gleiches gilt auch für Twitter oder das neue Netzwerk Google+ (*plus.google. com*). Durch die hohen Nutzungszahlen von Social Networks entsteht eine große Masse an Nutzern, die fast demokratisch über Websites abstimmen können. Dies ist ein Vorteil gegenüber der Bewertung von Verlinkungen als Ranking-Signal, weil es viel weniger Menschen gibt, die mit einer Website andere Seiten verlinken können. Nach einer Auswertung des SEO-Analysetools Sistrix (*www.sistrix.de/news/1013-nutzung-sozialer-netzwerke.html*; Abbildung 12.5) werden die meisten sozialen Bewertungen (»*Social Votes*«) über Facebook abgegeben (79 %), gefolgt von Twitter (20 %) und Google+ $(1\%)$ .

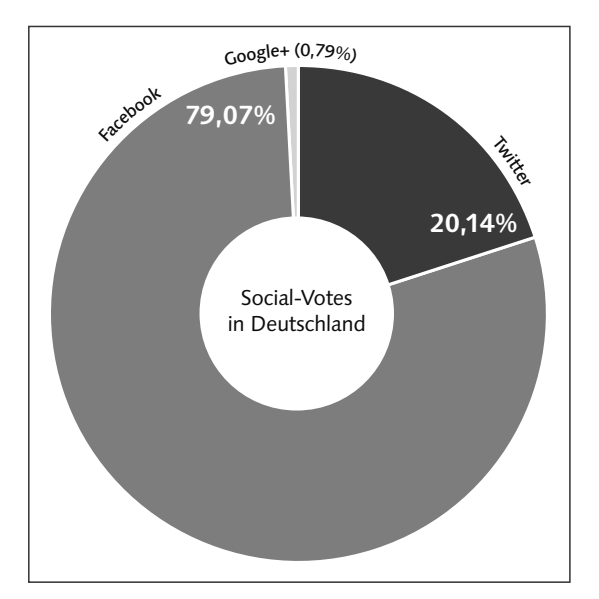

**Abbildung 12.5** Social-Votes in Deutschland (Quelle: Sistrix, Stand Januar 2012)

Inwieweit die verschiedenen Social Votes auch in den Suchmaschinenalgorithmus einfließen, ist noch nicht eindeutig geklärt. Da in der Suchmaschinenoptimierung besonders auf Google geachtet wird, sollte die Entwicklung von Google+ besonders aufmerksam verfolgt werden. Sobald Sie bei Google mit einem Nutzerkonto angemeldet sind und eine Suche ausführen, werden Ihre Suchergebnisse personalisiert. Wenn Sie zudem auch noch ein Google+-Profil mit weiteren Kontakten angelegt haben, erscheinen in Ihren Suchresultaten von Google+-Freunden empfohlene Webseiten. Daher sollten Sie die Chance der sozialen Medien nutzen und z. B. Buttons zum Empfehlen auf Ihrer Website integrieren. In Kapitel 4, »Social Media Marketing«, wird erklärt, wie Sie diese Buttons nutzen können und wie Sie Profile und Seiten in den verschiedenen Social Networks anlegen können.

# **12.3 Die suchmaschinenfreundliche Website**

In diesem Abschnitt schauen wir uns Ihre Website als Ganzes an und geben Ihnen Optimierungsvorschläge. Damit schaffen Sie eine gute Basis für eine suchmaschinenfreundliche Website. Wie Sie einzelne Seiten für bestimmte Suchbegriffe optimieren, erklären wir Ihnen danach in Abschnitt 12.4, »Einzelne Webseiten optimieren«. Wir empfehlen Ihnen, die folgenden Grundlagen umzusetzen und zu beachten, damit Sie eine gute Basis schaffen, um Ihre Website erfolgreich in Suchmaschinen zu platzieren.

#### **12.3.1 Name und Alter der Domain**

Wenn Sie schon eine Website haben, verfügen Sie sicher auch über einen Domain-Namen wie *www.hotel-zur-see.de* oder *www.zahnarzt-peter-meier.de*. Wenn Sie eine neue Website aufsetzen wollen, empfehlen wir Ihnen, einen möglichst kurzen, aussagekräftigen Domain-Namen zu wählen. Sollten Sie aber bereits eine Domain besitzen, unter der Ihre Website schon länger gefunden wird, raten wir Ihnen von einem Wechsel des Domain-Namens ab. Wie bei einer neuen Adresse durch einen Umzug muss man sich diese einprägen und anderen bekannt geben. Ähnliches gilt auch für Suchmaschinen. Sollten Sie trotzdem eine Änderung des Domain-Namens vornehmen wollen, z. B. weil sich der Name Ihrer Firma geändert hat, beachten Sie bitte die Hinweise in Abschnitt 12.7.2, »SEO-konformer Domain-Umzug«.

Wenn Sie einen Domain-Namen wählen, der aus mehreren Wörtern besteht, können Sie die Wörter am besten mit Bindestrichen trennen. Damit erhöhen Sie die Lesbarkeit des Domain-Namens, und auch Suchmaschinen können so die Wörter besser trennen. Aus der vorangehenden Keyword-Recherche (siehe Abschnitt 10.5, »Keyword-Recherche – die richtigen Suchbegriffe finden«) kennen Sie die für Ihre Website relevanten Suchbegriffe. Mit passenden Keywords können Sie zudem Ihren DomainNamen sinnvoll ergänzen, z. B. um einen Ortszusatz *www.hotel-zur-see-kiel.de*. Dies hilft Ihnen bei der Suchmaschinenoptimierung für das Keyword »Kiel«.

Wenn Sie einen Domain-Namen wählen, müssen Sie sich für eine *Top Level Domain* (*TLD*) entscheiden. Damit sind die Endungen einer URL gemeint, wie z. B. ».*com*« oder ».*de*«. Bei einer Website, die an deutsche Besucher gerichtet ist, sollten Sie sich für die deutsche Top Level Domain ».*de*« entscheiden. Leider sind Sie bei den .*de*-Domains sehr eingeschränkt in der Auswahl, da mittlerweile schon über 14 Mio. .*de*-Adressen vergeben sind. Sie können die Verfügbarkeit von deutschen Domain-Namen bei der DENIC (*www.denic.de*) abfragen, der zuständigen Registrierungsstelle für .*de*-Domains. Im Internet stehen auch einige Tools zur Verfügung, mit denen Sie die Verfügbarkeit von Domain-Namen unter verschiedenen Top Level Domains abfragen können, z. B. unter der Adresse *www.checkdomain.de/domains/suchen/* (siehe Abbildung 12.6).

| checkdomain                                            |               |                     | Hilfe + Support     | Webmail<br>$\sim$ |             | & Kundenlogin        |  |
|--------------------------------------------------------|---------------|---------------------|---------------------|-------------------|-------------|----------------------|--|
| 솜<br>Domains<br>Webhosting<br>SSL-Zertifikate          |               |                     |                     |                   |             |                      |  |
| Domainsuche<br>$\mathbf{1}$<br>$\overline{2}$          | Paketwahl     | 3                   | <b>Thre Auswahl</b> | $\overline{4}$    | Bestellen   |                      |  |
| Domaincheck<br>· Eine Domain prüfen<br>Mehrere Domains |               |                     |                     |                   |             |                      |  |
| hotel-kiel<br>$\circ$<br>Top 20<br>www.<br>GO          |               |                     |                     |                   |             |                      |  |
|                                                        | Verfügbarkeit | TLD<br>Info         | Laufzeit            | Monatlich         | Einrichtung |                      |  |
| hotel-kiel.de                                          | ist belegt    | $\lfloor i \rfloor$ | 12 Monate           | 0,98€             |             | 0,00 € umziehen      |  |
| hotel-kiel.com                                         | ist belegt    | $\frac{1}{2}$       | 12 Monate           | 1,48€             |             | 0,00 € umziehen      |  |
| hotel-kiel.eu                                          | ist frei!     | $\lfloor i \rfloor$ | 12 Monate           | 1,48€             |             | $0,00 \in$ bestellen |  |
| hotel-kiel.at                                          | ist frei!     | $\lfloor i \rfloor$ | 12 Monate           | 1,59€             |             | 0,00 € bestellen     |  |
| hotel-kiel.ch                                          | ist frei!     | $\frac{1}{2}$       | 12 Monate           | 1,39€             |             | 0,00 € bestellen     |  |
| hotel-kiel.net                                         | ist belegt    | $\frac{1}{2}$       | 12 Monate           | 1,48€             |             | $0,00 \in$ umziehen  |  |

**Abbildung 12.6** Recherche nach freien Domains

Wenn Ihr gewünschter Domain-Name noch nicht registriert ist, wie es in Abbildung 12.7 der Fall ist, dann haben Sie Glück und können zuschlagen. Sollte Ihr Wunschname aber bereits registriert sein, bleibt Ihnen immer noch die Möglichkeit, den Domain-Namen dem aktuellen Inhaber der Domain abzukaufen. Tippen Sie den Domain-Namen einfach in den Browser ein, und schauen Sie sich die erscheinende Website an. Häufig stehen Seiten auch direkt zum Verkauf oder werden nicht weiter verwendet. Der Kaufpreis kann aber sehr unterschiedlich sein, von (wenigen) hundert Euro bis zu mehreren zehn- oder hunderttausend Euro bei sehr gefragten Domain-Namen. Daher sollten Sie vorher gut überlegen, wie wichtig der spezifische Domain-Name ist. Falls auch ein Kauf nicht infrage kommt, können Sie Ergänzungen des Domain-Namens probieren, also z. B. den bereits oben genannten Ortszusatz oder einen Kategoriebegriff wie »Hotel« oder »Zahnarzt«.

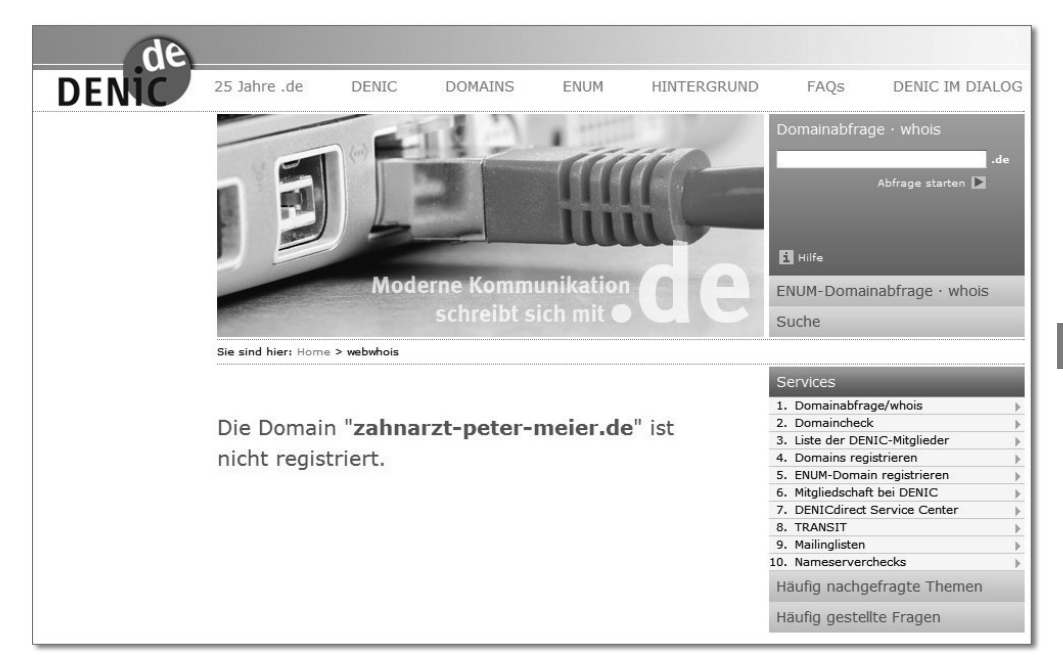

**Abbildung 12.7** DENIC-Domain-Abfrage

Wenn Sie im Ausland tätig sind, empfehlen wir Ihnen den Domain-Namen mit der jeweils passenden länderspezifischen Top Level Domain (*country-code TLD*, *ccTLD*) zu nehmen. Also für Österreich *.at*, für die Schweiz *.ch*, für die Niederlande *.nl* etc. Damit ist in den lokalen Suchmaschinen eine höhere Positionierung möglich als mit landesfremden Domain-Endungen. In Tabelle 12.1 sehen Sie eine Liste der zehn Top Level Domains mit den meisten registrierten Domains Ende April 2012. Die aktuellen Zahlen finden Sie auf den Seiten der DENIC unter *www.denic.de/hintergrund/statistiken/internationale-domainstatistik.html*.

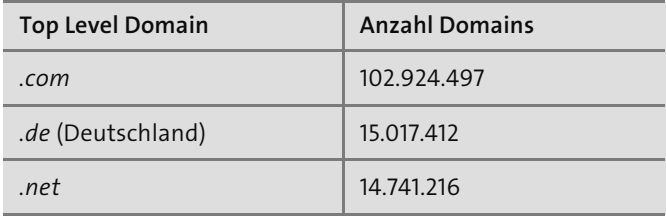

**Tabelle 12.1** Anzahl registrierter Domains (Stand April 2012)

| <b>Top Level Domain</b> | <b>Anzahl Domains</b> |  |  |
|-------------------------|-----------------------|--|--|
| .uk (Großbritannien)    | 10.090.319            |  |  |
| .org                    | 9.956.282             |  |  |
| .info                   | 8.265.260             |  |  |
| .nl (Niederlande)       | 4.921.066             |  |  |
| .eu (Europäische Union) | 3.600.954             |  |  |
| .cn (China)             | 3.360.360             |  |  |
| hiz                     | 2.235.495             |  |  |

**Tabelle 12.1** Anzahl registrierter Domains (Stand April 2012) (Forts.)

Sie sehen daran, dass der deutsche Domain-Markt weltweit der zweitgrößte nach den *.com*-Domains ist. Die Schweizer Top Level Domain *.ch* verfügt über 1,7 Mio. Domains, die österreichische TLD *.at* über 1,1 Mio. Domains.

Für die Suchmaschinenoptimierung ist zudem das Alter einer Domain wichtig. Es ist dabei kein direkter Faktor für ein besseres Ranking. Aber es kann davon ausgegangen werden, dass länger bestehende Webseiten schon mehrere externe Verlinkungen bekommen haben und sich damit einen Vertrauensfaktor bei den Suchmaschinen aufgebaut haben. Dieses Vertrauen wirkt sich positiv auf das Ranking aus. Sie können sich das Alter einer Domain über den Service Wayback-Machine unter *www.archive.org* ansehen. In Abbildung 12.8 finden Sie die Auswertung für die Domain *spiegel.de*. Sie erkennen daran, dass es die ersten Webseiten unter *www.spiegel.de* bereits Ende 1996 gab und die Domain daher ein sehr hohes Alter aufweist. In mehr als 15 Jahren konnte sich die Domain *spiegel.de* somit ein großes Vertrauen bei den Suchmaschinen aufbauen. Daher empfehlen wir Ihnen, wenn Sie schon etwas länger eine Website und einen eigenen Domain-Namen haben, diesen beizubehalten.

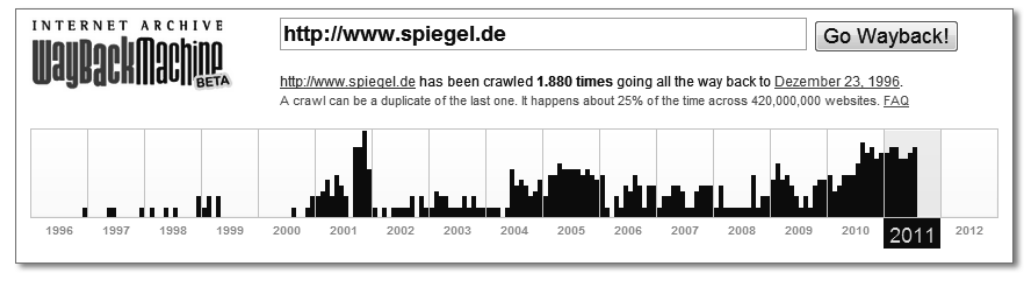

**Abbildung 12.8** Domain-Alter von spiegel.de via Wayback-Machine

### **12.3.2 Die Website bei Suchmaschinen registrieren**

Es ist besonders wichtig, dass Sie Ihre Website bei den großen Suchmaschinenbetreibern registrieren und sich als Inhaber der Seite verifizieren. Damit stehen Ihnen viele Informationen zur Verfügung, die die Suchmaschine zu Ihrer Seite kennt und berücksichtigt. Dies umfasst z. B. interne und externe Links. Aber auch Fehler auf der Seite finden Sie schnell mit diesen Tools. Achten Sie aber auf den SEO-Mythos Nummer 3: Massenhaftes Registrieren bei Suchmaschinen macht keinen Sinn. Sie finden die Tools der beiden großen Suchmaschinen Google und Bing zum Registrieren Ihrer Website unter den folgenden Adressen. Dort können Sie sich mit einem neuen oder bereits bestehenden Nutzerkonto von Google bzw. Microsoft anmelden.

- Google Webmaster-Tools: *www.google.com/webmasters/tools*
- Bing Webmaster Center: *www.bing.com/toolbox/webmasters*

Wir empfehlen Ihnen auf jeden Fall die Registrierung Ihrer Website in den Google Webmaster-Tools, da Google, wie Sie schon gesehen haben, am weitaus häufigsten genutzt wird und für die Suchmaschinenoptimierung am wichtigsten ist. Sollten Sie noch etwas mehr Zeit mit Ihrer Website verbringen wollen, ist auch die Registrierung bei Bing ratsam, weil Sie dort noch weitere Informationen zu Ihrer Website finden. Fangen wir also mit der Registrierung bei Google an. Im Folgenden beziehen wir uns insbesondere auf die Webmaster-Tools des Marktführers. Wenn Sie dort schon Seiten registriert haben, sieht Ihr Bildschirm nach erfolgreichem Login so aus wie in Abbildung 12.9, ansonsten haben Sie unter WEBSITES bisher keine Seiten eingetragen.

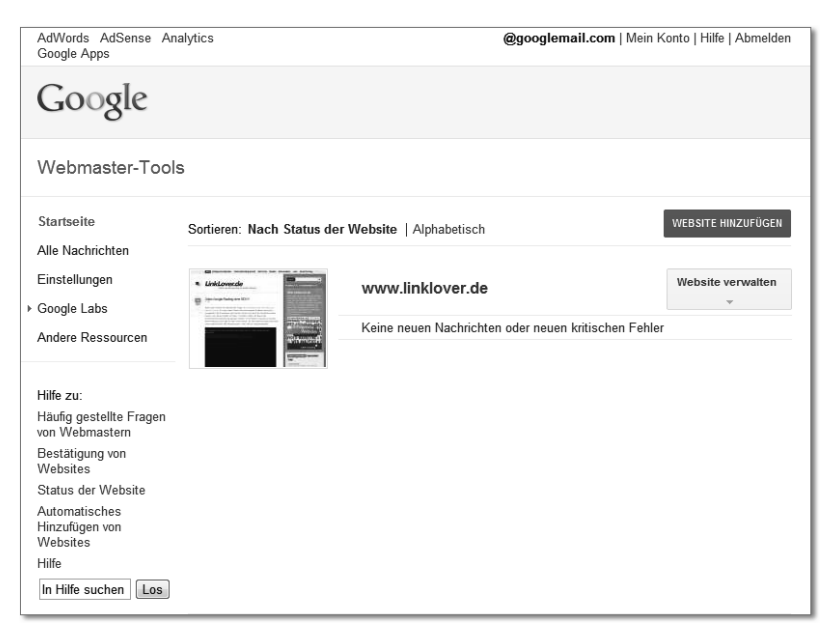

**Abbildung 12.9** Startseite der Google Webmaster-Tools

Sie können nun die URL Ihrer Website eintragen und mit dem Button Website hinzufügen in die Webmaster-Tools aufnehmen lassen. In dem erscheinenden Feld geben Sie dann die Adresse Ihrer Website ein, also z. B. *www.ihrewebsite.de*, und klicken auf Weiter. Sie müssen sich nun als Website-Inhaber authentifizieren und haben eine empfohlene und drei alternative Methoden, wie Sie diese Überprüfung vornehmen können:

- Eine HTML-Datei auf Ihren Server hochladen
- Einen Meta-Tag zur Startseite Ihrer Website Hinzufügen
- **GOOGLE ANALYTICS-KONTO VERWENDEN**
- DNS-Datensatz zu Ihrer Domain-Konfiguration hinzufügen

Wählen Sie die Methode aus, die für Sie oder Ihren Webmaster am einfachsten umzusetzen ist. Sollten Sie einen FTP-Zugang zu Ihrer Website haben, wählen Sie HTML-Datei hochladen. Dies ist für gewöhnlich die einfachste Methode und wird daher von Google empfohlen. Bei der Methode Meta-Tag fügen Sie ein HTML-Meta-Tag in den Quellcode Ihrer Website ein. Die Methode DNS-DATENSATZ HINZUfügen erfordert Änderungen in der Konfiguration des Webservers und ist damit nur für professionelle Webentwickler umsetzbar. Bei Auswahl der Methode HTML-Datei hochladen bekommen Sie die einzelnen, vorzunehmenden Schritte angezeigt und können dann, wenn Sie alle Schritte erfolgreich durchgeführt haben, auf Bestätigen klicken (siehe Abbildung 12.10). Damit haben Sie sich als Website-Inhaber authentifiziert und können sich Detailinformationen zu Ihrer Website anzeigen lassen oder Einstellungen vornehmen.

Google webmaster-zentrale « Zurück Eigentümerschaft überprüfen Sie können Google auf mehrere Weisen zeigen, dass Sie Inhaber von http://www.ihrewebsite.de/ sind. Wählen Sie die Option, die für Sie am einfachsten ist. Weitere Informationen zur Website-Überprüfung Empfohlene Methode | Alternative Methoden Empfohlen: Eine HTML-Datei auf Ihren Server hochladen Sie können diese Option verwenden, wenn Sie neue Dateien auf Ihre Website hochladen können. Anweisungen: 1. Laden Sie diese HTML-Bestätigungsseite herunter. [google831ec0dcb9f24cf6.html] 2. Laden Sie die Datei auf http://www.ihrewebsite.de/ hoch. 3. Bestätigen Sie den erfolgreichen Download, indem Sie http://www.ihrewebsite.de/google831ec0dcb9f24cf6.html in Ihrem Browser aufrufen. 4. Klicken Sie unten auf "Überprüfen". Entfernen Sie die HTML-Datei auch nach einer erfolgreichen Bestätigung nicht, damit die Bestätigung aufrechterhalten bleibt. Bestätigen Nicht jetzt

**Abbildung 12.10** Bestätigung der Eigentümerschaft in den Webmaster-Tools

Wenn Sie eine der anderen Überprüfungsmethoden vorgenommen haben, können Sie die Eigentümerschaft Ihrer Website genauso gegenüber Google bestätigen. Die authentifizierte Website taucht dann in der Liste der Websites in Ihren Google Webmaster-Tools auf. Wählen Sie jetzt Ihre verifizierte Website in der Übersicht aus, um die Informationen abzurufen, die Google Ihnen bereitstellt. Sie sehen dann eine Übersicht (engl. *Dashboard*) mit den wichtigsten Daten und in der linken Spalte weitere Menüpunkte mit vielen zusätzlichen Funktionen, wie z. B. Auswertungen zum Crawler-Zugriff und fehlerhafte URLs (siehe Abbildung 12.11). Die Funktionen in den Webmaster-Tools werden von Google laufend erweitert, um den Website-Betreibern möglichst umfangreiche Informationen zu geben, wie sie die Seite suchmaschinengerecht aufbauen und Probleme erkennen können. Aufgrund der Vielzahl an Websites im Internet müssen die Suchmaschinenbetreiber hier tätig werden, damit sie mehr Einfluss auf die Suchmaschinenfreundlichkeit von Webseiten bekommen. Dadurch wird das Internet für die Suchmaschinen-Crawler besser durchsuchbar, es können mehr Seiten indexiert werden und immer die relevantesten Ergebnisse angezeigt werden.

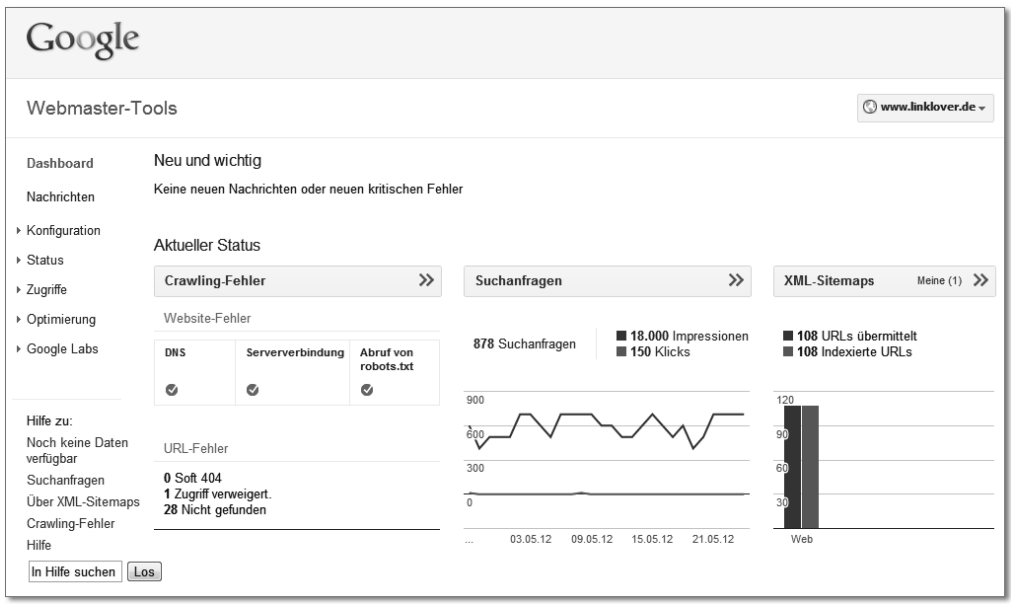

**Abbildung 12.11** Dashboard der Google Webmaster-Tools

Wenn Ihre Website schon etwas länger besteht, sehen Sie an dieser Stelle die Suchanfragen, die zu Ihrer Website führten, Crawling-Fehler, die beim Aufrufen der URLs durch den Suchmaschinen-Robot auftreten und Informationen zur eventuell vorhandenen XML-Sitemap. Mit einem Klick auf die Pfeile der einzelnen Bereiche gelangen Sie auf die detaillierten Analysen. Diese Informationen helfen Ihnen insbesondere dann, wenn Sie einzelne Webseiten auf bestimmte Keywords hin optimieren oder Ihre Backlinks analysieren möchten. Ähnliche Informationen erhalten Sie auch in den Werkzeugen, die Bing für Webmaster anbietet. Einen Einblick in das Bing Webmaster-Center erhalten Sie in Abbildung 12.12. Neben dem DASHBOARD gibt es Informationsbereiche zum Crawling Ihrer Website durch den Bingbot (Crawl), zur Indexierung Ihrer Seiten (Index) und zum Besucheraufkommen zu Ihrer Website über Bing (Verkehr).

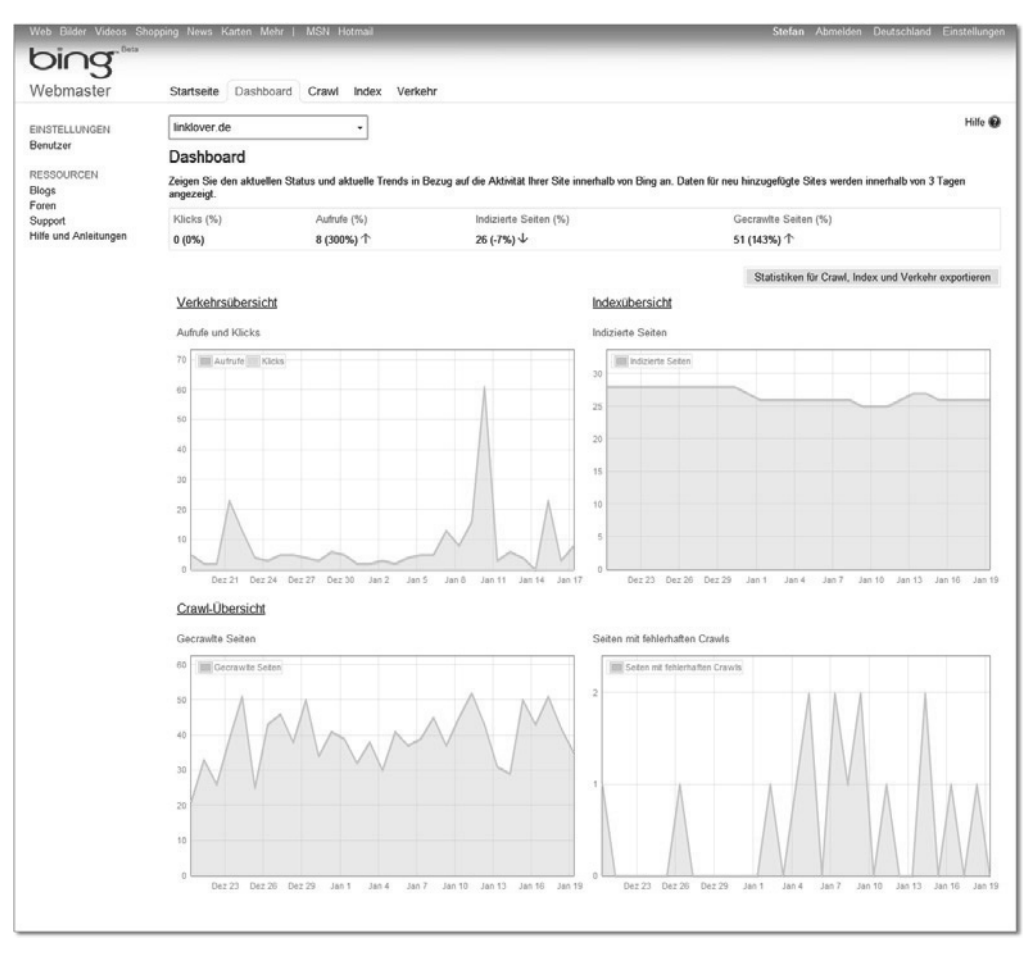

#### **Abbildung 12.12** Webmaster-Center von Bing

Sie sehen, dass im Wesentlichen ähnliche Informationen angeboten werden, wie in den Google Webmaster-Tools. Im Webmaster-Center von Bing finden Sie unter INDEX . Index-Explorer zusätzlich Informationen, wie Ihre Website von Bing indexiert wird (Abbildung 12.13). Dazu wird eine Baumstruktur Ihrer Website abgebildet mit der Sie eine gute Übersicht Ihrer Seite bekommen. So können Sie z. B. Seiten finden, die fehlerhaft gecrawlt werden, oder sehen, wann eine URL zuletzt von Bing durchsucht wurde.

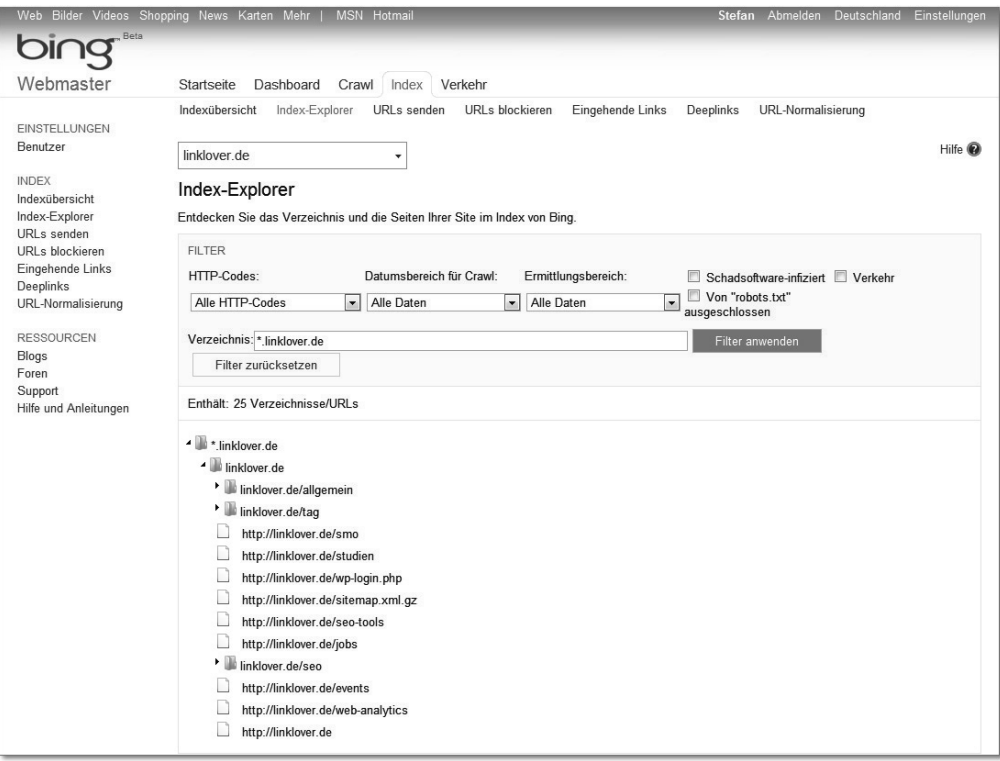

**Abbildung 12.13** Index-Explorer in Webmaster-Center von Bing

Wir empfehlen Ihnen die intensive Nutzung der angebotenen Tools von Google und Bing. Diese werden kostenlos angeboten und bieten Ihnen viele gute Informationen für die Optimierung Ihrer Website. Sie können in den Tools auch einen Antrag auf Entfernung bestimmter URLs aus dem Index der jeweiligen Suchmaschinen stellen. Beide Programme bieten Ihnen zudem Informationen zum Crawling Ihrer Website. Sie bekommen Informationen dazu, wie oft Ihre Website von der Suchmaschine durchsucht wird. Haben Sie immer ein Auge auf diese Zahlen, da diese die Grundlage für eine erfolgreiche Aufnahme von Seiten in den Suchmaschinen darstellen. Je nach Abhängigkeit und Höhe des Suchmaschinen-Traffics empfehlen wir Ihnen, einmal wöchentlich oder einmal monatlich in diese Daten zu schauen, damit Sie Fehler schnell bemerken und reagieren können. Leider gibt es bisher keine bzw. sehr wenige automatisierte Nachrichten über Fehler. In den Google Webmaster-Tools finden sich nur selten Meldungen. Dies soll zukünftig aber ausgebaut werden. Sollten Sie Fehler auf Ihrer Website über die Webmaster-Tools entdecken, lohnt es sich, einen prüfenden Blick darauf zu werfen und Korrekturen vorzunehmen. Zumeist handelt es sich dabei aber um sehr technische Aspekte. Ihr Webmaster sollte damit zurechtkommen und die nötigen Änderungen vornehmen können. Eine kontinuierlich steigende

**12**

Dauer beim Herunterladen von Webseiten weist z. B. auf einen langsamen Webserver oder eine zu komplexe Programmierung der Website hin. Hier sollten Sie auf jeden Fall reagieren und Gegenmaßnahmen ergreifen.

#### **12.3.3 Informationsarchitektur – Strukturen schaffen**

Suchmaschinenoptimierung bedeutet auch, eine klare Informationsarchitektur für die Website zu schaffen. Schon in der Konzeptionsphase überlegen Sie sich die Kategorisierung und Hierarchieebenen der Website. Wir werden Ihnen an dieser Stelle zeigen, was bei der Konzeption der Website aus Suchmaschinensicht beachtet werden muss.

#### **Die Navigationsstruktur und Konzeption der Website**

Am Anfang der Entstehung einer Website sollte immer ein gutes Konzept der gesamten Inhalte stehen. Eine klare Struktur hilft dabei sowohl den Besuchern als auch den Suchmaschinen bei der Bewertung Ihrer Website. Eine gute Struktur sorgt zudem für eine gute Usability der Website. In Abschnitt 15.5.2, »Methoden zur Website-Strukturierung«, finden Sie weitere Tipps für eine gute Struktur Ihrer Website. Überlegen Sie sich, welche Inhalte auf welchen Seiten erscheinen sollen. Bei der Strukturierung Ihrer Site können Sie am besten mit einer Baumstruktur wie in Abbildung 12.14 arbeiten.

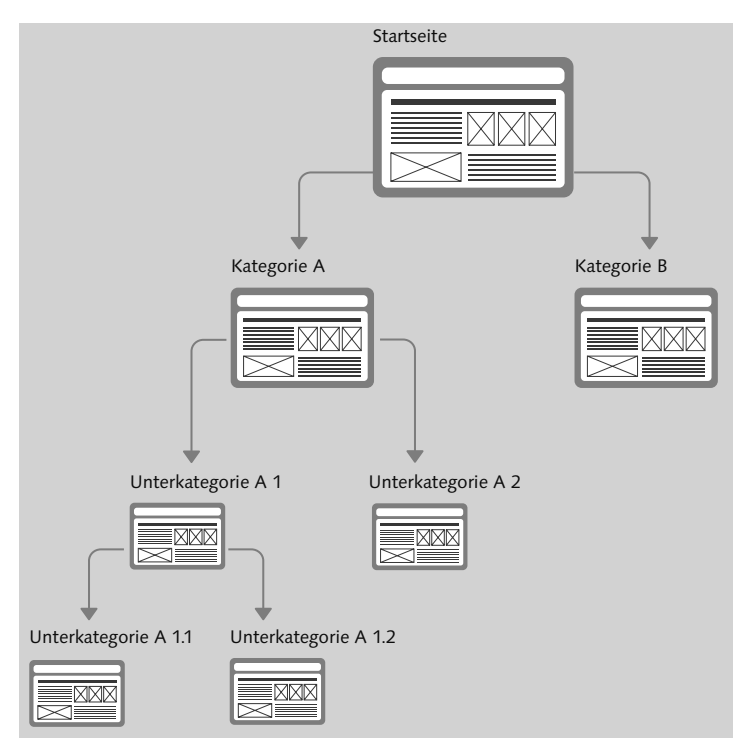

**Abbildung 12.14** Baumstruktur einer Website

Eine Unterseite sollte immer nur ein bestimmtes Thema umfassen. Vermeiden Sie deshalb, möglichst viele Themen in einer einzelnen Seite unterzubringen.

#### **Die Startseite (Homepage)**

Der Startseite – oft auch als *Homepage* bezeichnet – sollten Sie besondere Aufmerksamkeit schenken. Diese kann zum einen der Einstiegspunkt für Ihre Besucher sein, ist aber auch meistens der Einstiegspunkt für die Suchmaschinen-Crawler, die Ihre Website analysieren. Zudem erhält die Startseite für gewöhnlich die meisten Links von anderen Seiten und ist somit aus SEO-Sicht die stärkste Seite Ihrer Website. Wir empfehlen Ihnen daher, die Startseite für die wichtigsten Suchbegriffe zu optimieren, die Ihre Website thematisch umfasst. Wenn wir das Beispiel des Hotels in Kiel wieder aufgreifen, sollte die Startseite also auf den Suchbegriff »Hotel Kiel« hin optimiert werden, da dies das Hauptthema Ihrer gesamten Website ist. Wie Sie dies machen können, erklären wir in Abschnitt 12.4, »Einzelne Webseiten optimieren«. Von der Startseite sollten Sie alle Oberkategorien verlinken, z. B. durch die Navigation. Verlinken Sie auch wichtige Unterkategorien oder sehr wichtige Unterseiten, damit diese dann direkt von der Stärke der Startseite profitieren und selbst an Stärke gewinnen (siehe Abbildung 12.15).

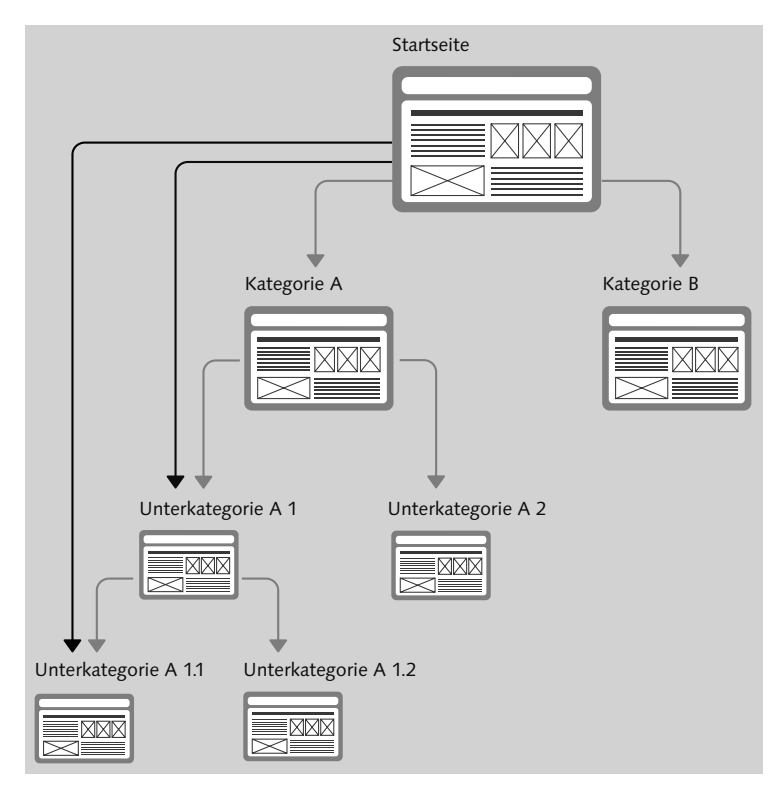

**Abbildung 12.15** Baumstruktur mit Deeplinks auf Unterseiten

Stellen Sie sicher, dass Ihre Startseite von jeder Unterseite aus einen Link bekommt. Am besten können Sie dies über die Verlinkung des Logos auf die Startseite erreichen. Damit erhält die Startseite viele interne Links und wird damit noch stärker.

#### **Die URL-Struktur der Website**

Wenn Sie eine Website neu aufsetzen, machen Sie sich unbedingt Gedanken über die URL-Struktur. Auch hier gilt: In der Kürze liegt die Würze. Achten Sie also auf möglichst kurze URLs. Wir empfehlen für die Website eine hierarchische URL-Struktur, die sich an die Kategorisierung Ihrer Website anlehnt. Achten Sie auch auf die Integration des Kategorienamens und passender Stichwörter in die URL. Gute Beispiele für Sites, die diese Richtlinien umgesetzt haben, sind onmeda.de (Beispiel: *www. onmeda.de/symptome/atemnot.html*) und focus.de (Beispiel: *www.focus.de/finanzen/ versicherungen/*).

#### **Interne Linkstruktur**

Achten Sie beim Setzen von internen Links auf Ihrer Seite darauf, dass der PageRank bzw. die Linkstärke durch die internen Links weitergegeben wird. Häufig wird hier von *PageRank-Vererbung* gesprochen. Das bedeutet, dass z. B. bei drei internen Links auf der Seite der PageRank der Seite zu jeweils einem Drittel auf die drei Unterseiten verteilt wird, wie in Abbildung 12.16 veranschaulicht ist.

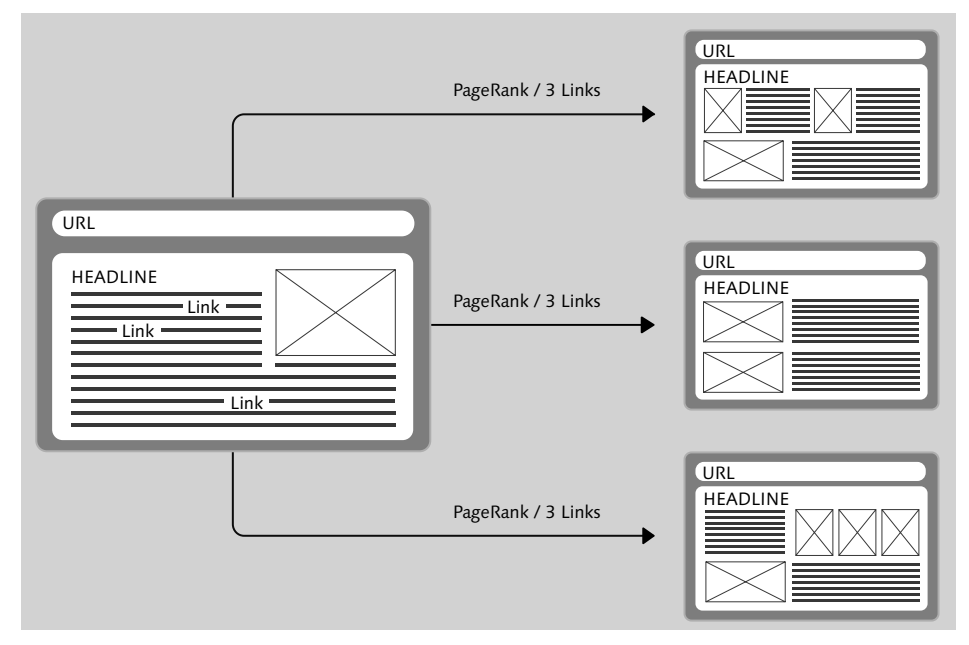

**Abbildung 12.16** PageRank-Vererbung

#### **12.3.4 Technische Voraussetzungen schaffen**

Grundlegend für die Suchmaschinenoptimierung Ihrer Website ist, dass Sie die Website Suchmaschinen-Crawlern zugänglich machen. Dies wird im Englischen als *Crawlability* bezeichnet. Ähnlich wie die *Accessibility* den Zugang aus Benutzersicht beschreibt, ist auch die Crawlability zu verstehen. Die schönste Website nutzt nichts, wenn die Crawler der Suchmaschinen nicht darauf zugreifen können und Sie damit in Google und Co. nicht gefunden werden. Außerdem dürfen Sie den Such-Robots keine Barrieren in den Weg legen. Barrieren können für die Crawler z. B. durch den Einsatz von Flash oder durch neue Technologien wie AJAX entstehen. Diese verhindern, dass Suchmaschinen Ihre Inhalte einlesen und auswerten können. Zudem können auch Links nicht weiterverfolgt werden, sodass Unterseiten gar nicht erst gefunden werden.

Wie gut Ihre Website gecrawlt wird, sehen Sie in den bereits vorgestellten Google Webmaster-Tools. Sie finden die detaillierte Auswertung unter DIAGNOSE • CRAWling-Statistiken. Dort wird die Aktivität des Crawlers *Googlebot* der letzten 90 Tage angezeigt. Sie sehen hier, wie viele Seiten Ihrer Website pro Tag gecrawlt, also durchsucht werden, und wie viele Kilobytes an Daten heruntergeladen werden (siehe Abbildung 12.17).

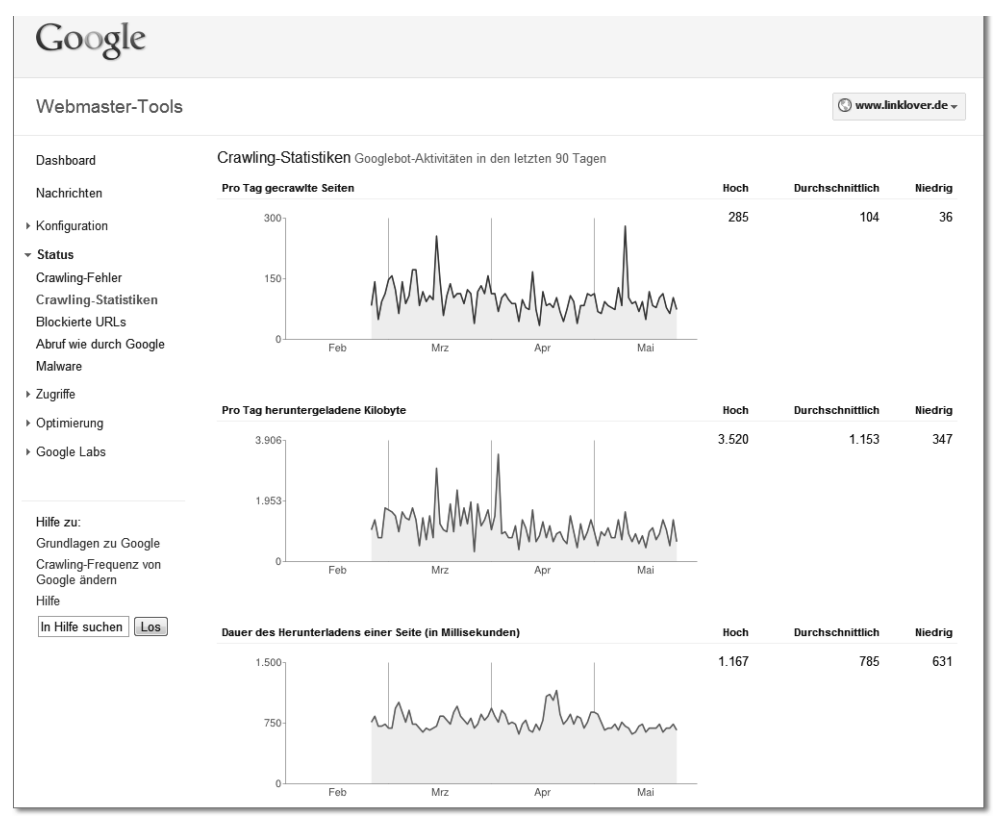

**Abbildung 12.17** Google-Crawling-Statistiken

Sehr aufschlussreich ist auch die Dauer für das Herunterladen einer Seite. Sollten Sie hier negative Entwicklungen erkennen, also kontinuierlich steigende Ladezeiten, sollten Sie mit Ihrem technischen Ansprechpartner für die Website oder den Webserver-Betreibern sprechen.

Der richtige Webserver kann Ihnen zu einer besseren Crawling-Rate verhelfen. Wenn Sie eine Website mit vielen Besuchern haben, sollten Sie sich bei Ihrem Webhoster informieren, welche Maßnahmen notwendig sind, um eine schnelle Auslieferung Ihrer Webseiten zu garantieren. Für kleinere Websites mit weniger als 100.000 Besuchern pro Monat reichen aber in der Regel die normalen Webhosting-Angebote.

Achten Sie auf einen sauberen HTML-Quellcode Ihrer Website. Das Crawling und die Auslieferung einer Website geht viel schneller, wenn Sie schlanken HTML-Code erstellen. So können z. B. CSS-Angaben und JavaScript-Elemente in externe Dateien ausgelagert werden, und im Webseitenquellcode kann darauf verwiesen werden. Sie sollten außerdem valides und gültiges HTML verwenden, das fehlerfrei ausgelesen werden kann. Mit dem *Markup Validation Service* des World Wide Web Consortium (W3C) können Sie unter der Adresse *validator.w3.org* den Quellcode Ihrer Website testen lassen und bekommen anschließend HTML-Fehler sowie Verbesserungsvorschläge angezeigt (siehe Abbildung 12.18).

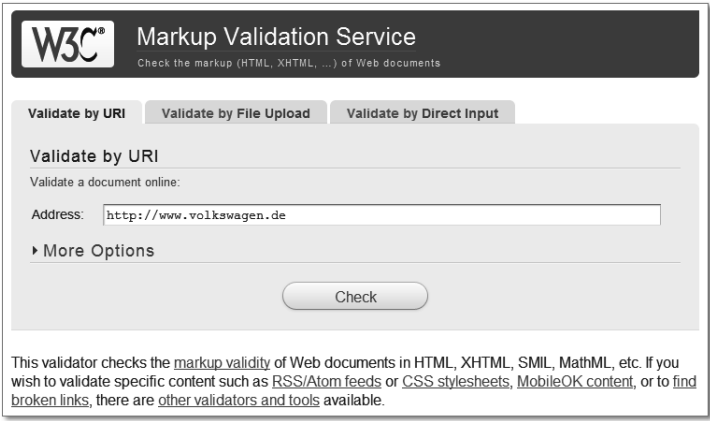

**Abbildung 12.18** HTML-Markup-Validierung vom W3C

Nutzen Sie auch die bekannten HTML-Tags zur Strukturierung Ihrer Website. Insbesondere den Überschriften-Markups <h1> bis <h3> sollten Sie große Aufmerksamkeit schenken, da diese starke Aussagekraft für eine Suchmaschine haben und das Thema der Seite bestimmen. Verzichten Sie beim Seitenlayout auf die Nutzung der veralteten Frame-Technologie. Die Suchmaschinen werden es Ihnen danken und Sie mit besseren Rankings belohnen. Auch Seitenlayouts, die auf HTML-Tabellen beruhen, sollten der Vergangenheit angehören. Nutzen Sie zur Strukturierung der Seite divElemente und CSS-Angaben. Bilder sollten durch Suchmaschinen auffindbar und auswertbar sein. Denken Sie daher an die Vergabe von sprechenden Dateinamen (z. B. »*wellness-sauna-bereich.jpg*«) und an das alt-Attribut im HTML-Code. Damit geben Sie Informationen über das Bild weiter, und diese können somit auch in der Bildersuche besser gefunden werden.

# **12.4 Einzelne Webseiten optimieren**

Widmen wir uns nun der Optimierung von einzelnen Seiten Ihrer Website. Wir gehen dabei auf die Optimierung der Inhalte auf der Seite ein und zeigen, wie man die Meta-Angaben richtig verwendet und die URL, unter der die Seite zu finden ist, richtig benennt.

### **12.4.1 Die Wahl des passenden Suchbegriffs für eine Webseite**

Fragen Sie sich als Erstes, wenn Sie eine einzelne Webseite optimieren, mit welchen Suchbegriffen diese gefunden werden soll. Was ist das zentrale Thema der Webseite? Daher beginnt die Optimierungsarbeit mit einer ausführlichen Keyword-Recherche, auf die wir schon in Kapitel 10, »Suchmaschinen – finden und gefunden werden«, und Kapitel 11, »Suchmaschinenwerbung (SEM)«, näher eingegangen sind. Mit diesen Informationen haben Sie sich wahrscheinlich schon eine gute Keyword-Liste für Ihre Website zusammengestellt. Sie brauchen jetzt aber noch die Zuweisung von Keywords zu einzelnen Unterseiten Ihrer Website.

In Abschnitt 12.3, »Die suchmaschinenfreundliche Website«, haben Sie sich die Struktur der Webseite überlegt. Sie kennen daher die einzelnen Seiten, die Sie auf Ihrer Website anbieten. Zu jeder Unterseite können Sie jetzt eine Liste anlegen, die die entsprechenden Suchbegriffe enthält. Wir empfehlen Ihnen, für jede Unterseite ein Haupt-Keyword festzulegen und weitere Keywords dazuzunehmen, z. B. Synonyme oder die Singular- bzw. Pluralform des Suchbegriffs (Tabelle 12.2). Welches das Haupt-Keyword ist, können Sie aus dem zuvor recherchierten Suchvolumen ablesen. Wir empfehlen Ihnen auch, pro Unterseite nicht mehr als drei Keywords auszuwählen. Falls Sie weitere Keywords anvisieren wollen, können Sie überlegen, ob Sie weitere für den Suchbegriff optimierte Unterseiten anlegen.

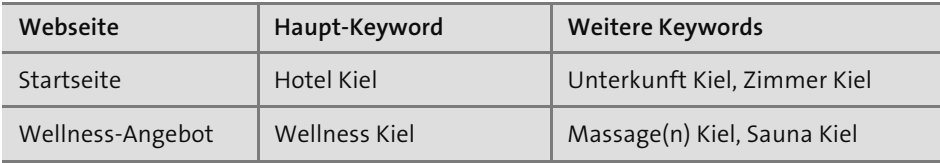

**Tabelle 12.2** Zuordnung von Keywords zu Unterseiten

# Index

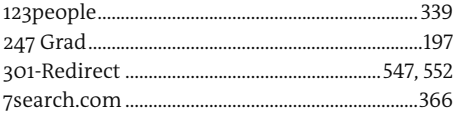

# $\mathsf A$

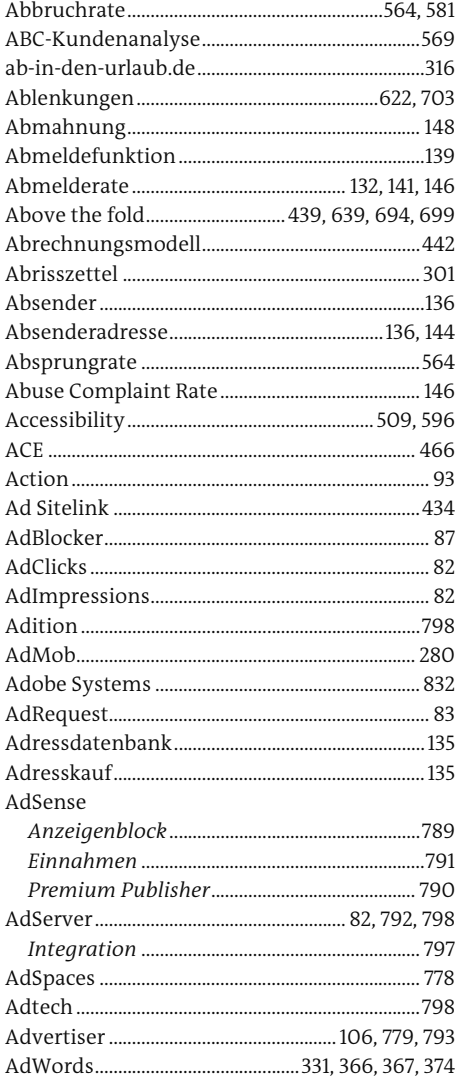

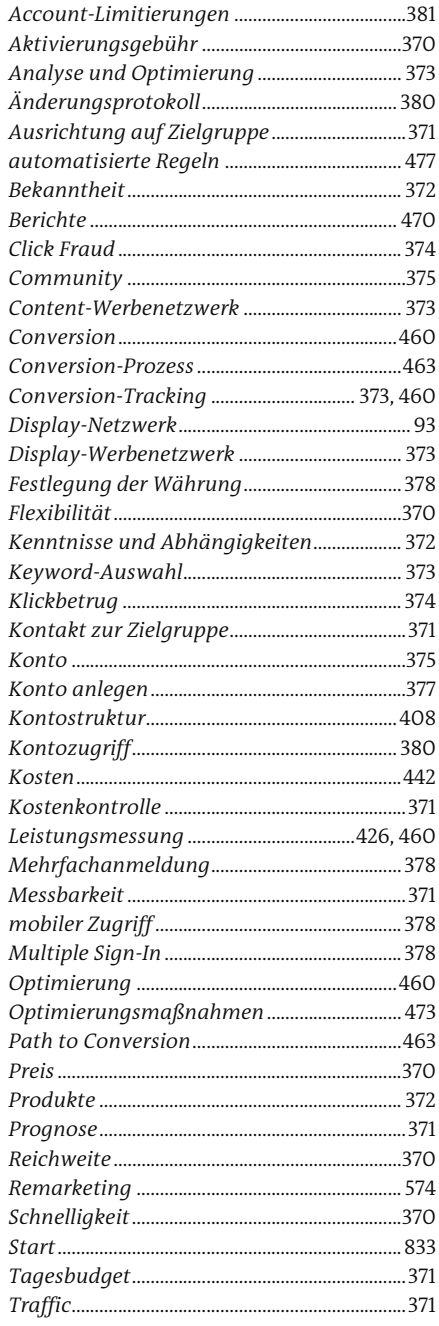

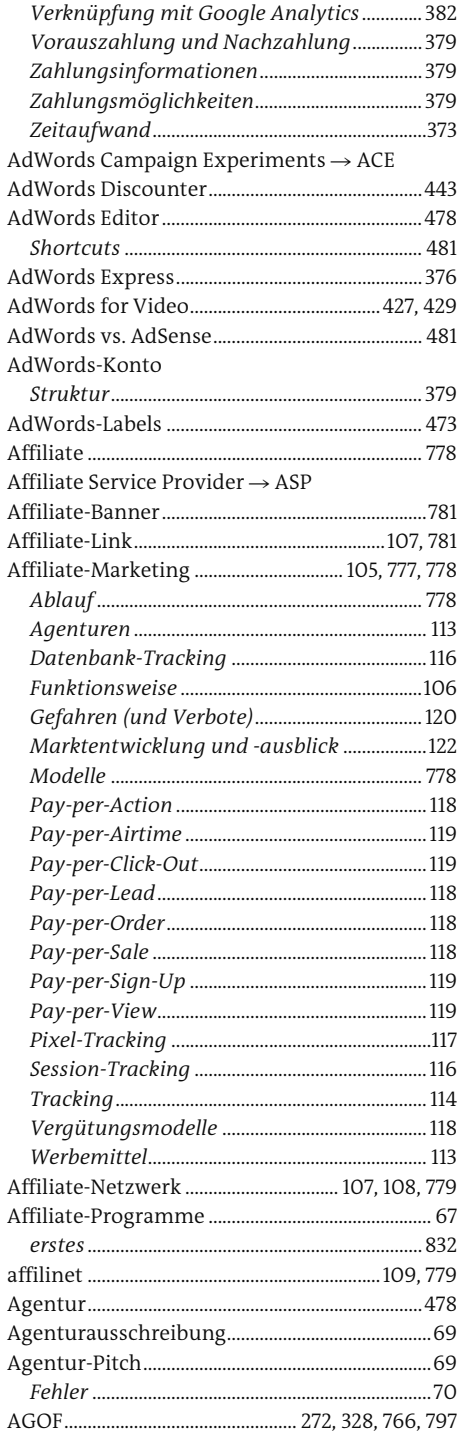

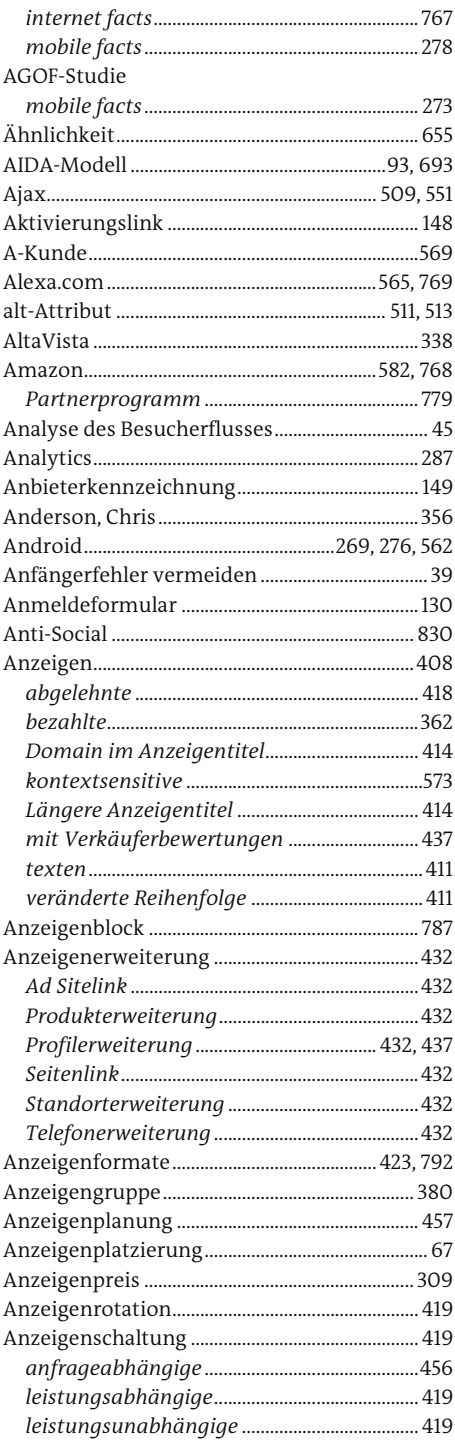

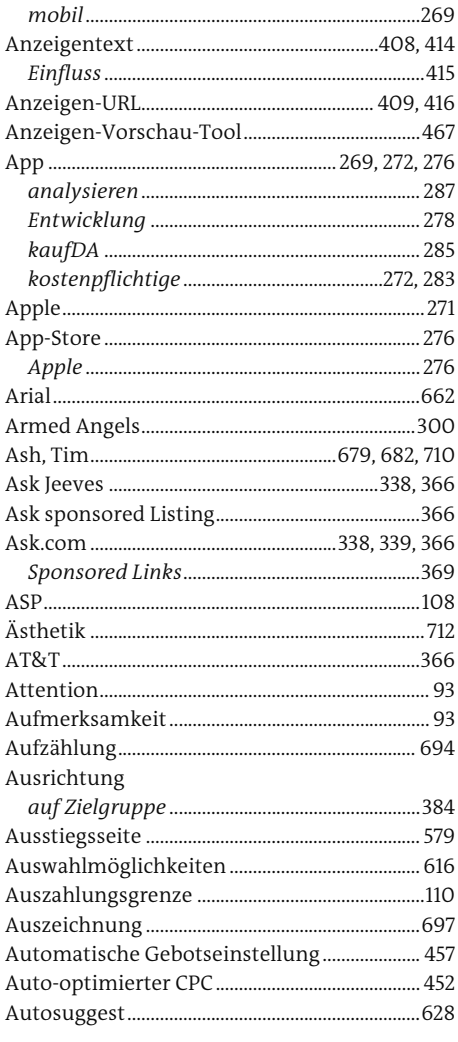

# $\mathsf B$

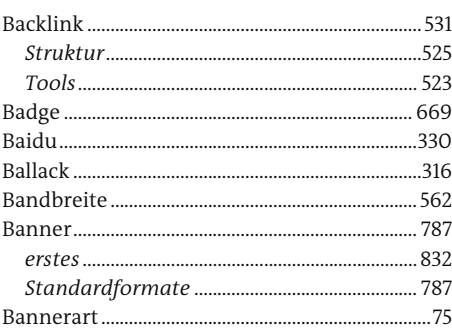

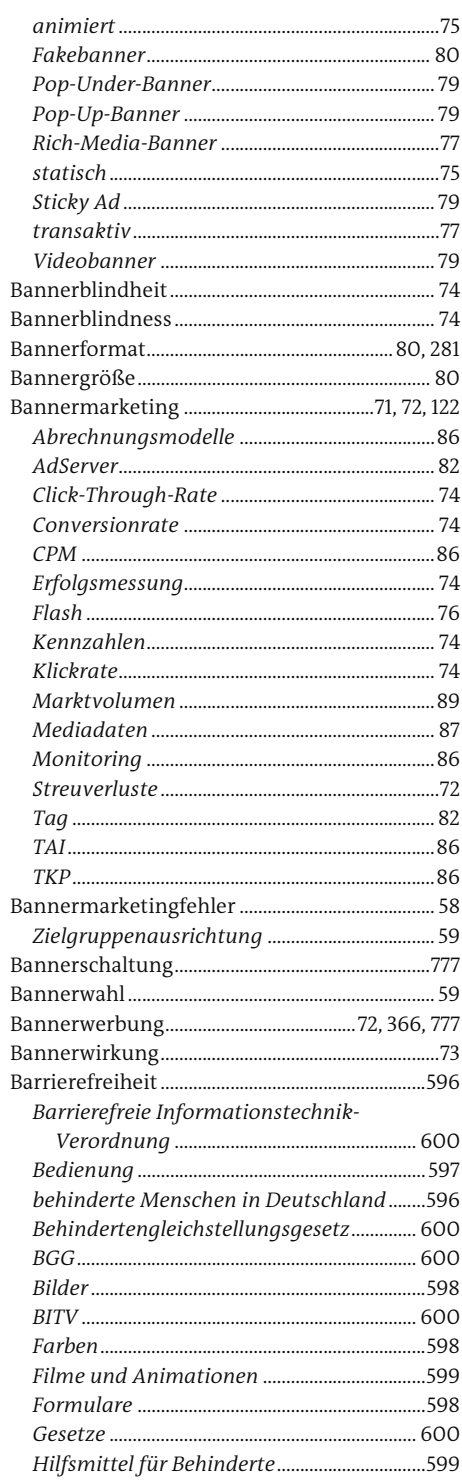

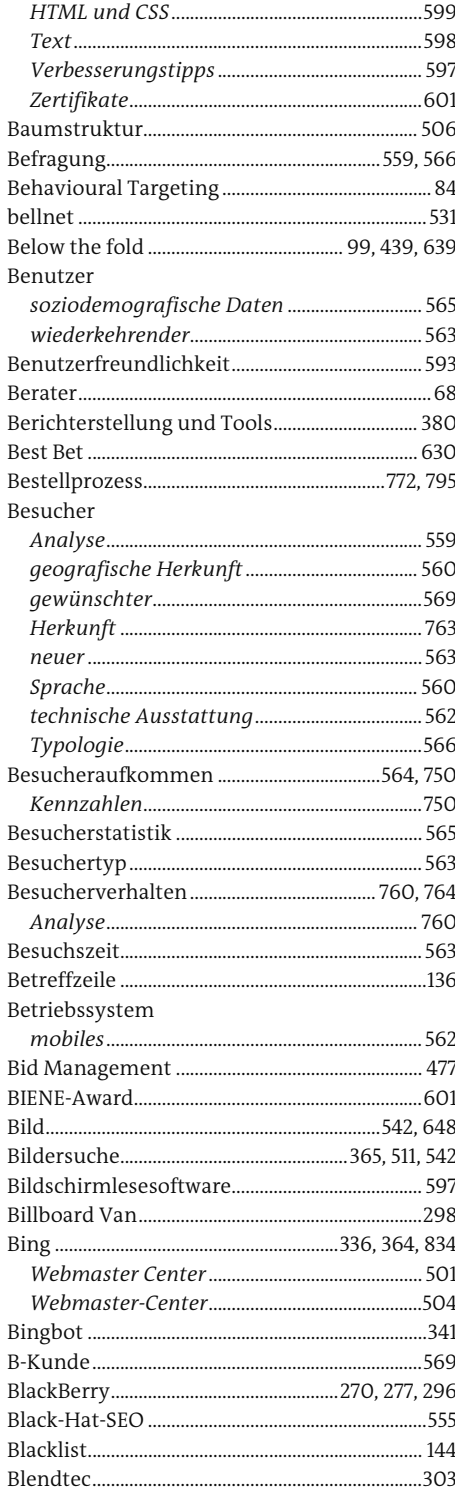

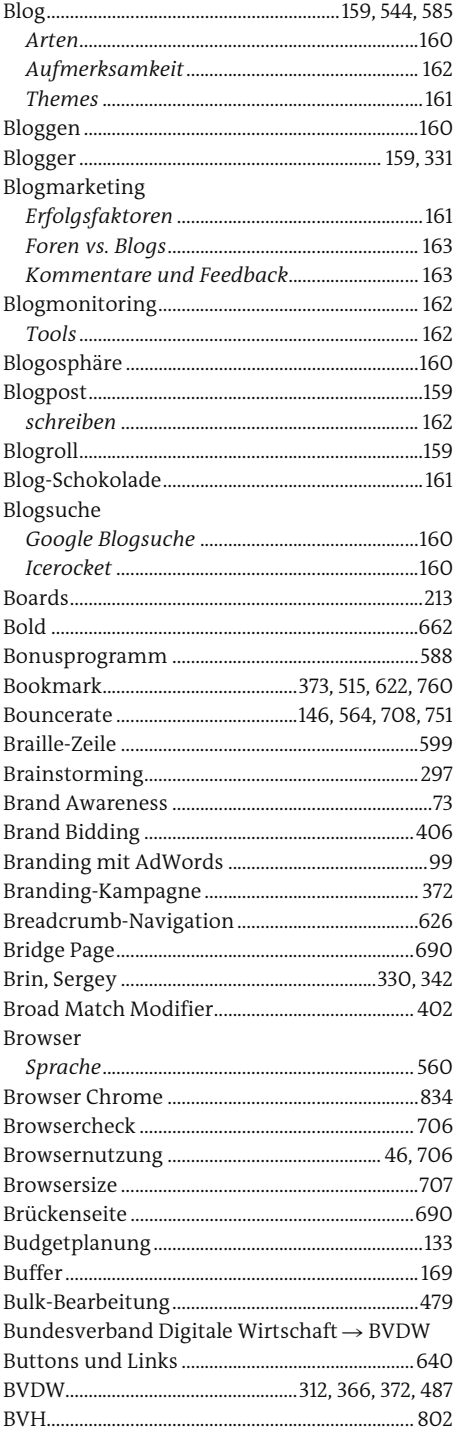

# $\overline{C}$

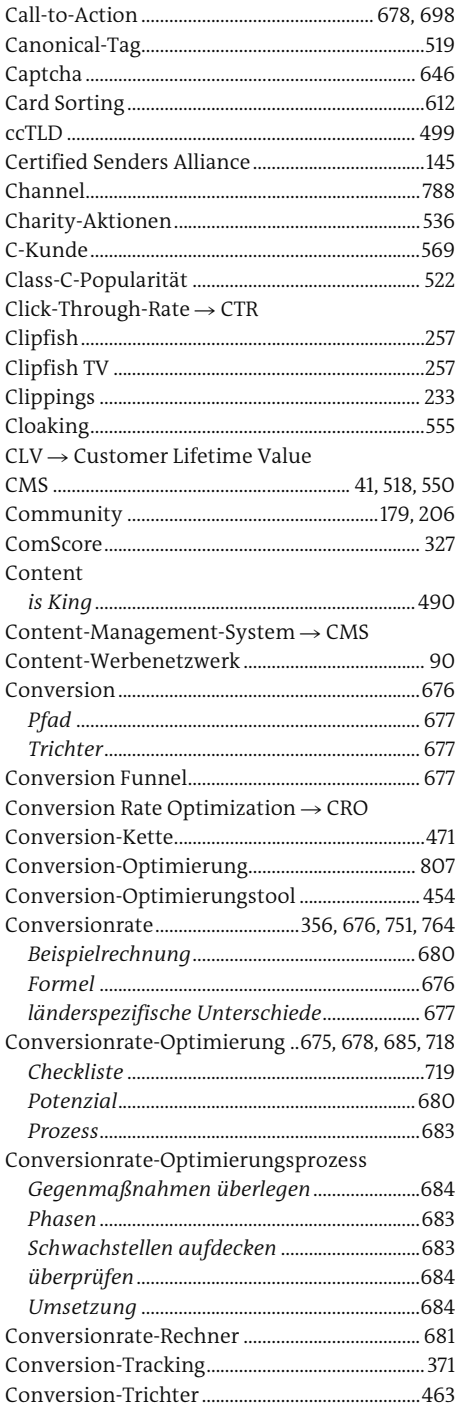

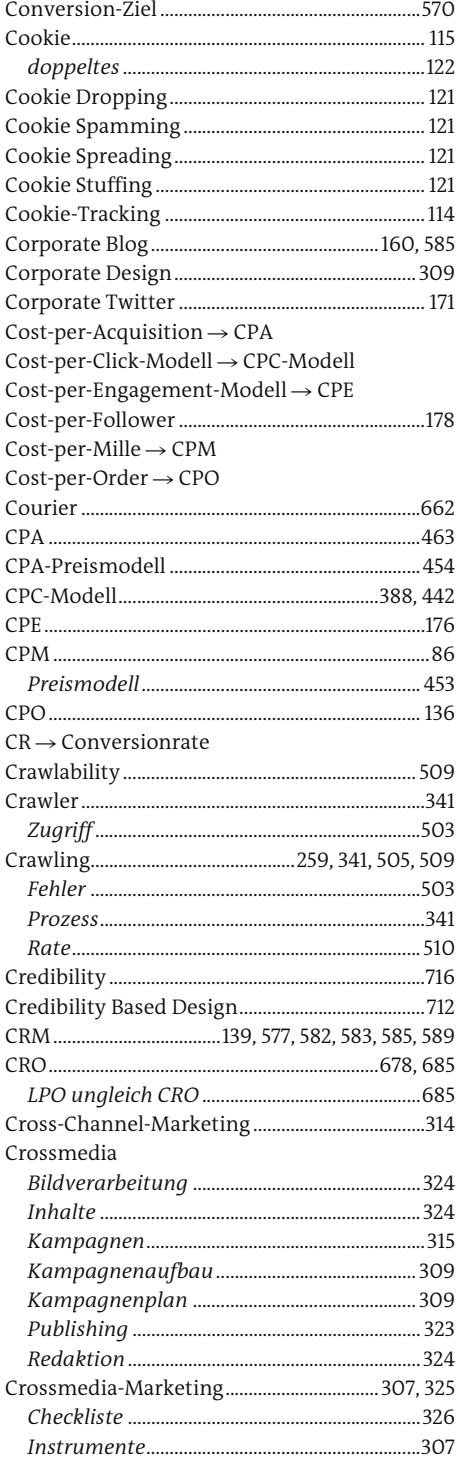

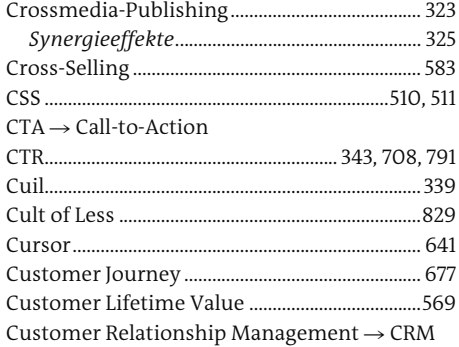

# $\mathsf D$

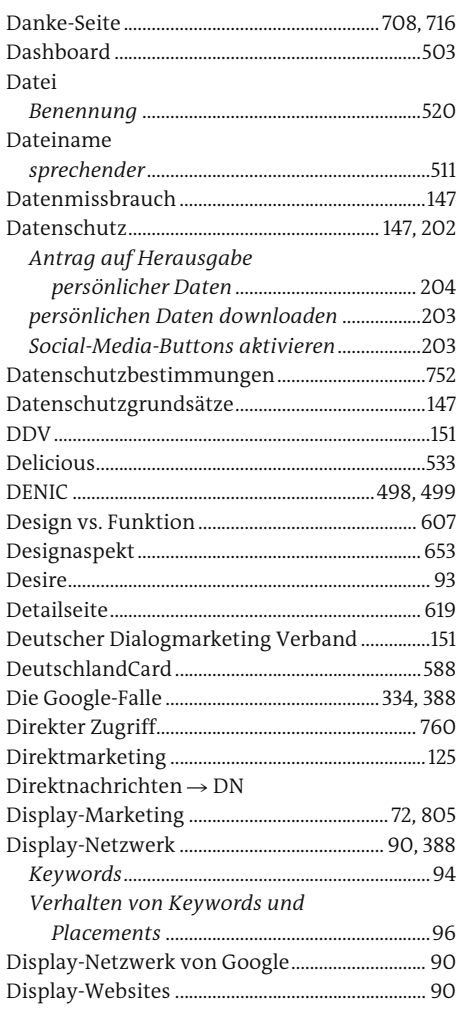

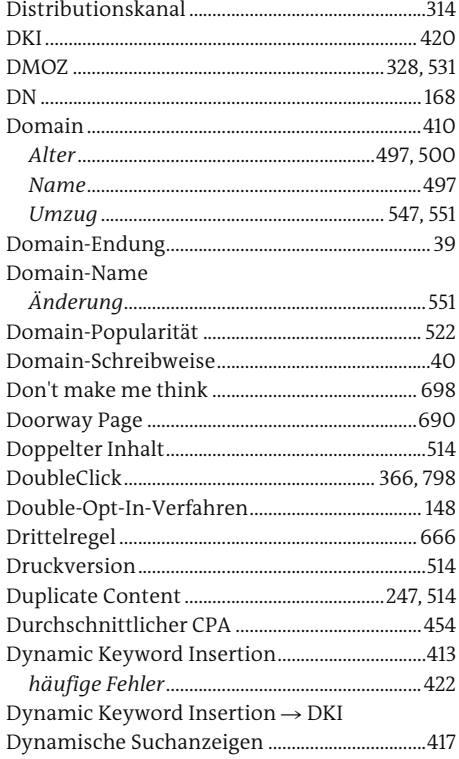

# E.

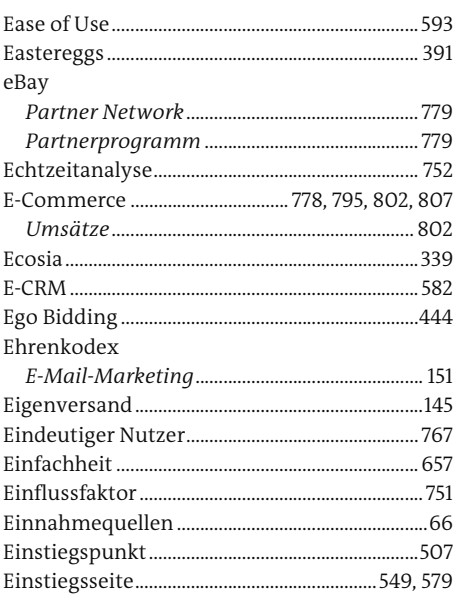

#### E-Mail

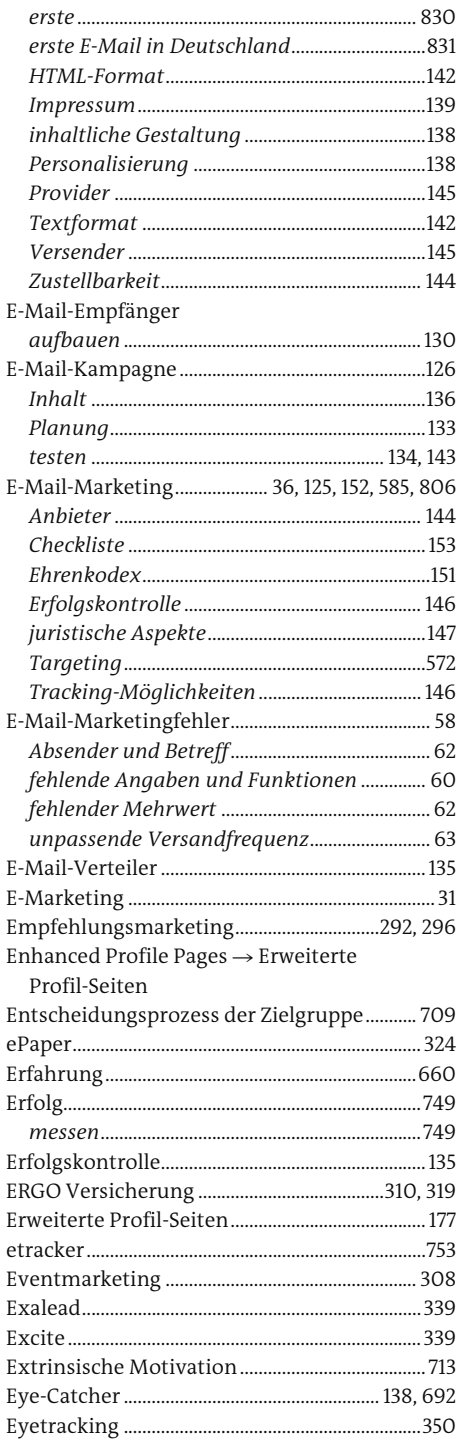

# $\mathbb F$

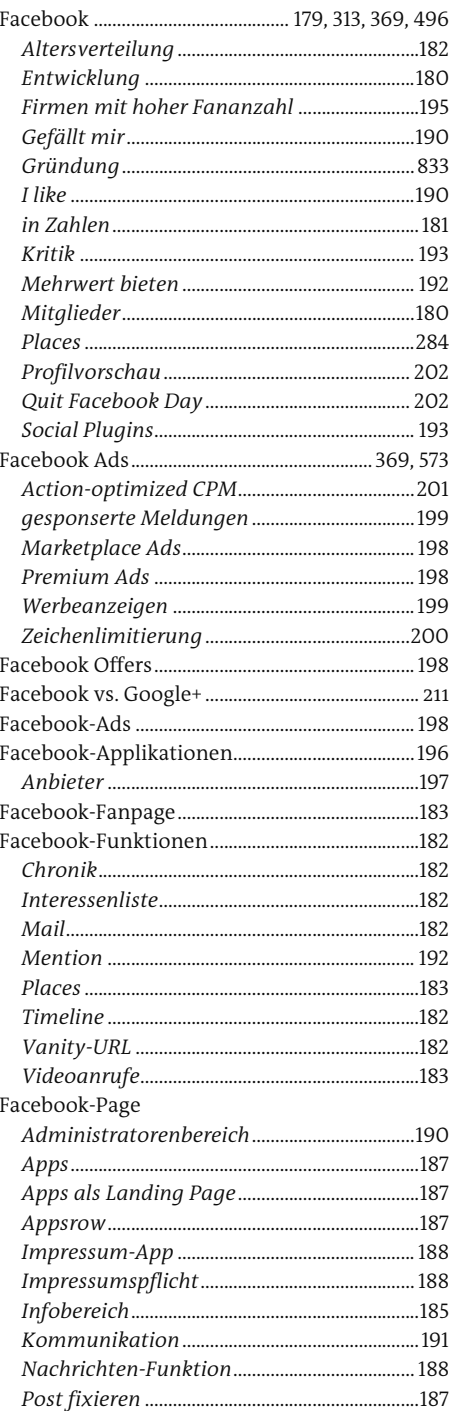

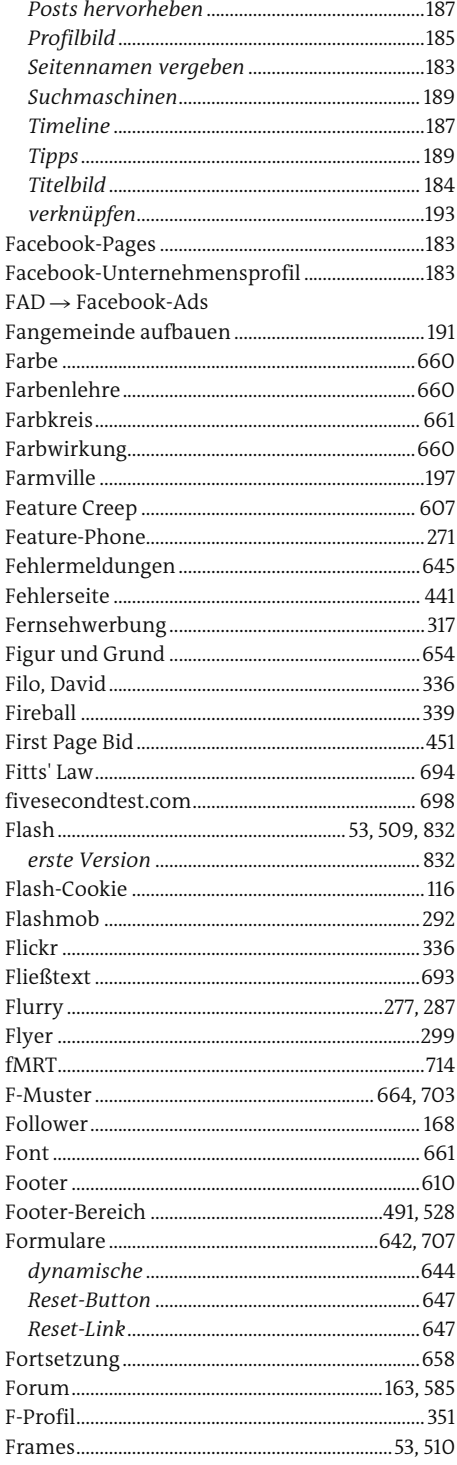

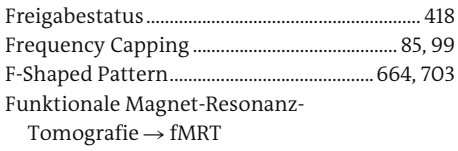

# $\overline{G}$

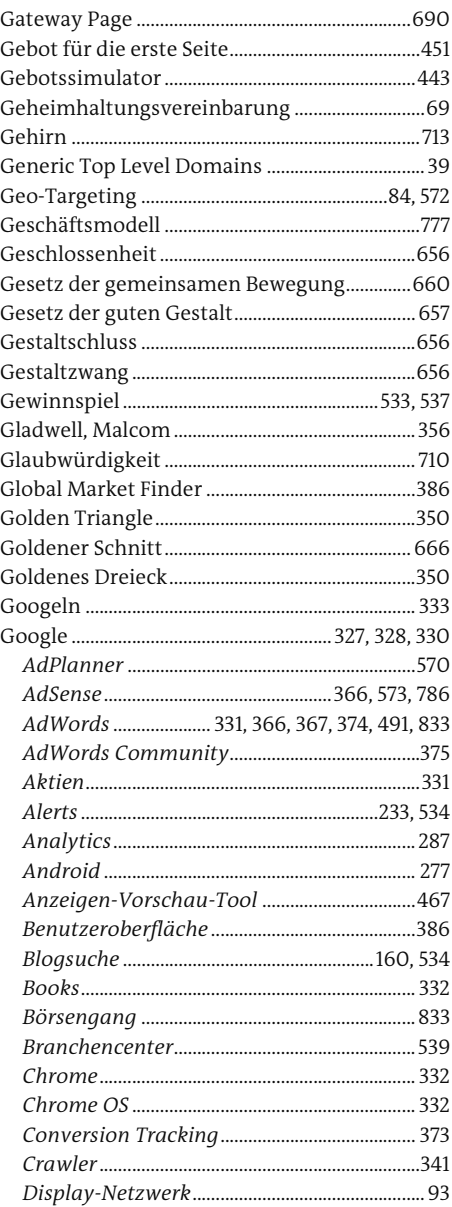

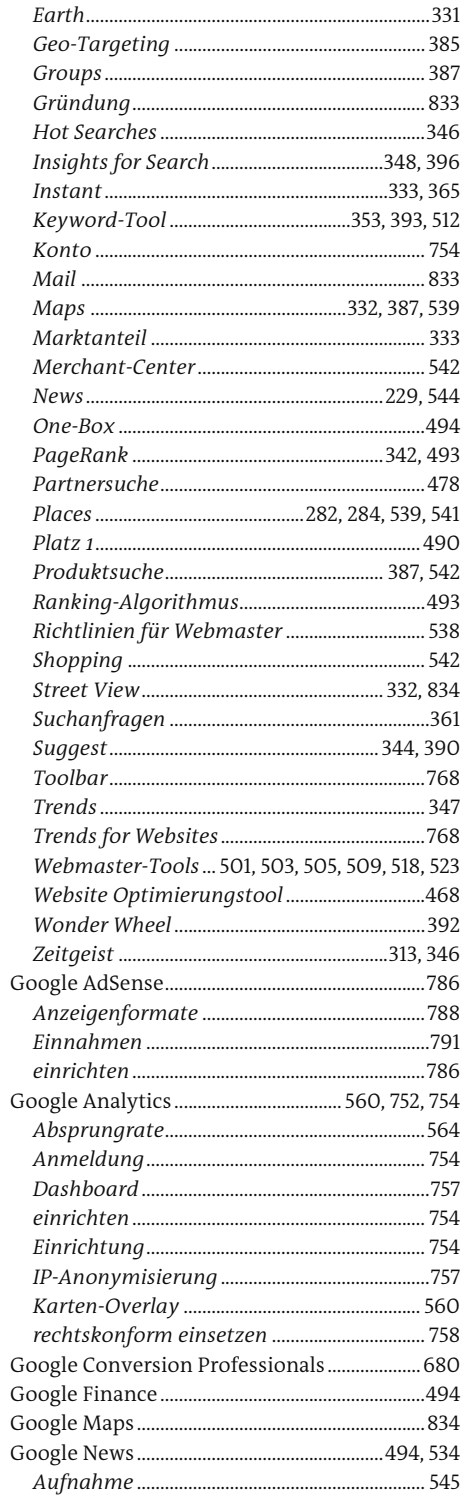

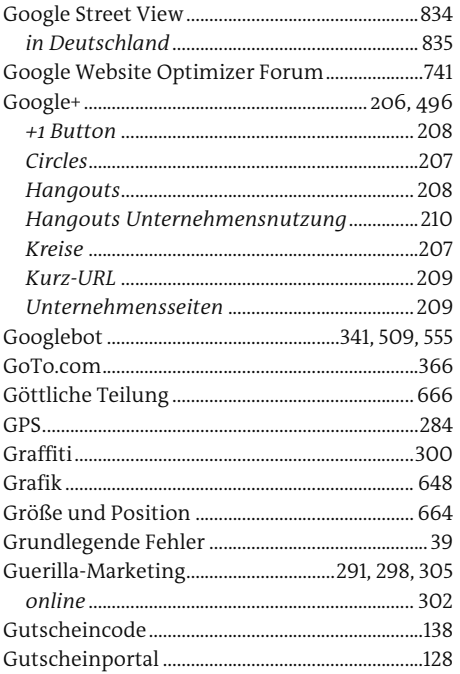

# $\mathbb H$

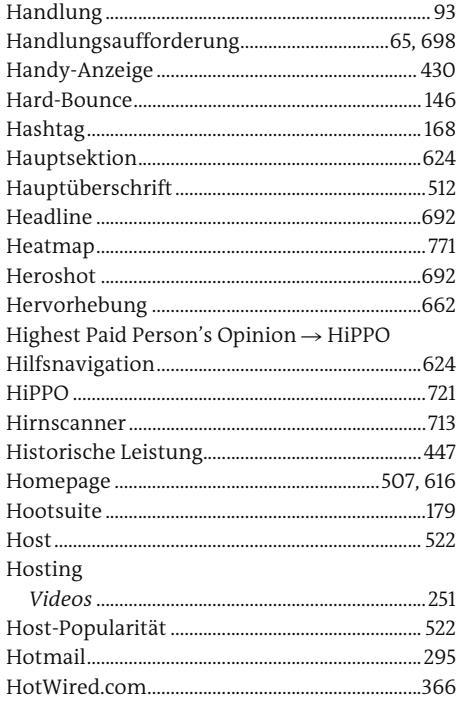

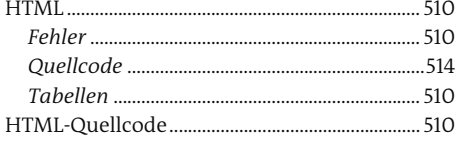

#### $\begin{array}{c} \rule{0pt}{2.5ex} \rule{0pt}{2.5ex} \rule{0$

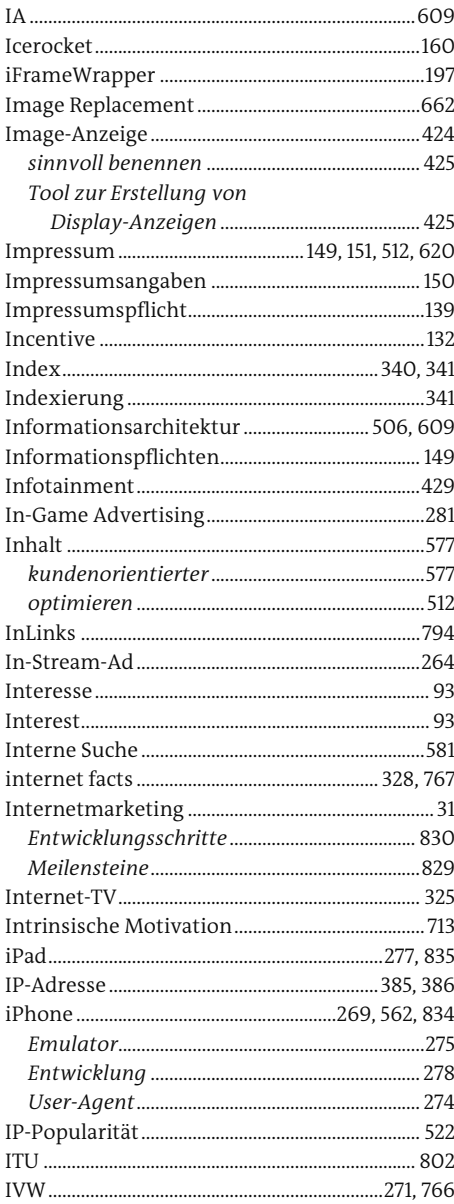

# J

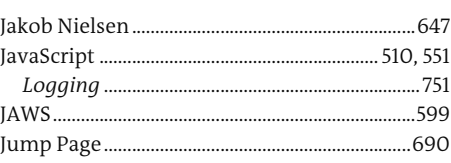

# $\mathsf K$

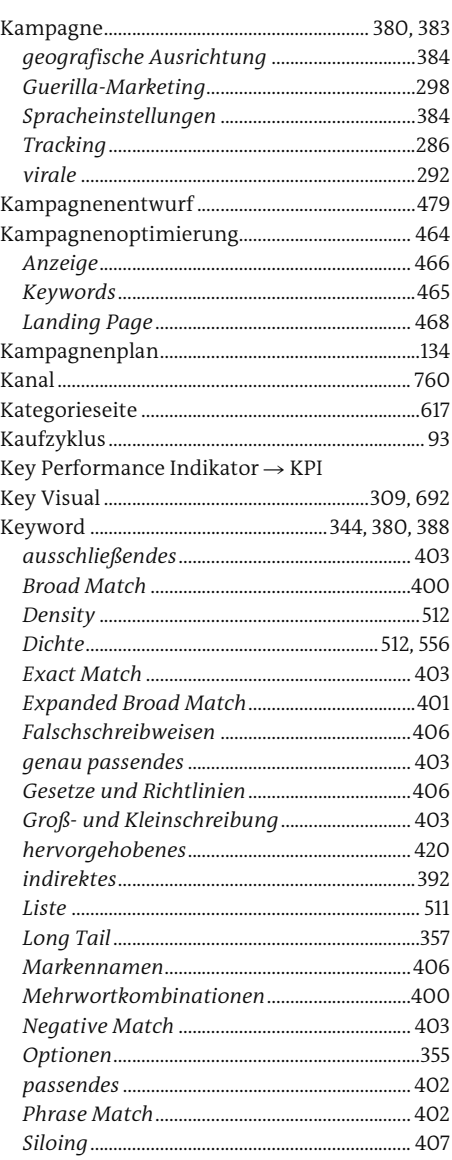

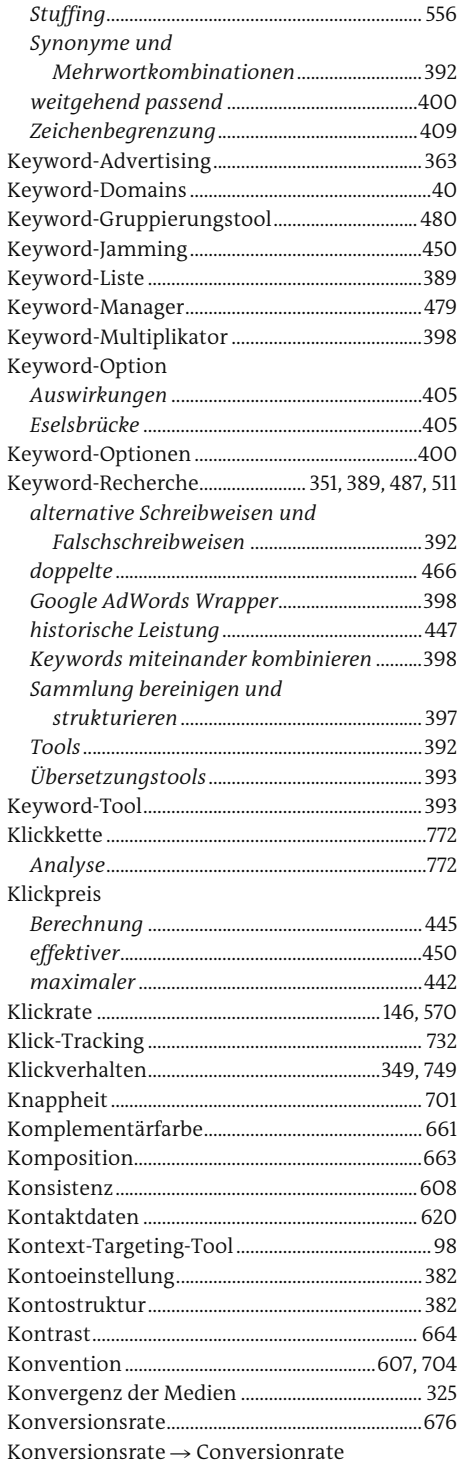

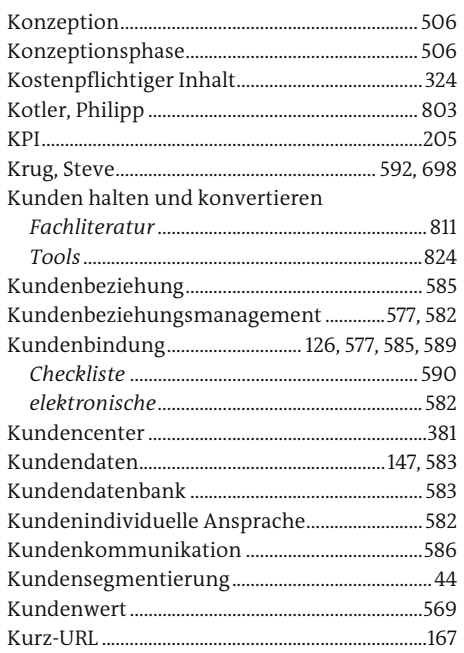

#### $\mathsf L$ ×

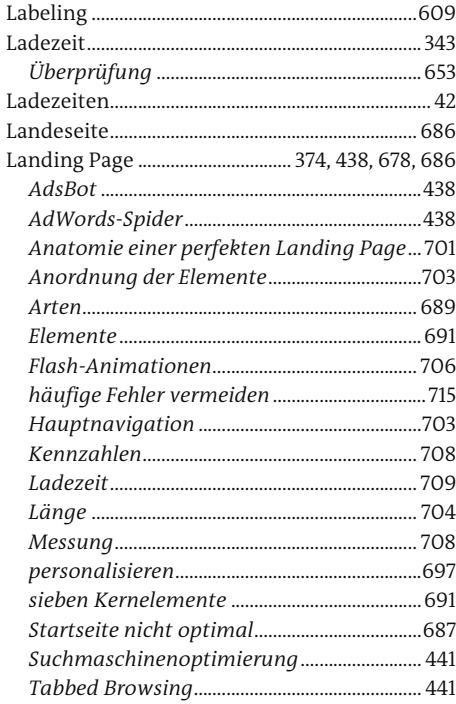

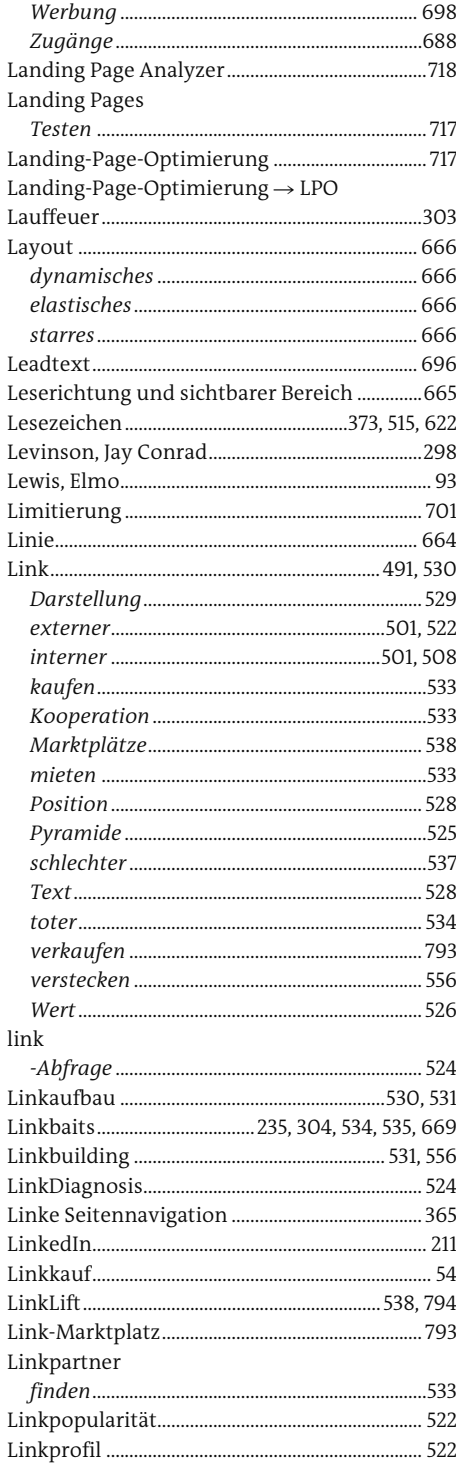

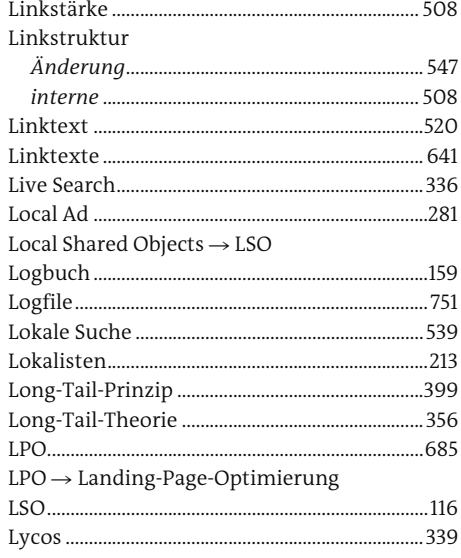

# $\mathsf{M}% _{T}=\mathsf{M}_{T}\!\left( a,b\right) ,\ \mathsf{M}_{T}=\mathsf{M}_{T}\!\left( a,b\right) ,$

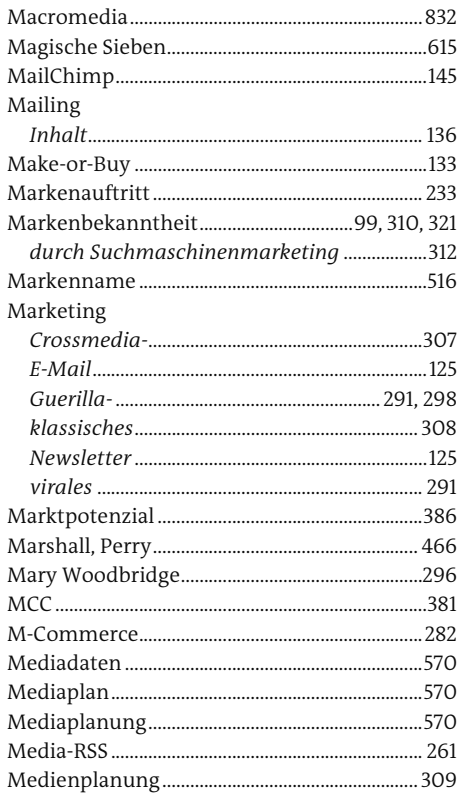

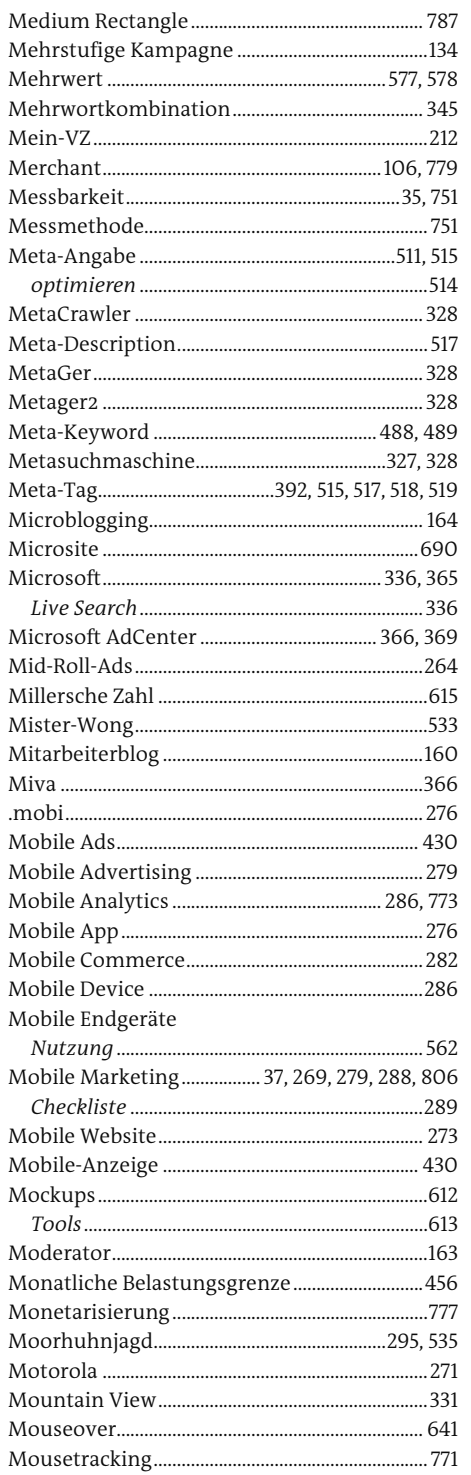

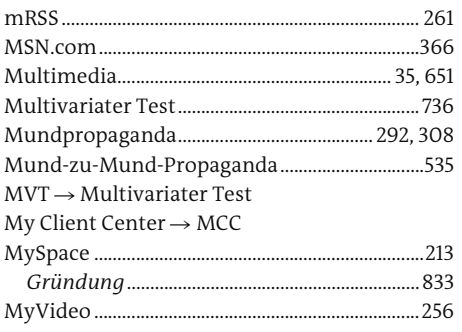

# ${\sf N}$

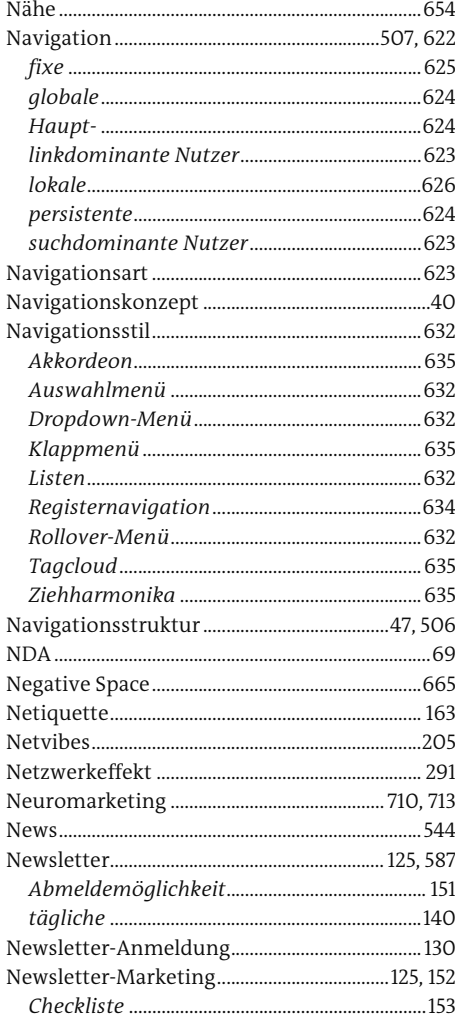
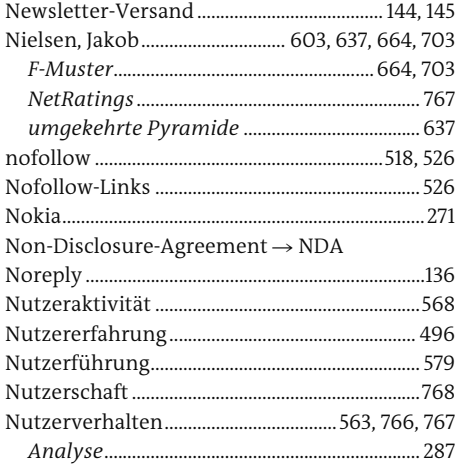

# $\mathsf O$

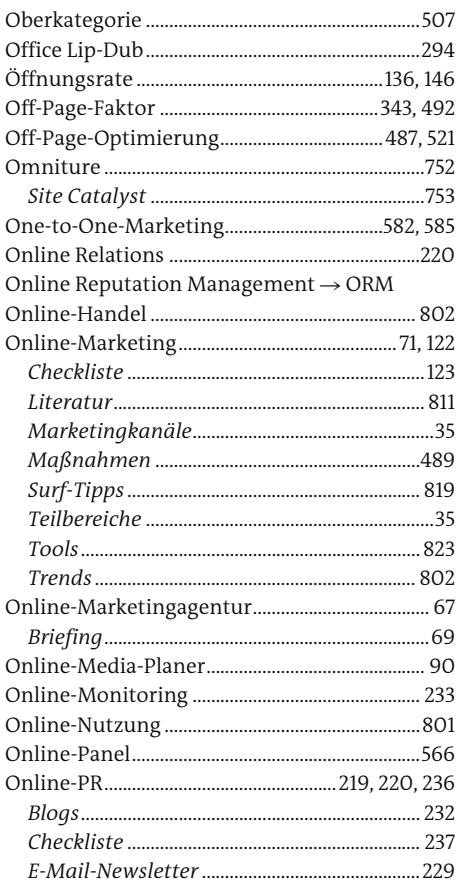

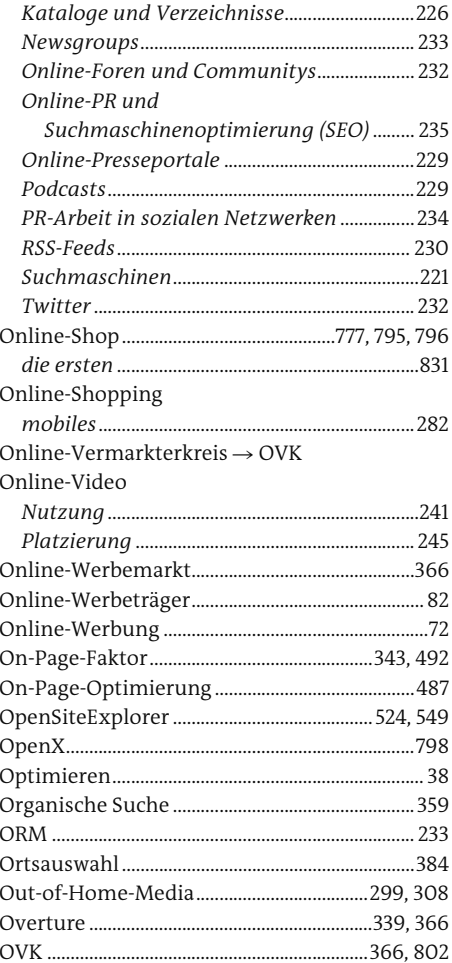

## $\mathsf{P}% _{0}\left( \mathsf{P}_{0}\right) ^{T\left( \mathsf{P}_{0}\right) }$

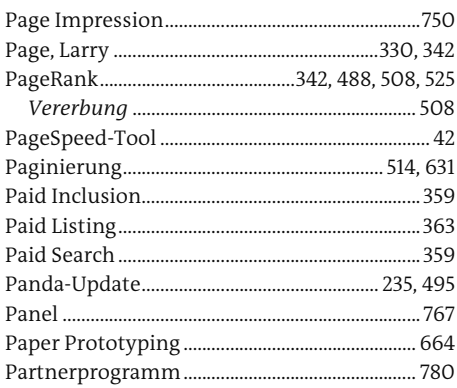

ı.

j.

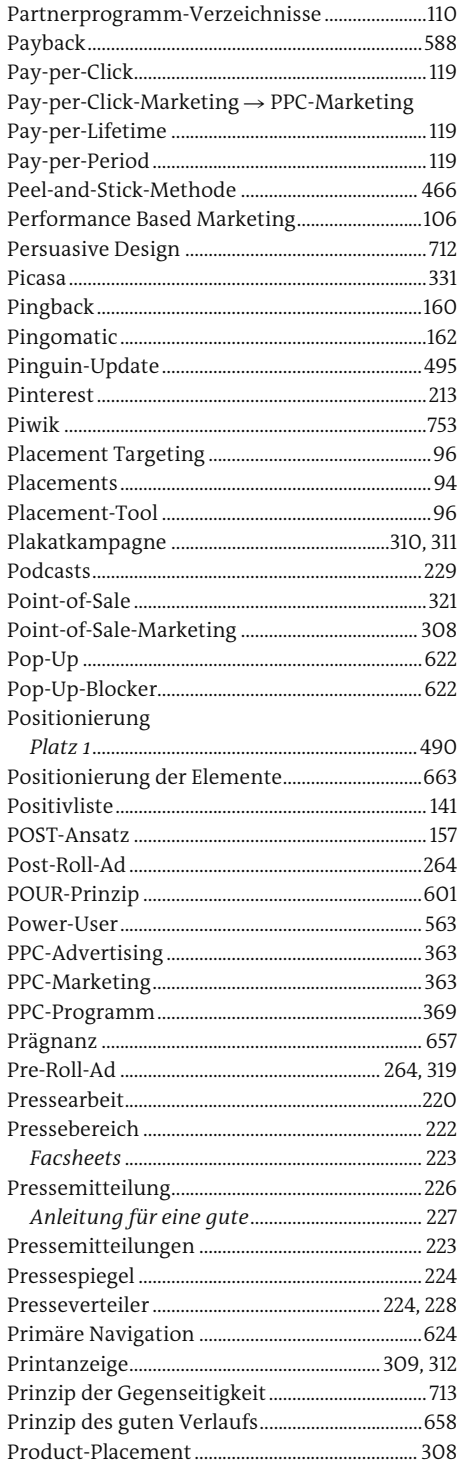

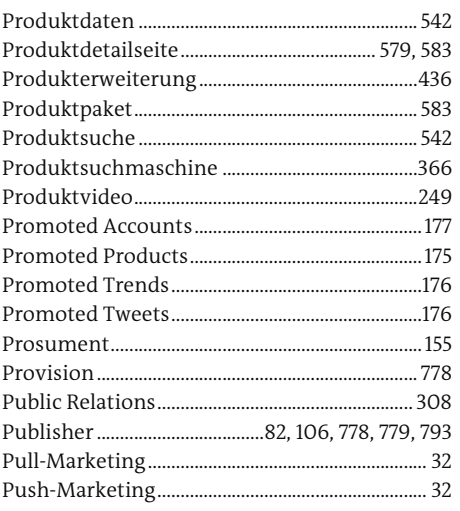

# $\frac{Q}{\Box}$

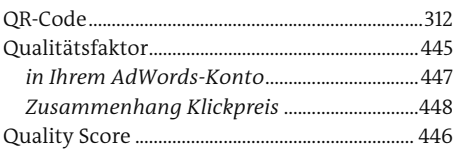

<u> 1980 - Andrea Station, amerikansk politik (d. 1980)</u>

# $\mathsf{R}$

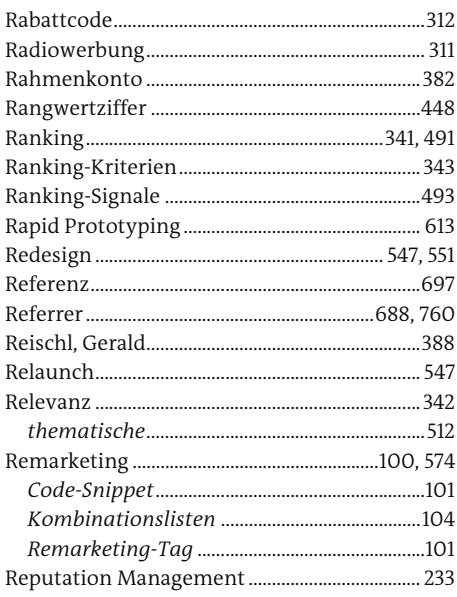

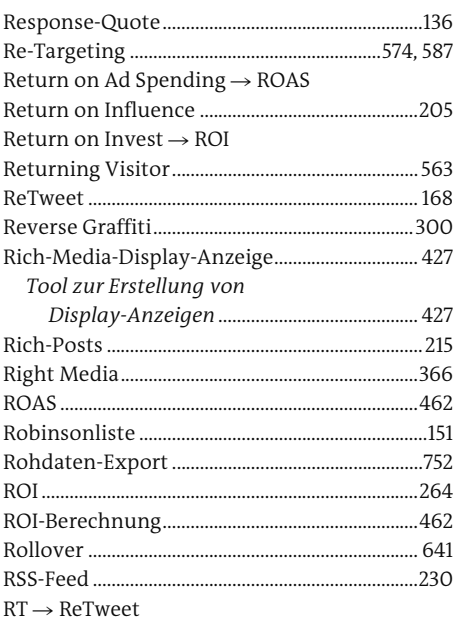

# $\sf S$

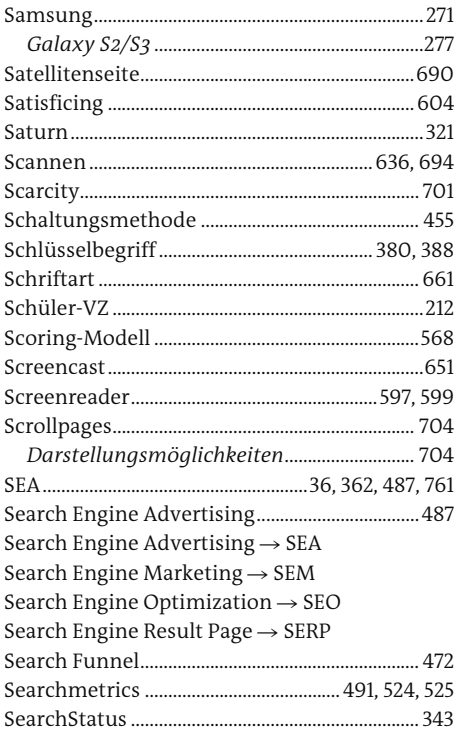

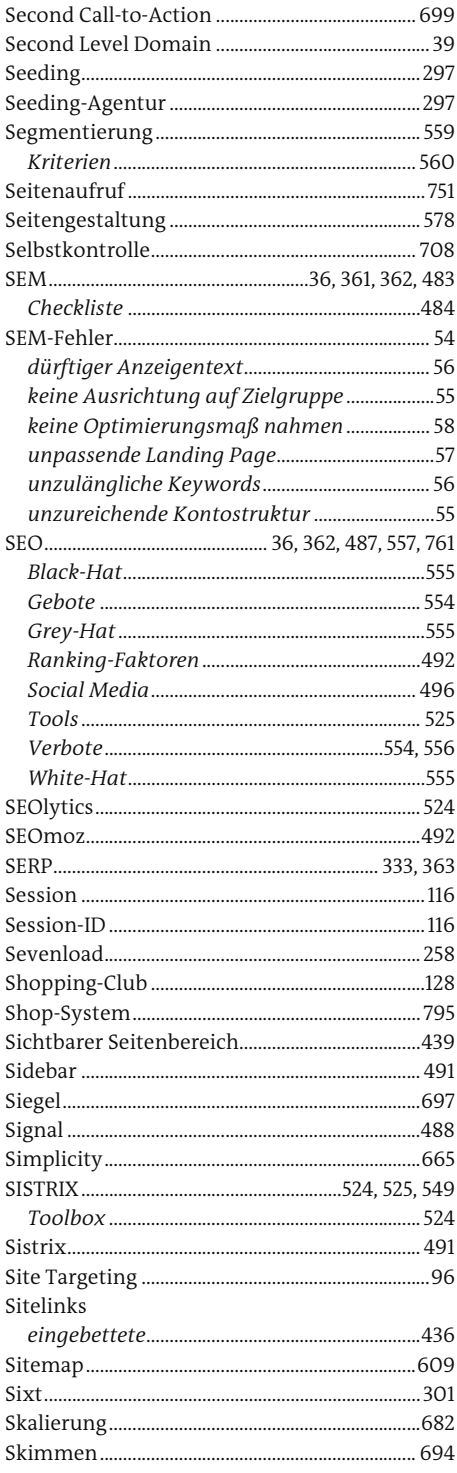

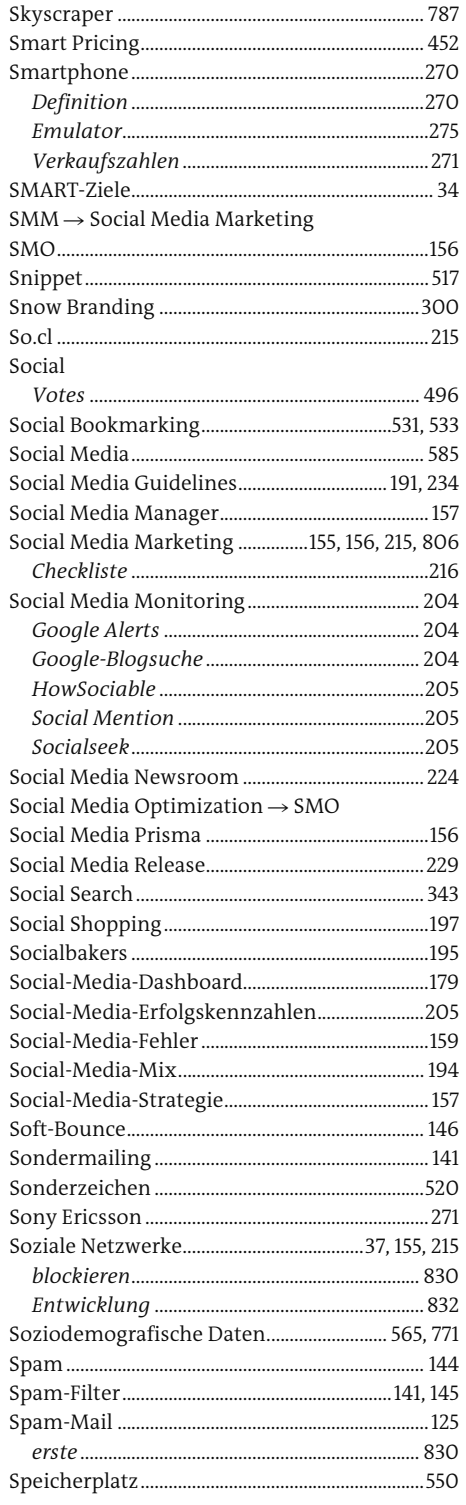

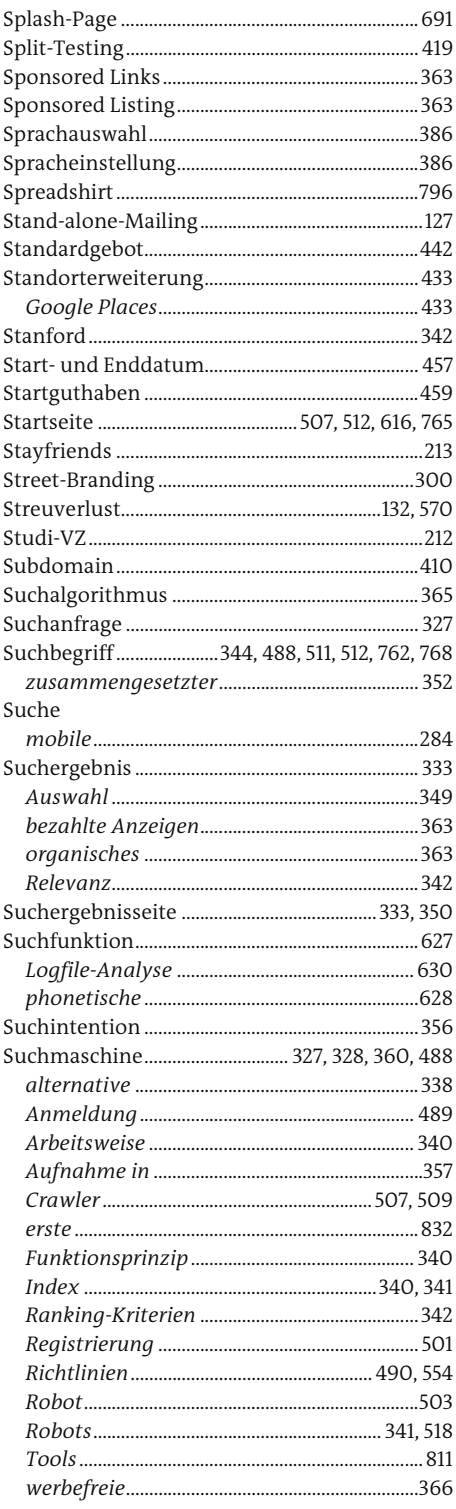

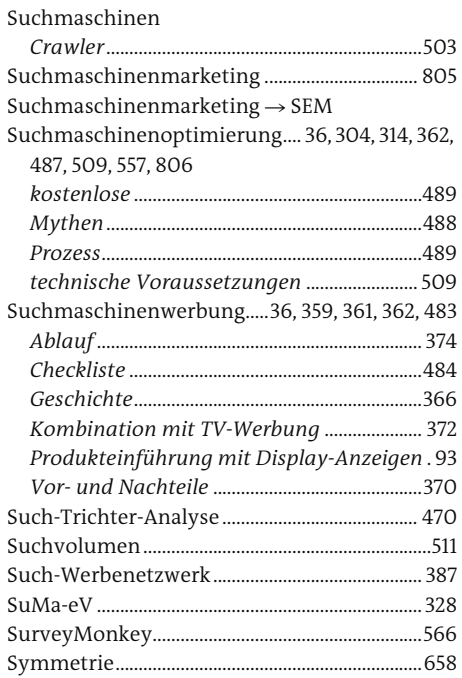

#### $\mathsf T$

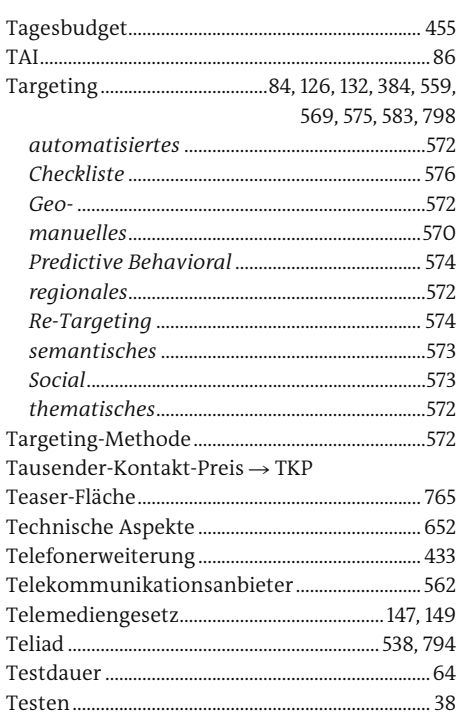

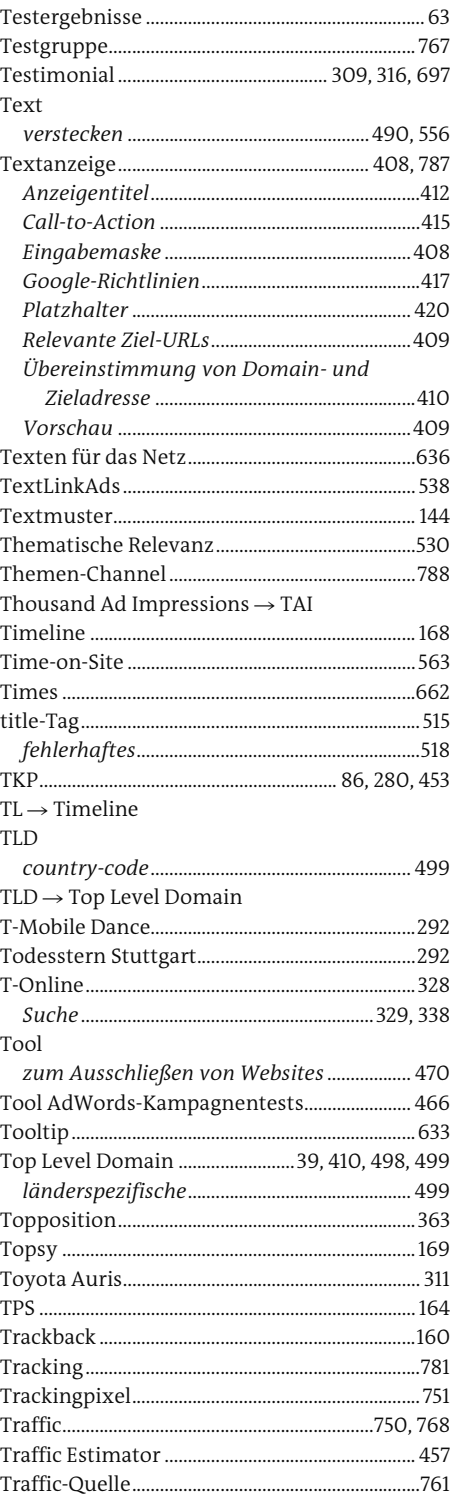

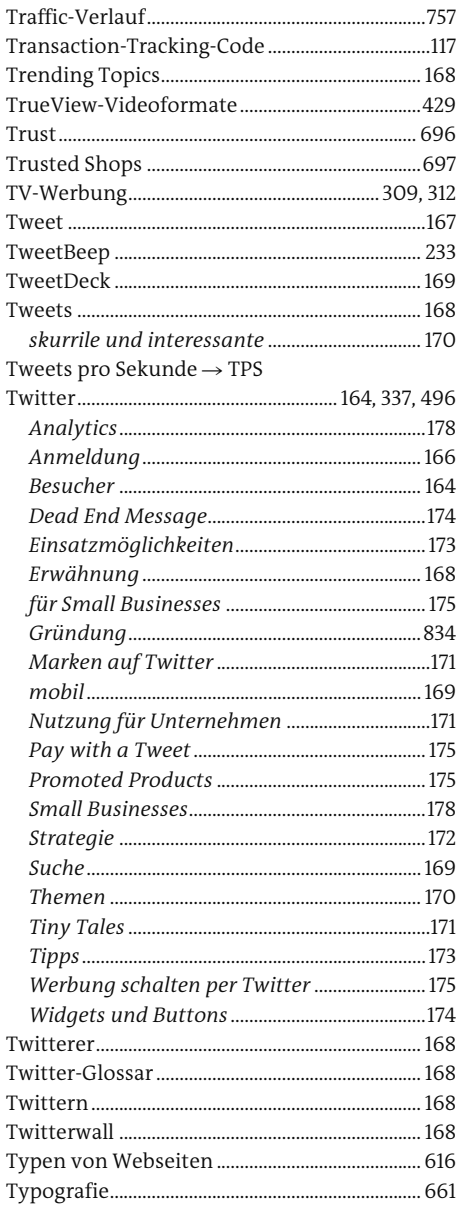

#### $\cup$

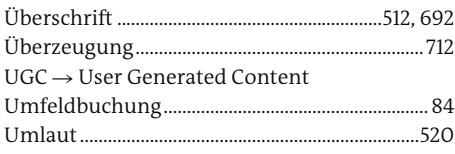

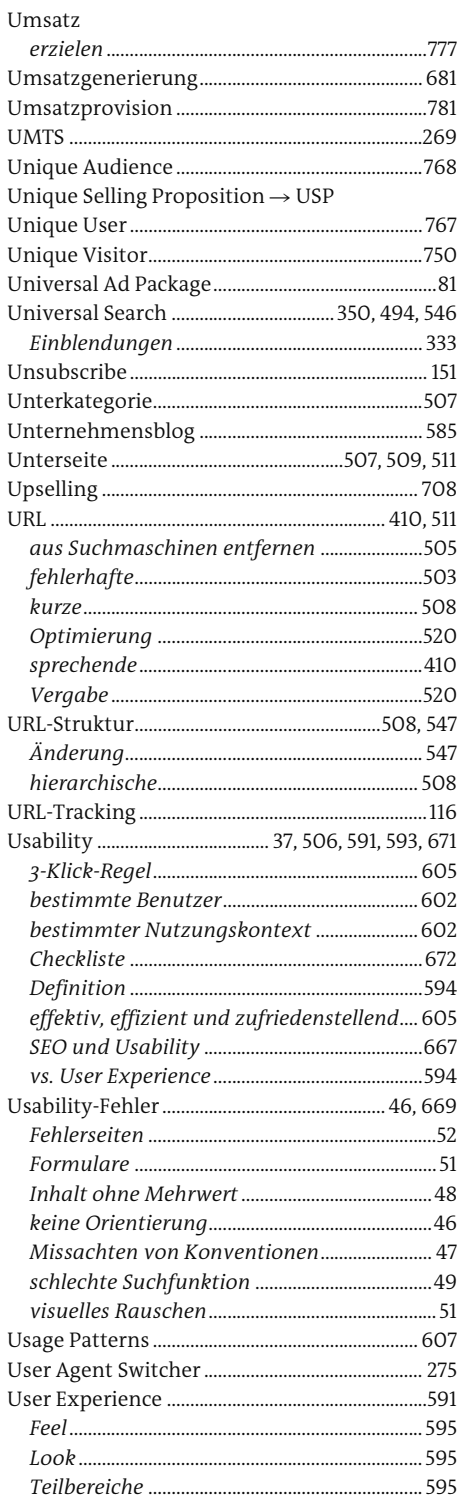

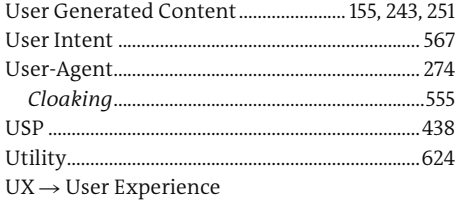

#### $\mathsf V$

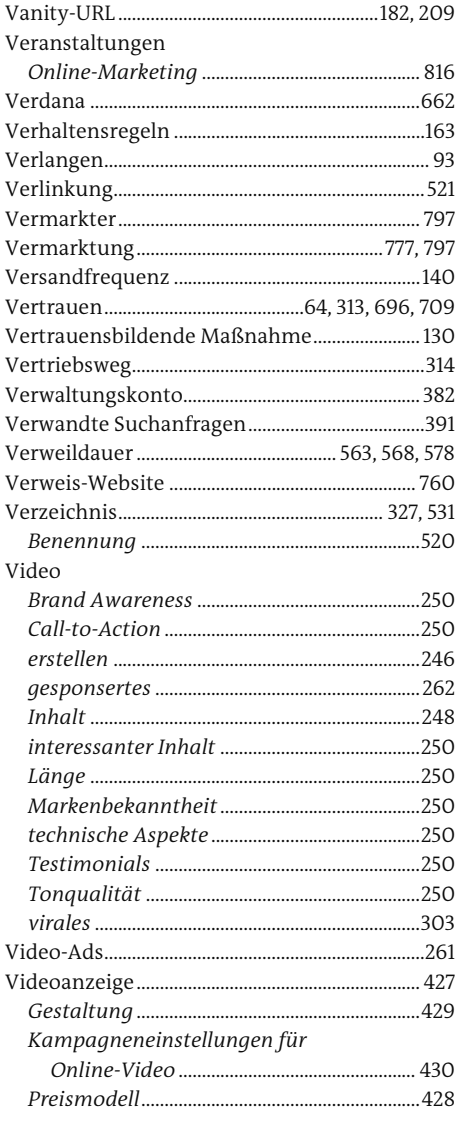

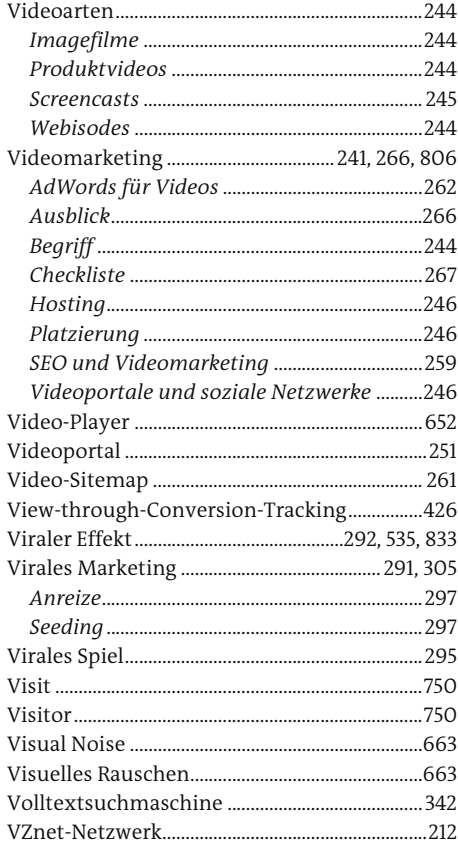

## $W$

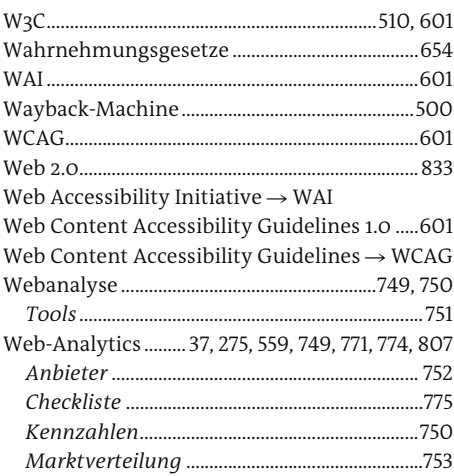

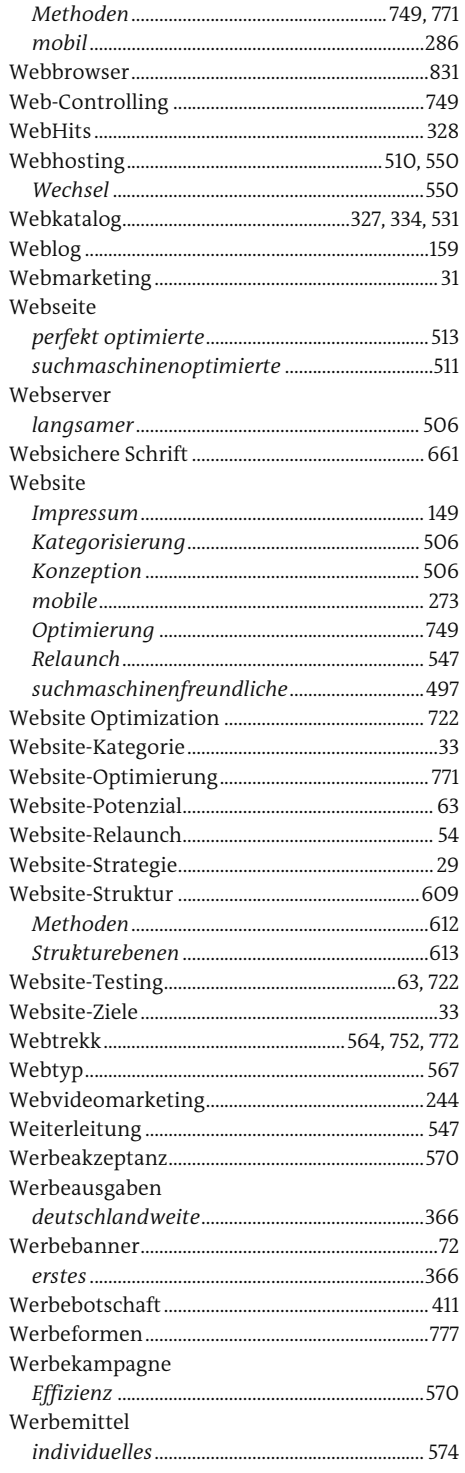

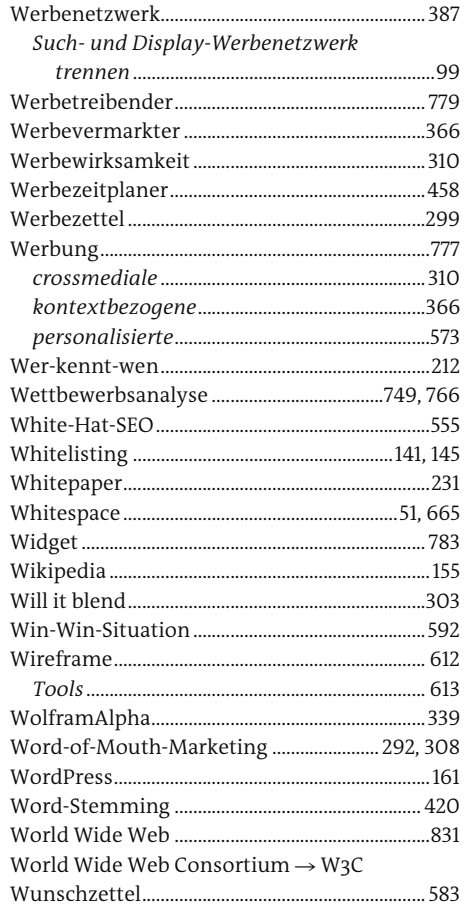

# $\mathsf{X}^-$

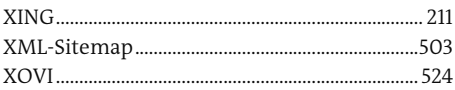

<u>and the state of the state of the state</u>

#### $\mathsf Y$

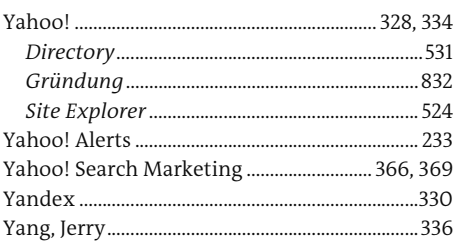

j.

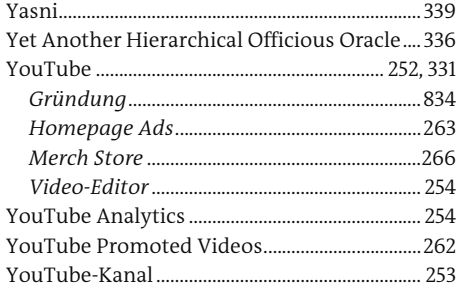

# $\overline{z}$

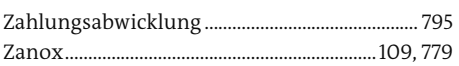

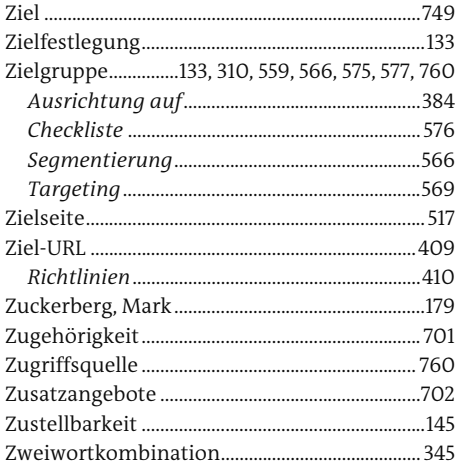